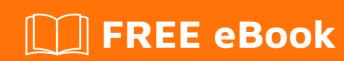

# LEARNING SQL

Free unaffiliated eBook created from **Stack Overflow contributors.** 

# **Table of Contents**

| About                                                              | 1    |
|--------------------------------------------------------------------|------|
| Chapter 1: Getting started with SQL                                | 2    |
| Remarks                                                            | 2    |
| Versions                                                           | 2    |
| Examples                                                           | 2    |
| Overview                                                           | 2    |
| Chapter 2: ALTER TABLE                                             | 4    |
| Introduction                                                       | 4    |
| Syntax                                                             | 4    |
| Examples                                                           | 4    |
| Add Column(s)                                                      | 4    |
| Drop Column                                                        | 4    |
| Drop Constraint                                                    | 4    |
| Add Constraint                                                     | 4    |
| Alter Column                                                       | 5    |
| Add Primary Key                                                    | 5    |
| Chapter 3: AND & OR Operators                                      | 6    |
| Syntax                                                             | 6    |
| Examples                                                           | 6    |
| AND OR Example                                                     | 6    |
| Chapter 4: Cascading Delete                                        | 7    |
| Examples                                                           | 7    |
| ON DELETE CASCADE                                                  | 7    |
| Chapter 5: CASE                                                    | 9    |
| Introduction                                                       | 9    |
| Syntax                                                             | 9    |
| Remarks                                                            | 9    |
| Examples                                                           | 9    |
| Searched CASE in SELECT (Matches a boolean expression)             | 9    |
| Use CASE to COUNT the number of rows in a column match a condition | . 10 |

|    | Shorthand CASE in SELECT                                             | 11  |
|----|----------------------------------------------------------------------|-----|
|    | CASE in a clause ORDER BY                                            | 11  |
|    | Using CASE in UPDATE                                                 | .12 |
|    | CASE use for NULL values ordered last                                | 12  |
|    | CASE in ORDER BY clause to sort records by lowest value of 2 columns | .13 |
| Sa | ımple data                                                           | 13  |
| Qι | uery                                                                 | 13  |
| Re | esults                                                               | 14  |
| Ex | planation                                                            | 14  |
| Cł | napter 6: Clean Code in SQL                                          | 15  |
| I  | ntroduction                                                          | 15  |
| E  | Examples                                                             | 15  |
|    | Formatting and Spelling of Keywords and Names                        | 15  |
| Та | ble/Column Names                                                     | 15  |
| Ke | ywords                                                               | 15  |
| 9  | SELECT *                                                             | 15  |
| I  | ndenting                                                             | 16  |
|    | Joins                                                                | 17  |
| Cł | napter 7: Comments                                                   | 19  |
| E  | Examples                                                             | 19  |
|    | Single-line comments                                                 | 19  |
|    | Multi-line comments                                                  | .19 |
| Cł | napter 8: Common Table Expressions                                   | 20  |
| 5  | Syntax                                                               | 20  |
| F  | Remarks                                                              | 20  |
| E  | Examples                                                             | 20  |
|    | Temporary query                                                      | .20 |
|    | recursively going up in a tree                                       | 21  |
|    | generating values                                                    | 21  |
|    | recursively enumerating a subtree                                    | 22  |
|    | Oracle CONNECT BY functionality with recursive CTEs                  | 23  |

| Recursively generate dates, extended to include team rostering as example | 24 |
|---------------------------------------------------------------------------|----|
| Refactoring a query to use Common Table Expressions                       | 25 |
| Example of a complex SQL with Common Table Expression                     | 25 |
| Chapter 9: CREATE Database                                                | 27 |
| Syntax                                                                    | 27 |
| Examples                                                                  | 27 |
| CREATE Database                                                           | 27 |
| Chapter 10: CREATE FUNCTION                                               | 28 |
| Syntax                                                                    | 28 |
| Parameters                                                                | 28 |
| Remarks                                                                   | 28 |
| Examples                                                                  | 28 |
| Create a new Function                                                     | 28 |
| Chapter 11: CREATE TABLE                                                  | 30 |
| Introduction                                                              | 30 |
| Syntax                                                                    | 30 |
| Parameters                                                                | 30 |
| Remarks                                                                   | 30 |
| Examples                                                                  | 30 |
| Create a New Table                                                        | 30 |
| Create Table From Select                                                  | 31 |
| Duplicate a table                                                         | 31 |
| CREATE TABLE With FOREIGN KEY                                             | 31 |
| Create a Temporary or In-Memory Table                                     | 32 |
| PostgreSQL and SQLite                                                     | 32 |
| SQL Server                                                                | 32 |
| Chapter 12: cross apply, outer apply                                      | 34 |
| Examples                                                                  | 34 |
| CROSS APPLY and OUTER APPLY basics                                        | 34 |
| Chapter 13: Data Types                                                    | 36 |
| Examples                                                                  | 36 |

|     | DECIMAL and NUMERIC                                          | .36 |
|-----|--------------------------------------------------------------|-----|
|     | FLOAT and REAL                                               | .36 |
|     | Integers                                                     | 36  |
|     | MONEY and SMALLMONEY                                         | .36 |
|     | BINARY and VARBINARY                                         | .37 |
|     | CHAR and VARCHAR                                             | .37 |
|     | NCHAR and NVARCHAR                                           | 37  |
|     | UNIQUEIDENTIFIER                                             | .38 |
| Cha | pter 14: DELETE                                              | 39  |
| In  | troduction                                                   | 39  |
| Sy  | yntax                                                        | 39  |
| E   | kamples                                                      | .39 |
|     | DELETE certain rows with WHERE                               | .39 |
|     | DELETE all rows                                              | .39 |
|     | TRUNCATE clause                                              | 39  |
|     | DELETE certain rows based upon comparisons with other tables | .39 |
| Cha | pter 15: DROP or DELETE Database                             | 41  |
| Sy  | /ntax                                                        | 41  |
| Re  | emarks                                                       | .41 |
| Ex  | kamples                                                      | .41 |
|     | DROP Database                                                | .41 |
| Cha | apter 16: DROP Table                                         | 42  |
| Re  | emarks                                                       | .42 |
| E   | kamples                                                      | .42 |
|     | Simple drop                                                  | .42 |
|     | Check for existence before dropping                          | .42 |
| Cha | apter 17: Example Databases and Tables                       | 43  |
| E   | kamples                                                      | .43 |
|     | Auto Shop Database                                           | .43 |
| Re  | elationships between tables                                  | .43 |
| De  | epartments                                                   | 43  |
| Er  | mployees                                                     | 44  |
|     |                                                              |     |

| Customers                                                    | 44 |
|--------------------------------------------------------------|----|
| Cars                                                         | 45 |
| Library Database                                             |    |
| Relationships between tables                                 | 46 |
| Authors                                                      | 46 |
| Books                                                        | 47 |
| BooksAuthors                                                 | 48 |
| Examples                                                     | 49 |
| Countries Table                                              | 49 |
| Countries                                                    | 49 |
| Chapter 18: EXCEPT                                           | 51 |
| Remarks                                                      | 51 |
| Examples                                                     | 51 |
| Select dataset except where values are in this other dataset | 51 |
| Chapter 19: Execution blocks                                 | 52 |
| Examples                                                     | 52 |
| Using BEGIN END                                              | 52 |
| Chapter 20: EXISTS CLAUSE                                    | 53 |
| Examples                                                     | 53 |
| EXISTS CLAUSE                                                | 53 |
| Get all customers with a least one order                     | 53 |
| Get all customers with no order                              | 53 |
| Purpose                                                      | 54 |
| Chapter 21: EXPLAIN and DESCRIBE                             | 55 |
| Examples                                                     | 55 |
| DESCRIBE tablename;                                          | 55 |
| EXPLAIN Select query                                         | 55 |
| Chapter 22: Filter results using WHERE and HAVING            | 56 |
| Syntax                                                       | 56 |
| Examples                                                     | 56 |
| The WHERE clause only returns rows that match its criteria   | 56 |

|     | Use IN to return rows with a value contained in a list       | 56 |
|-----|--------------------------------------------------------------|----|
|     | Use LIKE to find matching strings and substrings             | 56 |
|     | WHERE clause with NULL/NOT NULL values                       | 57 |
|     | Use HAVING with Aggregate Functions                          | 58 |
|     | Use BETWEEN to Filter Results                                | 58 |
|     | Equality                                                     | 59 |
|     | AND and OR                                                   | 60 |
|     | Use HAVING to check for multiple conditions in a group       | 61 |
|     | Where EXISTS                                                 | 62 |
| Ch  | apter 23: Finding Duplicates on a Column Subset with Detail6 | 33 |
| R   | emarks                                                       | 63 |
| Е   | xamples                                                      | 63 |
|     | Students with same name and date of birth                    | 63 |
| Ch  | apter 24: Foreign Keys6                                      | 34 |
| Е   | xamples                                                      | 64 |
|     | Creating a table with a foreign key                          | 64 |
|     | Foreign Keys explained                                       | 64 |
| A f | ew tips for using Foreign Keys6                              | 35 |
| Ch  | apter 25: Functions (Aggregate) 6                            | 36 |
| S   | yntax6                                                       | 66 |
| R   | lemarks6                                                     | 66 |
| Е   | xamples                                                      | 67 |
|     | SUM                                                          | 67 |
|     | Conditional aggregation                                      | 67 |
|     | AVG()                                                        | 68 |
| Е   | XAMPLE TABLE                                                 | 68 |
| C   | QUERY                                                        | 68 |
| R   | ESULTS6                                                      | 69 |
|     | List Concatenation                                           | 69 |
| Μy  | SQL6                                                         | 39 |
| •   | acle & DB26                                                  |    |
|     | stgreSQL                                                     |    |
|     | vigi v v kie                                                 | 7  |

| SQL Server                                                                                 | 69 |
|--------------------------------------------------------------------------------------------|----|
| SQL Server 2016 and earlier                                                                | 70 |
| SQL Server 2017 and SQL Azure                                                              | 70 |
| SQLite                                                                                     | 70 |
| Count                                                                                      | 70 |
| Max                                                                                        | 72 |
| Min                                                                                        | 72 |
| Chapter 26: Functions (Analytic)                                                           | 73 |
| Introduction                                                                               | 73 |
| Syntax                                                                                     | 73 |
| Examples                                                                                   | 73 |
| FIRST_VALUE                                                                                | 73 |
| LAST_VALUE                                                                                 | 74 |
| LAG and LEAD                                                                               | 74 |
| PERCENT_RANK and CUME_DIST                                                                 | 75 |
| PERCENTILE_DISC and PERCENTILE_CONT                                                        | 76 |
| Chapter 27: Functions (Scalar/Single Row)                                                  | 79 |
| Introduction                                                                               | 79 |
| Syntax                                                                                     | 79 |
| Remarks                                                                                    | 79 |
| Examples                                                                                   | 80 |
| Character modifications                                                                    | 80 |
| Date And Time                                                                              | 80 |
| Configuration and Conversion Function                                                      | 82 |
| Logical and Mathmetical Function                                                           | 83 |
| SQL has two logical functions – CHOOSE and IIF                                             | 83 |
| SQL includes several mathematical functions that you can use to perform calculations on in | 84 |
| Chapter 28: GRANT and REVOKE                                                               | 85 |
| Syntax                                                                                     | 85 |
| Remarks                                                                                    | 85 |
| Examples                                                                                   |    |

| Grant/revoke privileges                                                      | 8      |
|------------------------------------------------------------------------------|--------|
| Chapter 29: GROUP BY                                                         | 80     |
| Introduction                                                                 | 86     |
| Syntax                                                                       | 86     |
| Examples                                                                     | 86     |
| USE GROUP BY to COUNT the number of rows for each unique entry in a given co | lumn86 |
| Filter GROUP BY results using a HAVING clause                                | 88     |
| Basic GROUP BY example                                                       | 88     |
| ROLAP aggregation (Data Mining)                                              | 89     |
| Description                                                                  | 89     |
| Examples                                                                     | 90     |
| With cube                                                                    | 90     |
| With roll up                                                                 | 90     |
| Chapter 30: Identifier                                                       | 92     |
| Introduction                                                                 | 92     |
| Examples                                                                     | 92     |
| Unquoted identifiers                                                         | 92     |
| Chapter 31: IN clause                                                        | 93     |
| Examples                                                                     | 93     |
| Simple IN clause                                                             |        |
| Using IN clause with a subquery                                              | 9      |
| Chapter 32: Indexes                                                          | 94     |
| Introduction                                                                 |        |
| Remarks                                                                      |        |
| Examples                                                                     |        |
| Creating an Index                                                            |        |
| Clustered, Unique, and Sorted Indexes                                        |        |
| Inserting with a Unique Index                                                |        |
| SAP ASE: Drop index                                                          |        |
| Sorted Index                                                                 |        |
| Dropping an Index, or Disabling and Rebuilding it                            |        |
| Unique Index that Allows NULLS                                               |        |

| Rebuild index                               | 97  |
|---------------------------------------------|-----|
| Clustered index                             | 97  |
| Non clustered index                         |     |
| Partial or Filtered Index                   | 98  |
| Chapter 33: Information Schema              | 99  |
| Examples                                    | 99  |
| Basic Information Schema Search             | 99  |
| Chapter 34: INSERT                          | 100 |
| Syntax                                      | 100 |
| Examples                                    | 100 |
| Insert New Row                              | 100 |
| Insert Only Specified Columns               | 100 |
| INSERT data from another table using SELECT | 100 |
| Insert multiple rows at once                | 101 |
| Chapter 35: JOIN                            | 102 |
| Introduction                                | 102 |
| Syntax                                      | 102 |
| Remarks                                     | 102 |
| Examples                                    | 102 |
| Basic explicit inner join                   | 102 |
| Implicit Join                               | 103 |
| Left Outer Join                             | 103 |
| So how does this work?                      | 104 |
| Self Join                                   | 106 |
| So how does this work?                      | 106 |
| CROSS JOIN                                  | 108 |
| Joining on a Subquery                       | 109 |
| CROSS APPLY & LATERAL JOIN                  | 109 |
| FULL JOIN                                   | 111 |
| Recursive JOINs                             | 112 |
| Differences between inner/outer joins       | 112 |
|                                             |     |

| Inner Join                                 | 113 |
|--------------------------------------------|-----|
| Left outer join                            | 113 |
| Right outer join                           | 113 |
| Full outer join                            | 113 |
| JOIN Terminology: Inner, Outer, Semi, Anti | 113 |
| Inner Join                                 | 113 |
| Left Outer Join                            | 113 |
| Right Outer Join                           | 113 |
| Full Outer Join                            | 113 |
| Left Semi Join                             | 113 |
| Right Semi Join                            |     |
| Left Anti Semi Join                        | 113 |
| Right Anti Semi Join                       |     |
| Cross Join                                 |     |
| Self-Join                                  |     |
| Chapter 36: LIKE operator                  |     |
| Syntax                                     |     |
| Remarks                                    |     |
| Examples                                   |     |
|                                            |     |
| Match open-ended pattern                   |     |
| Single character match                     |     |
| Match by range or set                      |     |
| Match ANY versus ALL                       |     |
| Search for a range of characters           |     |
| ESCAPE statement in the LIKE-query         |     |
| Wildcard characters                        | 120 |
| Chapter 37: Materialized Views             | 122 |
| Introduction                               | 122 |
| Examples                                   | 122 |
| PostgreSQL example                         | 122 |

| Chapter 38: MERGE                                                  | 123      |
|--------------------------------------------------------------------|----------|
| Introduction                                                       | 123      |
| Examples                                                           | 123      |
| MERGE to make Target match Source                                  | 123      |
| MySQL: counting users by name                                      | 123      |
| PostgreSQL: counting users by name                                 | 124      |
| Chapter 39: NULL                                                   | 125      |
| Introduction                                                       | 125      |
| Examples                                                           | 125      |
| Filtering for NULL in queries                                      | 125      |
| Nullable columns in tables                                         | 125      |
| Updating fields to NULL                                            | 126      |
| Inserting rows with NULL fields                                    | 126      |
| Chapter 40: ORDER BY                                               | 127      |
| Examples                                                           | 127      |
| Use ORDER BY with TOP to return the top x rows based on a column's | value127 |
| Sorting by multiple columns                                        | 128      |
| Sorting by column number (instead of name)                         | 128      |
| Order by Alias                                                     | 129      |
| Customizeed sorting order                                          | 129      |
| Chapter 41: Order of Execution                                     | 131      |
| Examples                                                           | 131      |
| Logical Order of Query Processing in SQL                           | 131      |
| Chapter 42: Primary Keys                                           | 133      |
| Syntax                                                             | 133      |
| Examples                                                           | 133      |
| Creating a Primary Key                                             | 133      |
| Using Auto Increment                                               |          |
| Chapter 43: Relational Algebra                                     | 135      |
| Examples                                                           |          |
| Overview                                                           |          |
| SELECT                                                             |          |
| <b>♥►►► !</b>                                                      |          |

| PROJECT                                                       | 136 |
|---------------------------------------------------------------|-----|
| GIVING                                                        | 136 |
| NATURAL JOIN                                                  | 137 |
| ALIAS                                                         | 138 |
| DIVIDE                                                        | 138 |
| UNION                                                         | 138 |
| INTERSECTION                                                  | 138 |
| DIFFERENCE                                                    | 138 |
| UPDATE ( := )                                                 | 138 |
| TIMES                                                         | 138 |
| Chapter 44: Row number                                        |     |
| Syntax                                                        |     |
| Examples                                                      | 140 |
| Row numbers without partitions                                | 140 |
| Row numbers with partitions                                   | 140 |
| Delete All But Last Record (1 to Many Table)                  | 140 |
| Chapter 45: SELECT                                            | 141 |
| Introduction                                                  | 141 |
| Syntax                                                        | 141 |
| Remarks                                                       | 141 |
| Examples                                                      | 141 |
| Using the wildcard character to select all columns in a query | 141 |
| Simple select statement                                       | 142 |
| Dot notation                                                  | 142 |
| When Can You Use *, Bearing The Above Warning In Mind?        | 143 |
| Selecting with Condition                                      | 144 |
| Select Individual Columns                                     | 144 |
| SELECT Using Column Aliases                                   | 145 |
| All versions of SQL                                           | 145 |
| Different Versions of SQL                                     | 146 |
| All Versions of SQL                                           | 147 |

| Different Versions of SQL                                            | 147 |
|----------------------------------------------------------------------|-----|
| Selection with sorted Results                                        | 148 |
| Select columns which are named after reserved keywords               | 149 |
| Selecting specified number of records                                | 150 |
| Selecting with table alias                                           | 151 |
| Select rows from multiple tables                                     | 152 |
| Selecting with Aggregate functions                                   | 152 |
| Average                                                              | 152 |
| Minimum                                                              | 152 |
| Maximum                                                              | 153 |
| Count                                                                | 153 |
| Sum                                                                  | 153 |
| Selecting with null                                                  | 153 |
| Selecting with CASE                                                  | 154 |
| Selecting without Locking the table                                  | 154 |
| Select distinct (unique values only)                                 | 155 |
| Select with condition of multiple values from column                 | 155 |
| Get aggregated result for row groups                                 | 155 |
| Selecting with more than 1 condition                                 | 156 |
| Chapter 46: Sequence                                                 | 158 |
| Examples                                                             | 158 |
| Create Sequence                                                      | 158 |
| Using Sequences                                                      | 158 |
| Chapter 47: SKIP TAKE (Pagination)                                   | 159 |
| Examples                                                             | 159 |
| Skipping some rows from result                                       | 159 |
| Limiting amount of results                                           | 159 |
| Skipping then taking some results (Pagination)                       | 160 |
| Chapter 48: SQL CURSOR                                               | 161 |
| Examples                                                             | 161 |
| Example of a cursor that queries all rows by index for each database | 161 |

| Chapter 49: SQL Group By vs Distinct            | 163 |
|-------------------------------------------------|-----|
| Examples                                        | 163 |
| Difference between GROUP BY and DISTINCT        | 163 |
| Chapter 50: SQL Injection                       | 165 |
| Introduction                                    | 165 |
| Examples                                        | 165 |
| SQL injection sample                            | 165 |
| simple injection sample                         | 166 |
| Chapter 51: Stored Procedures                   | 168 |
| Remarks                                         | 168 |
| Examples                                        | 168 |
| Create and call a stored procedure              | 168 |
| Chapter 52: String Functions                    | 169 |
| Introduction                                    | 169 |
| Syntax                                          | 169 |
| Remarks                                         | 169 |
| Examples                                        |     |
| Trim empty spaces                               | 169 |
| Concatenate                                     | 170 |
| Upper & lower case                              | 170 |
| Substring                                       | 170 |
| Split                                           | 171 |
| Stuff                                           | 171 |
| Length                                          | 171 |
| Replace                                         | 172 |
| LEFT - RIGHT                                    | 172 |
| REVERSE                                         | 173 |
| REPLICATE                                       | 173 |
| REGEXP                                          | 173 |
| Replace function in sql Select and Update query | 173 |
| PARSENAME                                       | 174 |
| INSTR                                           | 175 |

| Chapter 53: Subqueries                                  | 176 |
|---------------------------------------------------------|-----|
| Remarks                                                 | 176 |
| Examples                                                | 176 |
| Subquery in WHERE clause                                | 176 |
| Subquery in FROM clause                                 | 176 |
| Subquery in SELECT clause                               | 176 |
| Subqueries in FROM clause                               | 176 |
| Subqueries in WHERE clause                              | 177 |
| Subqueries in SELECT clause                             | 177 |
| Filter query results using query on different table     | 178 |
| Correlated Subqueries                                   | 178 |
| Chapter 54: Synonyms                                    | 179 |
| Examples                                                | 179 |
| Create Synonym                                          | 179 |
| Chapter 55: Table Design                                | 180 |
| Remarks                                                 | 180 |
| Examples                                                | 180 |
| Properties of a well designed table                     | 180 |
| Chapter 56: Transactions                                | 182 |
| Remarks                                                 | 182 |
| Examples                                                | 182 |
| Simple Transaction                                      | 182 |
| Rollback Transaction                                    | 182 |
| Chapter 57: Triggers                                    | 183 |
| Examples                                                | 183 |
| CREATE TRIGGER                                          | 183 |
| Use Trigger to manage a "Recycle Bin" for deleted items | 183 |
| Chapter 58: TRUNCATE                                    | 184 |
| Introduction                                            | 184 |
| Syntax                                                  |     |
| Remarks                                                 |     |
| Examples                                                |     |

| Removing all rows from the Employee table              | 184 |
|--------------------------------------------------------|-----|
| Chapter 59: TRY/CATCH                                  | 186 |
| Remarks                                                | 186 |
| Examples                                               | 186 |
| Transaction In a TRY/CATCH                             | 186 |
| Chapter 60: UNION / UNION ALL                          | 187 |
| Introduction                                           | 187 |
| Syntax                                                 | 187 |
| Remarks                                                | 187 |
| Examples                                               | 187 |
| Basic UNION ALL query                                  | 187 |
| Simple explanation and Example                         | 188 |
| Chapter 61: UPDATE                                     | 190 |
| Syntax                                                 | 190 |
| Examples                                               | 190 |
| Updating All Rows                                      | 190 |
| Updating Specified Rows                                | 190 |
| Modifying existing values                              | 190 |
| UPDATE with data from another table                    | 191 |
| Standard SQL                                           | 191 |
| SQL:2003                                               | 191 |
| SQL Server                                             | 191 |
| Capturing Updated records                              | 192 |
| Chapter 62: Views                                      | 193 |
| Examples                                               | 193 |
| Simple views                                           | 193 |
| Complex views                                          | 193 |
| Chapter 63: Window Functions                           | 194 |
| Examples                                               |     |
| Adding the total rows selected to every row            |     |
| Setting up a flag if other rows have a common property |     |

| Credits                                                    | 199 |
|------------------------------------------------------------|-----|
| Query from XML Data Type                                   | 198 |
| Examples                                                   | 198 |
| Chapter 64: XML                                            | 198 |
| Finding "out-of-sequence" records using the LAG() function | 196 |
| Getting the N most recent rows over multiple grouping      | 196 |
| Getting a running total                                    | 195 |

# **About**

You can share this PDF with anyone you feel could benefit from it, downloaded the latest version from: sql

It is an unofficial and free SQL ebook created for educational purposes. All the content is extracted from Stack Overflow Documentation, which is written by many hardworking individuals at Stack Overflow. It is neither affiliated with Stack Overflow nor official SQL.

The content is released under Creative Commons BY-SA, and the list of contributors to each chapter are provided in the credits section at the end of this book. Images may be copyright of their respective owners unless otherwise specified. All trademarks and registered trademarks are the property of their respective company owners.

Use the content presented in this book at your own risk; it is not guaranteed to be correct nor accurate, please send your feedback and corrections to info@zzzprojects.com

# **Chapter 1: Getting started with SQL**

### Remarks

SQL is Structured Query Language used to manage data in a relational database system. Different vendors have improved upon the language and have variety of flavors for the language.

NB: This tag refers explicitly to the **ISO/ANSI SQL standard**; not to any specific implementation of that standard.

### **Versions**

| Version | Short Name | Standard                            | Release Date |
|---------|------------|-------------------------------------|--------------|
| 1986    | SQL-86     | ANSI X3.135-1986, ISO 9075:1987     | 1986-01-01   |
| 1989    | SQL-89     | ANSI X3.135-1989, ISO/IEC 9075:1989 | 1989-01-01   |
| 1992    | SQL-92     | ISO/IEC 9075:1992                   | 1992-01-01   |
| 1999    | SQL:1999   | ISO/IEC 9075:1999                   | 1999-12-16   |
| 2003    | SQL:2003   | ISO/IEC 9075:2003                   | 2003-12-15   |
| 2006    | SQL:2006   | ISO/IEC 9075:2006                   | 2006-06-01   |
| 2008    | SQL:2008   | ISO/IEC 9075:2008                   | 2008-07-15   |
| 2011    | SQL:2011   | ISO/IEC 9075:2011                   | 2011-12-15   |
| 2016    | SQL:2016   | ISO/IEC 9075:2016                   | 2016-12-01   |

### **Examples**

#### Overview

Structured Query Language (SQL) is a special-purpose programming language designed for managing data held in a Relational Database Management System (RDBMS). SQL-like languages can also be used in Relational Data Stream Management Systems (RDSMS), or in "not-only SQL" (NoSQL) databases.

SQL comprises of 3 major sub-languages:

- 1. Data Definition Language (DDL): to create and modify the structure of the database;
- 2. Data Manipulation Language (DML): to perform Read, Insert, Update and Delete operations

on the data of the database:

3. Data Control Language (DCL): to control the access of the data stored in the database.

#### SQL article on Wikipedia

The core DML operations are Create, Read, Update and Delete (CRUD for short) which are performed by the statements INSERT, SELECT, UPDATE and DELETE.

There is also a (recently added) MERGE statement which can perform all 3 write operations (INSERT, UPDATE, DELETE).

#### CRUD article on Wikipedia

Many SQL databases are implemented as client/server systems; the term "SQL server" describes such a database.

At the same time, Microsoft makes a database that is named "SQL Server". While that database speaks a dialect of SQL, information specific to that database is not on topic in this tag but belongs into the SQL Server documentation.

Read Getting started with SQL online: https://riptutorial.com/sql/topic/184/getting-started-with-sql

# **Chapter 2: ALTER TABLE**

### Introduction

ALTER command in SQL is used to modify column/constraint in a table

# **Syntax**

ALTER TABLE [table\_name] ADD [column\_name] [datatype]

# **Examples**

#### Add Column(s)

```
ALTER TABLE Employees

ADD StartingDate date NOT NULL DEFAULT GetDate(),

DateOfBirth date NULL
```

The above statement would add columns named StartingDate which cannot be NULL with default value as current date and DateOfBirth which can be NULL in Employees table.

#### **Drop Column**

```
ALTER TABLE Employees
DROP COLUMN salary;
```

This will not only delete information from that column, but will drop the column salary from table employees(the column will no more exist).

### **Drop Constraint**

```
ALTER TABLE Employees
DROP CONSTRAINT DefaultSalary
```

This Drops a constraint called DefaultSalary from the employees table definition.

**Note:-** Ensure that constraints of the column are dropped before dropping a column.

#### **Add Constraint**

```
ALTER TABLE Employees
ADD CONSTRAINT DefaultSalary DEFAULT ((100)) FOR [Salary]
```

This adds a constraint called DefaultSalary which specifies a default of 100 for the Salary column.

A constraint can be added at the table level.

#### Types of constraints

- Primary Key prevents a duplicate record in the table
- · Foreign Key points to a primary key from another table
- Not Null prevents null values from being entered into a column
- Unique uniquely identifies each record in the table
- Default specifies a default value
- · Check limits the ranges of values that can be placed in a column

To learn more about constraints, see the Oracle documentation.

#### Alter Column

```
ALTER TABLE Employees
ALTER COLUMN StartingDate DATETIME NOT NULL DEFAULT (GETDATE())
```

This query will alter the column datatype of StartingDate and change it from simple date to datetime and set default to current date.

### **Add Primary Key**

```
ALTER TABLE EMPLOYEES ADD pk_EmployeeID PRIMARY KEY (ID)
```

This will add a Primary key to the table Employees on the field ID. Including more than one column name in the parentheses along with ID will create a Composite Primary Key. When adding more than one column, the column names must be separated by commas.

```
ALTER TABLE EMPLOYEES ADD pk_EmployeeID PRIMARY KEY (ID, FName)
```

Read ALTER TABLE online: https://riptutorial.com/sql/topic/356/alter-table

# **Chapter 3: AND & OR Operators**

# **Syntax**

- 1. SELECT \* FROM table WHERE (condition1) AND (condition2);
- 2. SELECT \* FROM table WHERE (condition1) OR (condition2);

# **Examples**

### **AND OR Example**

#### Have a table

| Name | Age | City   |
|------|-----|--------|
| Bob  | 10  | Paris  |
| Mat  | 20  | Berlin |
| Mary | 24  | Prague |

select Name from table where Age>10 AND City='Prague'

#### Gives

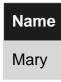

select Name from table where Age=10 OR City='Prague'

#### Gives

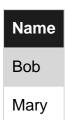

Read AND & OR Operators online: https://riptutorial.com/sql/topic/1386/and---or-operators

# **Chapter 4: Cascading Delete**

### **Examples**

#### ON DELETE CASCADE

Assume you have a application that administers rooms.

Assume further that your application operates on a per client basis (tenant).

You have several clients.

So your database will contain one table for clients, and one for rooms.

Now, every client has N rooms.

This should mean that you have a foreign key on your room table, referencing the client table.

```
ALTER TABLE dbo.T_Room WITH CHECK ADD CONSTRAINT FK_T_Room_T_Client FOREIGN KEY(RM_CLI_ID)
REFERENCES dbo.T_Client (CLI_ID)
GO
```

Assuming a client moves on to some other software, you'll have to delete his data in your software. But if you do

```
DELETE FROM T_Client WHERE CLI_ID = x
```

Then you'll get a foreign key violation, because you can't delete the client when he still has rooms.

Now you'd have write code in your application that deletes the client's rooms before it deletes the client. Assume further that in the future, many more foreign key dependencies will be added in your database, because your application's functionality expands. Horrible. For every modification in your database, you'll have to adapt your application's code in N places. Possibly you'll have to adapt code in other applications as well (e.g. interfaces to other systems).

There is a better solution than doing it in your code.

You can just add on Delete Cascade to your foreign key.

```
ALTER TABLE dbo.T_Room -- WITH CHECK -- SQL-Server can specify WITH CHECK/WITH NOCHECK ADD CONSTRAINT FK_T_Room_T_Client FOREIGN KEY(RM_CLI_ID)

REFERENCES dbo.T_Client (CLI_ID)

ON DELETE CASCADE
```

#### Now you can say

```
DELETE FROM T_Client WHERE CLI_ID = x
```

and the rooms are automagically deleted when the client is deleted.

Problem solved - with no application code changes.

One word of caution: In Microsoft SQL-Server, this won't work if you have a table that references itselfs. So if you try to define a delete cascade on a recursive tree structure, like this:

```
IF NOT EXISTS (SELECT * FROM sys.foreign_keys WHERE object_id =
OBJECT_ID(N'[dbo].[FK_T_FMS_Navigation_T_FMS_Navigation]') AND parent_object_id =
OBJECT_ID(N'[dbo].[T_FMS_Navigation]'))
ALTER TABLE [dbo].[T_FMS_Navigation] WITH CHECK ADD CONSTRAINT
[FK_T_FMS_Navigation_T_FMS_Navigation] FOREIGN KEY([NA_NA_UID])
REFERENCES [dbo].[T_FMS_Navigation] ([NA_UID])
ON DELETE CASCADE
GO

IF EXISTS (SELECT * FROM sys.foreign_keys WHERE object_id =
OBJECT_ID(N'[dbo].[FK_T_FMS_Navigation_T_FMS_Navigation]') AND parent_object_id =
OBJECT_ID(N'[dbo].[T_FMS_Navigation]'))
ALTER TABLE [dbo].[T_FMS_Navigation] CHECK CONSTRAINT [FK_T_FMS_Navigation_T_FMS_Navigation]
GO
```

it won't work, because Microsoft-SQL-server doesn't allow you to set a foreign key with ON DELETE CASCADE on a recursive tree structure. One reason for this is, that the tree is possibly cyclic, and that would possibly lead to a deadlock.

PostgreSQL on the other hand can do this; the requirement is that the tree is non-cyclic. If the tree is cyclic, you'll get a runtime error. In that case, you'll just have to implement the delete function yourselfs.

#### A word of caution:

This means you can't simply delete and re-insert the client table anymore, because if you do this, it will delete all entries in "T\_Room"... (no non-delta updates anymore)

Read Cascading Delete online: https://riptutorial.com/sql/topic/3518/cascading-delete

# **Chapter 5: CASE**

### Introduction

The CASE expression is used to implement if-then logic.

# **Syntax**

CASE input\_expression
 WHEN compare1 THEN result1
 [WHEN compare2 THEN result2]...
 [ELSE resultX]
 END
 CASE
 WHEN condition1 THEN result1

CASE
WHEN condition1 THEN result1
[WHEN condition2 THEN result2]...
[ELSE resultX]
END

### **Remarks**

The *simple CASE expression* returns the first result whose comparex value is equal to the input\_expression.

The searched CASE expression returns the first result whose conditionX is true.

# **Examples**

Searched CASE in SELECT (Matches a boolean expression)

The searched CASE returns results when a boolean expression is TRUE.

(This differs from the simple case, which can only check for equivalency with an input.)

```
SELECT Id, ItemId, Price,

CASE WHEN Price < 10 THEN 'CHEAP'

WHEN Price < 20 THEN 'AFFORDABLE'

ELSE 'EXPENSIVE'

END AS PriceRating

FROM ItemSales
```

| ld | ItemId | Price | PriceRating |
|----|--------|-------|-------------|
| 1  | 100    | 34.5  | EXPENSIVE   |
| 2  | 145    | 2.3   | CHEAP       |

| ld | ItemId | Price | PriceRating |
|----|--------|-------|-------------|
| 3  | 100    | 34.5  | EXPENSIVE   |
| 4  | 100    | 34.5  | EXPENSIVE   |
| 5  | 145    | 10    | AFFORDABLE  |

Use CASE to COUNT the number of rows in a column match a condition.

#### **Use Case**

CASE can be used in conjunction with SUM to return a count of only those items matching a predefined condition. (This is similar to COUNTIF in Excel.)

The trick is to return binary results indicating matches, so the "1"s returned for matching entries can be summed for a count of the total number of matches.

Given this table ItemSales, let's say you want to learn the total number of items that have been categorized as "Expensive":

| ld | ItemId | Price | PriceRating |
|----|--------|-------|-------------|
| 1  | 100    | 34.5  | EXPENSIVE   |
| 2  | 145    | 2.3   | CHEAP       |
| 3  | 100    | 34.5  | EXPENSIVE   |
| 4  | 100    | 34.5  | EXPENSIVE   |
| 5  | 145    | 10    | AFFORDABLE  |

#### Query

```
SELECT

COUNT(Id) AS ItemsCount,

SUM ( CASE

WHEN PriceRating = 'Expensive' THEN 1

ELSE 0

END

AS ExpensiveItemsCount

FROM ItemSales
```

#### Results:

| ItemsCount | ExpensiveltemsCount |
|------------|---------------------|
| 5          | 3                   |

#### Alternative:

```
SELECT

COUNT(Id) as ItemsCount,

SUM (

CASE PriceRating

WHEN 'Expensive' THEN 1

ELSE 0

END

) AS ExpensiveItemsCount

FROM ItemSales
```

#### **Shorthand CASE in SELECT**

CASE'S shorthand variant evaluates an expression (usually a column) against a series of values. This variant is a bit shorter, and saves repeating the evaluated expression over and over again. The ELSE clause can still be used, though:

```
SELECT Id, ItemId, Price,

CASE Price WHEN 5 THEN 'CHEAP'

WHEN 15 THEN 'AFFORDABLE'

ELSE 'EXPENSIVE'

END as PriceRating

FROM ItemSales
```

A word of caution. It's important to realize that when using the short variant the entire statement is evaluated at each when. Therefore the following statement:

```
SELECT

CASE ABS(CHECKSUM(NEWID())) % 4

WHEN 0 THEN 'Dr'

WHEN 1 THEN 'Master'

WHEN 2 THEN 'Mr'

WHEN 3 THEN 'Mrs'

END
```

may produce a NULL result. That is because at each WHEN NEWID () is being called again with a new result. Equivalent to:

```
CASE

WHEN ABS(CHECKSUM(NEWID())) % 4 = 0 THEN 'Dr'

WHEN ABS(CHECKSUM(NEWID())) % 4 = 1 THEN 'Master'

WHEN ABS(CHECKSUM(NEWID())) % 4 = 2 THEN 'Mr'

WHEN ABS(CHECKSUM(NEWID())) % 4 = 3 THEN 'Mrs'

END
```

Therefore it can miss all the WHEN cases and result as NULL.

#### **CASE** in a clause ORDER BY

We can use 1,2,3.. to determine the type of order:

```
SELECT * FROM DEPT
ORDER BY
CASE DEPARTMENT
WHEN 'MARKETING' THEN 1
WHEN 'SALES' THEN 2
WHEN 'RESEARCH' THEN 3
WHEN 'INNOVATION' THEN 4
ELSE 5
END,
CITY
```

| ID | REGION       | CITY          | DEPARTMENT      | EMPLOYEES_NUMBER |
|----|--------------|---------------|-----------------|------------------|
| 12 | New England  | Boston        | MARKETING       | 9                |
| 15 | West         | San Francisco | MARKETING       | 12               |
| 9  | Midwest      | Chicago       | SALES           | 8                |
| 14 | Mid-Atlantic | New York      | SALES           | 12               |
| 5  | West         | Los Angeles   | RESEARCH        | 11               |
| 10 | Mid-Atlantic | Philadelphia  | RESEARCH        | 13               |
| 4  | Midwest      | Chicago       | INNOVATION      | 11               |
| 2  | Midwest      | Detroit       | HUMAN RESOURCES | 9                |

# **Using CASE in UPDATE**

#### sample on price increases:

```
UPDATE ItemPrice

SET Price = Price *

CASE ItemId

WHEN 1 THEN 1.05

WHEN 2 THEN 1.10

WHEN 3 THEN 1.15

ELSE 1.00

END
```

#### **CASE** use for NULL values ordered last

in this way '0' representing the known values are ranked first, '1' representing the NULL values are sorted by the last:

```
SELECT ID

,REGION
,CITY
,DEPARTMENT
,EMPLOYEES_NUMBER
```

FROM DEPT
ORDER BY
CASE WHEN REGION IS NULL THEN 1
ELSE 0
END,
REGION

| ID | REGION       | CITY          | DEPARTMENT      | EMPLOYEES_NUMBER |
|----|--------------|---------------|-----------------|------------------|
| 10 | Mid-Atlantic | Philadelphia  | RESEARCH        | 13               |
| 14 | Mid-Atlantic | New York      | SALES           | 12               |
| 9  | Midwest      | Chicago       | SALES           | 8                |
| 12 | New England  | Boston        | MARKETING       | 9                |
| 5  | West         | Los Angeles   | RESEARCH        | 11               |
| 15 | NULL         | San Francisco | MARKETING       | 12               |
| 4  | NULL         | Chicago       | INNOVATION      | 11               |
| 2  | NULL         | Detroit       | HUMAN RESOURCES | 9                |

### CASE in ORDER BY clause to sort records by lowest value of 2 columns

Imagine that you need sort records by lowest value of either one of two columns. Some databases could use a non-aggregated MIN() or LEAST() function for this (... ORDER BY MIN(Date1, Date2)), but in standard SQL, you have to use a CASE expression.

The CASE expression in the query below looks at the Date1 and Date2 columns, checks which column has the lower value, and sorts the records depending on this value.

# Sample data

| ld | Date1      | Date2      |
|----|------------|------------|
| 1  | 2017-01-01 | 2017-01-31 |
| 2  | 2017-01-31 | 2017-01-03 |
| 3  | 2017-01-31 | 2017-01-02 |
| 4  | 2017-01-06 | 2017-01-31 |
| 5  | 2017-01-31 | 2017-01-05 |
| 6  | 2017-01-04 | 2017-01-31 |

# Query

```
SELECT Id, Date1, Date2
FROM YourTable
ORDER BY CASE
WHEN COALESCE(Date1, '1753-01-01') < COALESCE(Date2, '1753-01-01') THEN Date1
ELSE Date2
END
```

# Results

| ld | Date1      | Date2      |
|----|------------|------------|
| 1  | 2017-01-01 | 2017-01-31 |
| 3  | 2017-01-31 | 2017-01-02 |
| 2  | 2017-01-31 | 2017-01-03 |
| 6  | 2017-01-04 | 2017-01-31 |
| 5  | 2017-01-31 | 2017-01-05 |
| 4  | 2017-01-06 | 2017-01-31 |

# **Explanation**

As you see row with Id = 1 is first, that because Date1 have lowest record from entire table 2017-01-01, row where Id = 3 is second that because Date2 equals to 2017-01-02 that is second lowest value from table and so on.

So we have sorted records from 2017-01-01 to 2017-01-06 ascending and no care on which one column Date1 or Date2 are those values.

Read CASE online: https://riptutorial.com/sql/topic/456/case

# **Chapter 6: Clean Code in SQL**

# Introduction

How to write good, readable SQL queries, and example of good practices.

# **Examples**

Formatting and Spelling of Keywords and Names

# **Table/Column Names**

Two common ways of formatting table/column names are CamelCase and Snake\_case:

```
SELECT FirstName, LastName
FROM Employees
WHERE Salary > 500;

SELECT first_name, last_name
FROM employees
```

Names should describe what is stored in their object. This implies that column names usually should be singular. Whether table names should use singular or plural is a heavily discussed question, but in practice, it is more common to use plural table names.

Adding prefixes or suffixes like tbl or col reduces readability, so avoid them. However, they are sometimes used to avoid conflicts with SQL keywords, and often used with triggers and indexes (whose names are usually not mentioned in queries).

# **Keywords**

WHERE salary > 500;

SQL keywords are not case sensitive. However, it is common practice to write them in upper case.

#### **SELECT** \*

SELECT \* returns all columns in the same order as they are defined in the table.

When using SELECT \*, the data returned by a query can change whenever the table definition changes. This increases the risk that different versions of your application or your database are incompatible with each other.

Furthermore, reading more columns than necessary can increase the amount of disk and network I/O.

So you should always explicitly specify the column(s) you actually want to retrieve:

```
--SELECT * don't
SELECT ID, FName, LName, PhoneNumber -- do
FROM Emplopees;
```

(When doing interactive queries, these considerations do not apply.)

However, SELECT \* does not hurt in the subquery of an EXISTS operator, because EXISTS ignores the actual data anyway (it checks only if at least one row has been found). For the same reason, it is not meaningful to list any specific column(s) for EXISTS, so SELECT \* actually makes more sense:

```
-- list departments where nobody was hired recently

SELECT ID,

Name

FROM Departments

WHERE NOT EXISTS (SELECT *

FROM Employees

WHERE DepartmentID = Departments.ID

AND HireDate >= '2015-01-01');
```

### Indenting

There is no widely accepted standard. What everyone agrees on is that squeezing everything into a single line is bad:

```
SELECT d.Name, COUNT(*) AS Employees FROM Departments AS d JOIN Employees AS e ON d.ID = e.DepartmentID WHERE d.Name != 'HR' HAVING COUNT(*) > 10 ORDER BY COUNT(*) DESC;
```

At the minimum, put every clause into a new line, and split lines if they would become too long otherwise:

Sometimes, everything after the SQL keyword introducing a clause is indented to the same column:

```
SELECT d.Name,

COUNT(*) AS Employees

FROM Departments AS d

JOIN Employees AS e ON d.ID = e.DepartmentID

WHERE d.Name != 'HR'

HAVING COUNT(*) > 10

ORDER BY COUNT(*) DESC;
```

(This can also be done while aligning the SQL keywords right.)

Another common style is to put important keywords on their own lines:

```
SELECT

d.Name,

COUNT(*) AS Employees

FROM

Departments AS d

JOIN

Employees AS e

ON d.ID = e.DepartmentID

WHERE

d.Name != 'HR'

HAVING

COUNT(*) > 10

ORDER BY

COUNT(*) DESC;
```

Vertically aligning multiple similar expressions improves readability:

Using multiple lines makes it harder to embed SQL commands into other programming languages. However, many languages have a mechanism for multi-line strings, e.g.,  $@"\dots"$  in C#, """ in Python, or  $R"(\dots)$  in C++.

#### **Joins**

Explicit joins should always be used; implicit joins have several problems:

- The join condition is somewhere in the WHERE clause, mixed up with any other filter conditions. This makes it harder to see which tables are joined, and how.
- Due to the above, there is a higher risk of mistakes, and it is more likely that they are found later.
- In standard SQL, explicit joins are the only way to use outer joins:

```
SELECT d.Name,
e.Fname || e.LName AS EmpName

FROM Departments AS d

LEFT JOIN Employees AS e ON d.ID = e.DepartmentID;
```

Explicit joins allow using the USING clause:

```
SELECT RecipeID,
```

```
Recipes.Name,
COUNT(*) AS NumberOfIngredients
FROM Recipes
LEFT JOIN Ingredients USING (RecipeID);
```

(This requires that both tables use the same column name. USING automatically removes the duplicate column from the result, e.g., the join in this query returns a single <code>RecipeID</code> column.)

Read Clean Code in SQL online: https://riptutorial.com/sql/topic/9843/clean-code-in-sql

# **Chapter 7: Comments**

# **Examples**

## Single-line comments

Single line comments are preceded by --, and go until the end of the line:

```
SELECT *
FROM Employees -- this is a comment
WHERE FName = 'John'
```

#### **Multi-line comments**

Multi-line code comments are wrapped in /\* ... \*/:

```
/* This query
  returns all employees */
SELECT *
FROM Employees
```

It is also possible to insert such a comment into the middle of a line:

```
SELECT /* all columns: */ *
FROM Employees
```

Read Comments online: https://riptutorial.com/sql/topic/1597/comments

# **Chapter 8: Common Table Expressions**

## **Syntax**

```
WITH QueryName [(ColumnName, ...)] AS (
    SELECT ...
)
SELECT ... FROM QueryName ...;
WITH RECURSIVE QueryName [(ColumnName, ...)] AS (
    SELECT ...
    UNION [ALL]
    SELECT ... FROM QueryName ...
)
SELECT ... FROM QueryName ...;
```

### Remarks

Official documentation: WITH clause

A Common Table Expression is a temporary result set, and it can be result of complex sub query. It is defined by using WITH clause. CTE improves readability and it is created in memory rather than TempDB database where Temp Table and Table variable is created.

#### **Key concepts of Common Table Expressions:**

- Can be used to break up complex queries, especially complex joins and sub-queries.
- Is a way of encapsulating a query definition.
- Persist only until the next query is run.
- Correct use can lead to improvements in both code quality/maintainability and speed.
- Can be used to reference the resulting table multiple times in the same statement (eliminate duplication in SQL).
- Can be a substitute for a view when the general use of a view is not required; that is, you do not have to store the definition in metadata.
- Will be run when called, not when defined. If the CTE is used multiple times in a query it will be run multiple times (possibly with different results).

# **Examples**

### **Temporary query**

These behave in the same manner as nested subqueries but with a different syntax.

```
WITH ReadyCars AS (
SELECT *
```

```
FROM Cars
WHERE Status = 'READY'
)
SELECT ID, Model, TotalCost
FROM ReadyCars
ORDER BY TotalCost;
```

| ID | Model      | TotalCost |
|----|------------|-----------|
| 1  | Ford F-150 | 200       |
| 2  | Ford F-150 | 230       |

#### **Equivalent subquery syntax**

```
SELECT ID, Model, TotalCost
FROM (
   SELECT *
   FROM Cars
   WHERE Status = 'READY'
) AS ReadyCars
ORDER BY TotalCost
```

### recursively going up in a tree

| ld | FName     | LName   | PhoneNumber | Managerld | DepartmentId |
|----|-----------|---------|-------------|-----------|--------------|
| 4  | Johnathon | Smith   | 1212121212  | 2         | 1            |
| 2  | John      | Johnson | 2468101214  | 1         | 1            |
| 1  | James     | Smith   | 1234567890  | NULL      | 1            |

## generating values

Most databases do not have a native way of generating a series of numbers for ad-hoc use;

however, common table expressions can be used with recursion to emulate that type of function.

The following example generates a common table expression called <code>Numbers</code> with a column <code>i</code> which has a row for numbers 1-5:

```
--Give a table name `Numbers" and a column `i` to hold the numbers

WITH Numbers(i) AS (
    --Starting number/index
    SELECT 1
    --Top-level UNION ALL operator required for recursion
    UNION ALL
    --Iteration expression:
    SELECT i + 1
    --Table expression we first declared used as source for recursion
    FROM Numbers
    --Clause to define the end of the recursion
    WHERE i < 5
)

--Use the generated table expression like a regular table

SELECT i FROM Numbers;
```

i

1

2

3

4

5

This method can be used with any number interval, as well as other types of data.

### recursively enumerating a subtree

)
SELECT \* FROM ManagedByJames;

| Level | ID | FName     | LName    |
|-------|----|-----------|----------|
| 1     | 1  | James     | Smith    |
| 2     | 2  | John      | Johnson  |
| 3     | 4  | Johnathon | Smith    |
| 2     | 3  | Michael   | Williams |

### **Oracle CONNECT BY functionality with recursive CTEs**

Oracle's CONNECT BY functionality provides many useful and nontrivial features that are not built-in when using SQL standard recursive CTEs. This example replicates these features (with a few additions for sake of completeness), using SQL Server syntax. It is most useful for Oracle developers finding many features missing in their hierarchical queries on other databases, but it also serves to showcase what can be done with a hierarchical query in general.

```
WITH tbl AS (
      SELECT id, name, parent_id
        FROM mytable)
     , tbl_hierarchy AS (
       /* Anchor */
      SELECT 1 AS "LEVEL"
           --, 1 AS CONNECT_BY_ISROOT
            --, 0 AS CONNECT_BY_ISBRANCH
            , CASE WHEN t.id IN (SELECT parent_id FROM tbl) THEN 0 ELSE 1 END AS
CONNECT_BY_ISLEAF
           , 0 AS CONNECT_BY_ISCYCLE
             '/' + CAST(t.id AS VARCHAR(MAX)) + '/' AS SYS_CONNECT_BY_PATH_id
             '/' + CAST(t.name AS VARCHAR(MAX)) + '/' AS SYS_CONNECT_BY_PATH_name
            , t.id AS root_id
            , t.*
        FROM tbl t
       WHERE t.parent_id IS NULL
                                                             -- START WITH parent_id IS NULL
      UNION ALL
      /* Recursive */
      SELECT th."LEVEL" + 1 AS "LEVEL"
            --, 0 AS CONNECT_BY_ISROOT
           --, CASE WHEN t.id IN (SELECT parent_id FROM tbl) THEN 1 ELSE 0 END AS
CONNECT_BY_ISBRANCH
            , CASE WHEN t.id IN (SELECT parent_id FROM tbl) THEN 0 ELSE 1 END AS
CONNECT_BY_ISLEAF
           , CASE WHEN th.SYS_CONNECT_BY_PATH_id_LIKE '%/' + CAST(t.id_AS_VARCHAR(MAX)) +
'/%' THEN 1 ELSE 0 END AS CONNECT_BY_ISCYCLE
           , th.SYS_CONNECT_BY_PATH_id + CAST(t.id AS VARCHAR(MAX)) + '/' AS
SYS_CONNECT_BY_PATH_id
           , th.SYS_CONNECT_BY_PATH_name + CAST(t.name AS VARCHAR(MAX)) + '/' AS
SYS_CONNECT_BY_PATH_name
           , th.root_id
            , t.*
        FROM tbl t
```

```
JOIN tbl_hierarchy th ON (th.id = t.parent_id) -- CONNECT BY PRIOR id =

parent_id

WHERE th.CONNECT_BY_ISCYCLE = 0) -- NOCYCLE

SELECT th.*

--, REPLICATE(' ', (th."LEVEL" - 1) * 3) + th.name AS tbl_hierarchy

FROM tbl_hierarchy th

JOIN tbl CONNECT_BY_ROOT ON (CONNECT_BY_ROOT.id = th.root_id)

ORDER BY th.SYS_CONNECT_BY_PATH_name; -- ORDER SIBLINGS BY name
```

#### CONNECT BY features demonstrated above, with explanations:

- Clauses
  - CONNECT BY: Specifies the relationship that defines the hierarchy.
  - START WITH: Specifies the root nodes.
  - ORDER SIBLINGS BY: Orders results properly.
- Parameters
  - NOCYCLE: Stops processing a branch when a loop is detected. Valid hierarchies are Directed Acyclic Graphs, and circular references violate this construct.
- Operators
  - PRIOR: Obtains data from the node's parent.
  - CONNECT\_BY\_ROOT: Obtains data from the node's root.
- Pseudocolumns
  - LEVEL: Indicates the node's distance from its root.
  - CONNECT BY ISLEAF: Indicates a node without children.
  - CONNECT\_BY\_ISCYCLE: Indicates a node with a circular reference.
- Functions
  - SYS\_CONNECT\_BY\_PATH: Returns a flattened/concatenated representation of the path to the node from its root.

### Recursively generate dates, extended to include team rostering as example

```
DECLARE @DateFrom DATETIME = '2016-06-01 06:00'
DECLARE @DateTo DATETIME = '2016-07-01 06:00'
DECLARE @IntervalDays INT = 7
-- Transition Sequence = Rest & Relax into Day Shift into Night Shift
-- RR (Rest & Relax) = 1
-- DS (Day Shift) = 2
-- NS (Night Shift) = 3
;WITH roster AS
  SELECT @DateFrom AS RosterStart, 1 AS TeamA, 2 AS TeamB, 3 AS TeamC
   SELECT DATEADD(d, @IntervalDays, RosterStart),
          CASE TeamA WHEN 1 THEN 2 WHEN 2 THEN 3 WHEN 3 THEN 1 END AS TeamA,
          CASE TeamB WHEN 1 THEN 2 WHEN 2 THEN 3 WHEN 3 THEN 1 END AS TeamB,
         CASE TeamC WHEN 1 THEN 2 WHEN 2 THEN 3 WHEN 3 THEN 1 END AS TeamC
  FROM roster WHERE RosterStart < DATEADD(d, -@IntervalDays, @DateTo)
SELECT RosterStart,
       ISNULL (LEAD (RosterStart) OVER (ORDER BY RosterStart), RosterStart + @IntervalDays) AS
```

```
RosterEnd,

CASE TeamA WHEN 1 THEN 'RR' WHEN 2 THEN 'DS' WHEN 3 THEN 'NS' END AS TeamA,

CASE TeamB WHEN 1 THEN 'RR' WHEN 2 THEN 'DS' WHEN 3 THEN 'NS' END AS TeamB,

CASE TeamC WHEN 1 THEN 'RR' WHEN 2 THEN 'DS' WHEN 3 THEN 'NS' END AS TeamC

FROM roster
```

#### Result

I.e. For Week 1 TeamA is on R&R, TeamB is on Day Shift and TeamC is on Night Shift.

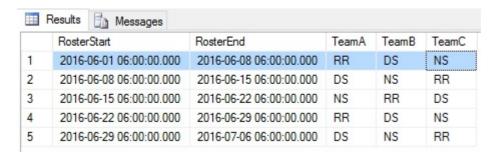

### Refactoring a query to use Common Table Expressions

Suppose we want to get all product categories with total sales greater than 20.

Here is a query without Common Table Expressions:

```
SELECT category.description, sum(product.price) as total_sales
FROM sale

LEFT JOIN product on sale.product_id = product.id

LEFT JOIN category on product.category_id = category.id

GROUP BY category.id, category.description

HAVING sum(product.price) > 20
```

#### And an equivalent query using Common Table Expressions:

```
WITH all_sales AS (
    SELECT product.price, category.id as category_id, category.description as
category_description
    FROM sale
    LEFT JOIN product on sale.product_id = product.id
    LEFT JOIN category on product.category_id = category.id
)
, sales_by_category AS (
    SELECT category_description, sum(price) as total_sales
    FROM all_sales
    GROUP BY category_id, category_description
)
SELECT * from sales_by_category WHERE total_sales > 20
```

## **Example of a complex SQL with Common Table Expression**

Suppose we want to query the "cheapest products" from the "top categories".

Here is an example of query using Common Table Expressions

```
-- all_sales: just a simple SELECT with all the needed JOINS
WITH all_sales AS (
 SELECT
 product.price as product_price,
 category.id as category_id,
 category.description as category_description
 LEFT JOIN product on sale.product_id = product.id
 LEFT JOIN category on product.category_id = category.id
-- Group by category
, sales_by_category AS (
 SELECT category_id, category_description,
 sum(product_price) as total_sales
 FROM all_sales
 GROUP BY category_id, category_description
-- Filtering total_sales > 20
, top_categories AS (
 SELECT * from sales_by_category WHERE total_sales > 20
-- all_products: just a simple SELECT with all the needed JOINS
, all_products AS (
 SELECT
 product.id as product_id,
 product.description as product_description,
 product.price as product_price,
 category.id as category_id,
 category.description as category_description
 FROM product
 LEFT JOIN category on product.category_id = category.id
-- Order by product price
, cheapest_products AS (
 SELECT * from all_products
 ORDER by product_price ASC
-- Simple inner join
, cheapest_products_from_top_categories AS (
 SELECT product_description, product_price
 FROM cheapest_products
 INNER JOIN top_categories ON cheapest_products.category_id = top_categories.category_id
--The main SELECT
SELECT * from cheapest_products_from_top_categories
```

Read Common Table Expressions online: https://riptutorial.com/sql/topic/747/common-table-expressions

# **Chapter 9: CREATE Database**

# **Syntax**

CREATE DATABASE dbname;

# **Examples**

#### **CREATE Database**

A database is created with the following SQL command:

CREATE DATABASE myDatabase;

This would create an empty database named myDatabase where you can create tables.

Read CREATE Database online: https://riptutorial.com/sql/topic/2744/create-database

# **Chapter 10: CREATE FUNCTION**

## **Syntax**

CREATE FUNCTION function\_name ([list\_of\_paramenters]) RETURNS return\_data\_type
 AS BEGIN function\_body RETURN scalar\_expression END

### **Parameters**

| Argument            | Description                                   |
|---------------------|-----------------------------------------------|
| function_name       | the name of function                          |
| list_of_paramenters | parameters that function accepts              |
| return_data_type    | type that function returs. Some SQL data type |
| function_body       | the code of function                          |
| scalar_expression   | scalar value returned by function             |

## **Remarks**

CREATE FUNCTION creates a user-defined function that can be used when doing a SELECT, INSERT, UPDATE, or DELETE query. The functions can be created to return a single variable or a single table.

# **Examples**

#### Create a new Function

```
CREATE FUNCTION FirstWord (@input varchar(1000))

RETURNS varchar(1000)

AS

BEGIN

DECLARE @output varchar(1000)

SET @output = SUBSTRING(@input, 0, CASE CHARINDEX(' ', @input)

WHEN 0 THEN LEN(@input) + 1

ELSE CHARINDEX(' ', @input)

END)

RETURN @output

END
```

This example creates a function named **FirstWord**, that accepts a varchar parameter and returns another varchar value.

| Read CREATE FUNCTION online: https://riptutorial.com/sql/topic/2437/create-function |  |
|-------------------------------------------------------------------------------------|--|
|                                                                                     |  |
|                                                                                     |  |
|                                                                                     |  |
|                                                                                     |  |
|                                                                                     |  |
|                                                                                     |  |
|                                                                                     |  |
|                                                                                     |  |
|                                                                                     |  |
|                                                                                     |  |
|                                                                                     |  |
|                                                                                     |  |
|                                                                                     |  |
|                                                                                     |  |
|                                                                                     |  |
|                                                                                     |  |
|                                                                                     |  |
|                                                                                     |  |
|                                                                                     |  |
|                                                                                     |  |
|                                                                                     |  |
|                                                                                     |  |
|                                                                                     |  |

# **Chapter 11: CREATE TABLE**

### Introduction

The CREATE TABLE statement is used create a new table in the database. A table definition consists of a list of columns, their types, and any integrity constraints.

## **Syntax**

CREATE TABLE tableName( [ColumnName1] [datatype1] [, [ColumnName2] [datatype2] ...]

### **Parameters**

| Parameter | Details                                                                                                    |
|-----------|----------------------------------------------------------------------------------------------------|
| tableName | The name of the table                                                                                             |
| columns   | Contains an 'enumeration' of all the columns that the table have. See <b>Create a New Table</b> for more details. |

## **Remarks**

Table names must be unique.

# **Examples**

#### Create a New Table

A basic Employees table, containing an ID, and the employee's first and last name along with their phone number can be created using

```
CREATE TABLE Employees(

Id int identity(1,1) primary key not null,

FName varchar(20) not null,

LName varchar(20) not null,

PhoneNumber varchar(10) not null

);
```

This example is specific to Transact-SQL

CREATE TABLE creates a new table in the database, followed by the table name, Employees

This is then followed by the list of column names and their properties, such as the ID

| Value         | Meaning                                                                                                  |
|---------------|----------------------------------------------------------------------------------------------------|
| Id            | the column's name.                                                                                       |
| int           | is the data type.                                                                                        |
| identity(1,1) | states that column will have auto generated values starting at 1 and incrementing by 1 for each new row. |
| primary key   | states that all values in this column will have unique values                                            |
| not null      | states that this column cannot have null values                                                          |

#### **Create Table From Select**

You may want to create a duplicate of a table:

```
CREATE TABLE ClonedEmployees AS SELECT * FROM Employees;
```

You can use any of the other features of a SELECT statement to modify the data before passing it to the new table. The columns of the new table are automatically created according to the selected rows.

```
CREATE TABLE ModifiedEmployees AS
SELECT Id, CONCAT(FName, " ", LName) AS FullName FROM Employees
WHERE Id > 10;
```

### **Duplicate a table**

To duplicate a table, simply do the following:

```
CREATE TABLE newtable LIKE oldtable;
INSERT newtable SELECT * FROM oldtable;
```

#### **CREATE TABLE With FOREIGN KEY**

Below you could find the table Employees with a reference to the table Cities.

```
CREATE TABLE Cities(
    CityID INT IDENTITY(1,1) NOT NULL,
    Name VARCHAR(20) NOT NULL,
    Zip VARCHAR(10) NOT NULL
);

CREATE TABLE Employees(
    EmployeeID INT IDENTITY (1,1) NOT NULL,
    FirstName VARCHAR(20) NOT NULL,
```

```
LastName VARCHAR(20) NOT NULL,
PhoneNumber VARCHAR(10) NOT NULL,
CityID INT FOREIGN KEY REFERENCES Cities(CityID)
);
```

Here could you find a database diagram.

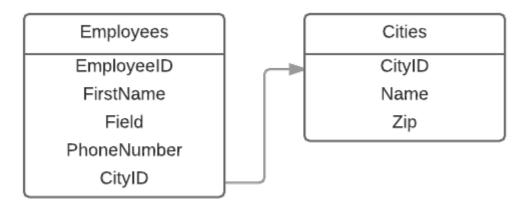

The column <code>cityID</code> of table <code>Employees</code> will reference to the column <code>cityID</code> of table <code>cities</code>. Below you could find the syntax to make this.

CityID INT FOREIGN KEY REFERENCES Cities (CityID)

| Value                        | Meaning                                               |  |  |
|------------------------------|-------------------------------------------------------|--|--|
| CityID                       | Name of the column                                    |  |  |
| int                          | type of the column                                    |  |  |
| FOREIGN KEY                  | Makes the foreign key (optional)                      |  |  |
| REFERENCES<br>Cities(CityID) | Makes the reference to the table cities column cityID |  |  |

**Important:** You couldn't make a reference to a table that not exists in the database. Be source to make first the table <code>cities</code> and second the table <code>Employees</code>. If you do it vise versa, it will throw an error.

**Create a Temporary or In-Memory Table** 

# PostgreSQL and SQLite

To create a temporary table local to the session:

```
CREATE TEMP TABLE MyTable(...);
```

# **SQL Server**

To create a temporary table local to the session:

```
CREATE TABLE #TempPhysical(...);
```

To create a temporary table visible to everyone:

```
CREATE TABLE ##TempPhysicalVisibleToEveryone(...);
```

To create an in-memory table:

```
DECLARE @TempMemory TABLE(...);
```

Read CREATE TABLE online: https://riptutorial.com/sql/topic/348/create-table

# Chapter 12: cross apply, outer apply

## **Examples**

#### **CROSS APPLY and OUTER APPLY basics**

Apply will be used when when table valued function in the right expression.

create a Department table to hold information about departments. Then create an Employee table which hold information about the employees. Please note, each employee belongs to a department, hence the Employee table has referential integrity with the Department table.

First query selects data from Department table and uses CROSS APPLY to evaluate the Employee table for each record of the Department table. Second query simply joins the Department table with the Employee table and all the matching records are produced.

```
SELECT *
FROM Department D
CROSS APPLY (
    SELECT *
    FROM Employee E
    WHERE E.DepartmentID = D.DepartmentID
) A
GO
SELECT *
FROM Department D
INNER JOIN Employee E
    ON D.DepartmentID = E.DepartmentID
```

If you look at the results they produced, it is the exact same result-set; How does it differ from a JOIN and how does it help in writing more efficient queries.

The first query in Script #2 selects data from Department table and uses OUTER APPLY to evaluate the Employee table for each record of the Department table. For those rows for which there is not a match in Employee table, those rows contains NULL values as you can see in case of row 5 and 6. The second query simply uses a LEFT OUTER JOIN between the Department table and the Employee table. As expected the query returns all rows from Department table; even for those rows for which there is no match in the Employee table.

```
SELECT *
FROM Department D
OUTER APPLY (
        SELECT *
        FROM Employee E
        WHERE E.DepartmentID = D.DepartmentID
) A
GO
SELECT *
FROM Department D
LEFT OUTER JOIN Employee E
    ON D.DepartmentID = E.DepartmentID
```

Even though the above two queries return the same information, the execution plan will be bit different. But cost wise there will be not much difference.

Now comes the time to see where the APPLY operator is really required. In Script #3, I am creating a table-valued function which accepts DepartmentID as its parameter and returns all the employees who belong to this department. The next query selects data from Department table and uses CROSS APPLY to join with the function we created. It passes the DepartmentID for each row from the outer table expression (in our case Department table) and evaluates the function for each row similar to a correlated subquery. The next query uses the OUTER APPLY in place of CROSS APPLY and hence unlike CROSS APPLY which returned only correlated data, the OUTER APPLY returns non-correlated data as well, placing NULLs into the missing columns.

```
CREATE FUNCTION dbo.fn_GetAllEmployeeOfADepartment (@DeptID AS int)

RETURNS TABLE

AS

RETURN
(
SELECT

*
FROM Employee E
WHERE E.DepartmentID = @DeptID
)

GO
SELECT

*
FROM Department D
CROSS APPLY dbo.fn_GetAllEmployeeOfADepartment(D.DepartmentID)

GO
SELECT

*
FROM Department D
OUTER APPLY dbo.fn_GetAllEmployeeOfADepartment(D.DepartmentID)

GO
```

So now if you are wondering, can we use a simple join in place of the above queries? Then the answer is NO, if you replace CROSS/OUTER APPLY in the above queries with INNER JOIN/LEFT OUTER JOIN, specify ON clause (something as 1=1) and run the query, you will get "The multi-part identifier "D.DepartmentID" could not be bound." error. This is because with JOINs the execution context of outer query is different from the execution context of the function (or a derived table), and you can not bind a value/variable from the outer query to the function as a parameter. Hence the APPLY operator is required for such queries.

Read cross apply, outer apply online: https://riptutorial.com/sql/topic/2516/cross-apply--outer-apply

# **Chapter 13: Data Types**

# **Examples**

#### **DECIMAL and NUMERIC**

Fixed precision and scale decimal numbers. DECIMAL and NUMERIC are functionally equivalent.

#### Syntax:

```
DECIMAL ( precision [ , scale] )
NUMERIC ( precision [ , scale] )
```

#### **Examples:**

```
SELECT CAST(123 AS DECIMAL(5,2)) --returns 123.00
SELECT CAST(12345.12 AS NUMERIC(10,5)) --returns 12345.12000
```

#### **FLOAT and REAL**

Approximate-number data types for use with floating point numeric data.

```
SELECT CAST( PI() AS FLOAT) --returns 3.14159265358979
SELECT CAST( PI() AS REAL) --returns 3.141593
```

### Integers

Exact-number data types that use integer data.

| Data<br>type | Range                                                                    | Storage |
|--------------|--------------------------------------------------------------------------|---------|
| bigint       | -2^63 (-9,223,372,036,854,775,808) to 2^63-1 (9,223,372,036,854,775,807) | 8 Bytes |
| int          | -2^31 (-2,147,483,648) to 2^31-1 (2,147,483,647)                         | 4 Bytes |
| smallint     | -2^15 (-32,768) to 2^15-1 (32,767)                                       | 2 Bytes |
| tinyint      | 0 to 255                                                                 | 1 Byte  |

#### **MONEY and SMALLMONEY**

Data types that represent monetary or currency values.

| Data type  | Range                                                 | Storage |
|------------|-------------------------------------------------------|---------|
| money      | -922,337,203,685,477.5808 to 922,337,203,685,477.5807 | 8 bytes |
| smallmoney | -214,748.3648 to 214,748.3647                         | 4 bytes |

#### **BINARY and VARBINARY**

Binary data types of either fixed length or variable length.

#### Syntax:

```
BINARY [ ( n_bytes ) ]

VARBINARY [ ( n_bytes | max ) ]
```

n\_bytes can be any number from 1 to 8000 bytes. max indicates that the maximum storage space is 2^31-1.

#### **Examples:**

#### **CHAR and VARCHAR**

String data types of either fixed length or variable length.

#### Syntax:

```
CHAR [ ( n_chars ) ]
VARCHAR [ ( n_chars ) ]
```

#### Examples:

```
SELECT CAST('ABC' AS CHAR(10)) -- 'ABC ' (padded with spaces on the right)
SELECT CAST('ABC' AS VARCHAR(10)) -- 'ABC' (no padding due to variable character)
SELECT CAST('ABCDEFGHIJKLMNOPQRSTUVWXYZ' AS CHAR(10)) -- 'ABCDEFGHIJ' (truncated to 10 characters)
```

#### NCHAR and NVARCHAR

UNICODE string data types of either fixed length or variable length.

#### Syntax:

```
NCHAR [ ( n_chars ) ]

NVARCHAR [ ( n_chars | MAX ) ]
```

Use MAX for very long strings that may exceed 8000 characters.

### **UNIQUEIDENTIFIER**

### A 16-byte GUID / UUID.

```
DECLARE @GUID UNIQUEIDENTIFIER = NEWID();

SELECT @GUID -- 'E28B3BD9-9174-41A9-8508-899A78A33540'

DECLARE @bad_GUID_string VARCHAR(100) = 'E28B3BD9-9174-41A9-8508-899A78A33540_foobarbaz'

SELECT

@bad_GUID_string, -- 'E28B3BD9-9174-41A9-8508-899A78A33540_foobarbaz'

CONVERT(UNIQUEIDENTIFIER, @bad_GUID_string) -- 'E28B3BD9-9174-41A9-8508-899A78A33540'
```

Read Data Types online: https://riptutorial.com/sql/topic/1166/data-types

# **Chapter 14: DELETE**

### Introduction

The DELETE statement is used to delete records from a table.

# **Syntax**

1. DELETE FROM TableName [WHERE Condition] [LIMIT count]

## **Examples**

#### **DELETE certain rows with WHERE**

This will delete all rows that match the WHERE criteria.

```
DELETE FROM Employees
WHERE FName = 'John'
```

#### **DELETE all rows**

Omitting a WHERE clause will delete all rows from a table.

```
DELETE FROM Employees
```

See TRUNCATE documentation for details on how TRUNCATE performance can be better because it ignores triggers and indexes and logs to just delete the data.

#### **TRUNCATE** clause

Use this to reset the table to the condition at which it was created. This deletes all rows and resets values such as auto-increment. It also doesn't log each individual row deletion.

```
TRUNCATE TABLE Employees
```

## DELETE certain rows based upon comparisons with other tables

It is possible to DELETE data from a table if it matches (or mismatches) certain data in other tables.

Let's assume we want to Deletedata from Source once its loaded into Target.

```
DELETE FROM Source

WHERE EXISTS ( SELECT 1 -- specific value in SELECT doesn't matter
FROM Target
Where Source.ID = Target.ID )
```

Most common RDBMS implementations (e.g. MySQL, Oracle, PostgresSQL, Teradata) allow tables to be joined during <code>DELETE</code> allowing more complex comparison in a compact syntax.

Adding complexity to original scenario, let's assume Aggregate is built from Target once a day and does not contain the same ID but contains the same date. Let us also assume that we want to delete data from Source *only* after the aggregate is populated for the day.

On MySQL, Oracle and Teradata this can be done using:

```
DELETE FROM Source

WHERE Source.ID = TargetSchema.Target.ID

AND TargetSchema.Target.Date = AggregateSchema.Aggregate.Date
```

#### In PostgreSQL use:

```
DELETE FROM Source
USING TargetSchema.Target, AggregateSchema.Aggregate
WHERE Source.ID = TargetSchema.Target.ID
AND TargetSchema.Target.DataDate = AggregateSchema.Aggregate.AggDate
```

This essentially results in INNER JOINs between Source, Target and Aggregate. The deletion is performed on Source when the same IDs exist in Target AND date present in Target for those IDs also exists in Aggregate.

Same query may also be written (on MySQL, Oracle, Teradata) as:

```
DELETE Source
FROM Source, TargetSchema.Target, AggregateSchema.Aggregate
WHERE Source.ID = TargetSchema.Target.ID
AND TargetSchema.Target.DataDate = AggregateSchema.Aggregate.AggDate
```

Explicit joins may be mentioned in Delete statements on some RDBMS implementations (e.g. Oracle, MySQL) but not supported on all platforms (e.g. Teradata does not support them)

Comparisons can be designed to check mismatch scenarios instead of matching ones with all syntax styles (observe NOT EXISTS below)

```
DELETE FROM Source

WHERE NOT EXISTS ( SELECT 1 -- specific value in SELECT doesn't matter

FROM Target

Where Source.ID = Target.ID )
```

Read DELETE online: https://riptutorial.com/sql/topic/1105/delete

# **Chapter 15: DROP or DELETE Database**

## **Syntax**

- MSSQL Syntax:
- DROP DATABASE [ IF EXISTS ] { database\_name | database\_snapshot\_name } [ ,...n ] [;]
- MySQL Syntax:
- DROP {DATABASE | SCHEMA} [IF EXISTS] db\_name

### Remarks

DROP DATABASE is used for dropping a database from SQL. Be sure to create a backup of your database before dropping it to prevent accidental loss of information.

## **Examples**

#### **DROP** Database

Dropping the database is a simple one-liner statement. Drop database will delete the database, hence always ensure to have a backup of the database if required.

Below is the command to drop Employees Database

DROP DATABASE [dbo].[Employees]

Read DROP or DELETE Database online: https://riptutorial.com/sql/topic/3974/drop-or-delete-database

# **Chapter 16: DROP Table**

### Remarks

DROP TABLE removes the table definition from the schema along with the rows, indexes, permissions, and triggers.

# **Examples**

### Simple drop

Drop Table MyTable;

## Check for existence before dropping

### MySQL3.19

DROP TABLE IF EXISTS MyTable;

#### PostgreSQL8.x

DROP TABLE IF EXISTS MyTable;

#### SQL Server2005

#### SQLite3.0

DROP TABLE IF EXISTS MyTable;

Read DROP Table online: https://riptutorial.com/sql/topic/1832/drop-table

# **Chapter 17: Example Databases and Tables**

## **Examples**

### **Auto Shop Database**

In the following example - Database for an auto shop business, we have a list of departments, employees, customers and customer cars. We are using foreign keys to create relationships between the various tables.

Live example: SQL fiddle

# Relationships between tables

- Each Department may have 0 or more Employees
- Each Employee may have 0 or 1 Manager
- Each Customer may have 0 or more Cars

## **Departments**

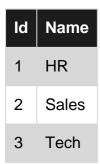

#### SQL statements to create the table:

```
CREATE TABLE Departments (
    Id INT NOT NULL AUTO_INCREMENT,
    Name VARCHAR(25) NOT NULL,
    PRIMARY KEY(Id)
);

INSERT INTO Departments
    ([Id], [Name])

VALUES
    (1, 'HR'),
    (2, 'Sales'),
    (3, 'Tech')
;
```

# **Employees**

| ld | FName     | LName    | PhoneNumber | Managerld | DepartmentId | Salary | HireDate       |
|----|-----------|----------|-------------|-----------|--------------|--------|----------------|
| 1  | James     | Smith    | 1234567890  | NULL      | 1            | 1000   | 01-01-<br>2002 |
| 2  | John      | Johnson  | 2468101214  | 1         | 1            | 400    | 23-03-<br>2005 |
| 3  | Michael   | Williams | 1357911131  | 1         | 2            | 600    | 12-05-<br>2009 |
| 4  | Johnathon | Smith    | 1212121212  | 2         | 1            | 500    | 24-07-<br>2016 |

#### SQL statements to create the table:

```
CREATE TABLE Employees (
   Id INT NOT NULL AUTO_INCREMENT,
   FName VARCHAR(35) NOT NULL,
   LName VARCHAR(35) NOT NULL,
   PhoneNumber VARCHAR(11),
   ManagerId INT,
   DepartmentId INT NOT NULL,
   Salary INT NOT NULL,
   HireDate DATETIME NOT NULL,
   PRIMARY KEY(Id),
   FOREIGN KEY (ManagerId) REFERENCES Employees(Id),
   FOREIGN KEY (DepartmentId) REFERENCES Departments (Id)
);
INSERT INTO Employees
   ([Id], [FName], [LName], [PhoneNumber], [ManagerId], [DepartmentId], [Salary], [HireDate])
VALUES
    (1, 'James', 'Smith', 1234567890, NULL, 1, 1000, '01-01-2002'),
    (2, 'John', 'Johnson', 2468101214, '1', 1, 400, '23-03-2005'),
    (3, 'Michael', 'Williams', 1357911131, '1', 2, 600, '12-05-2009'),
    (4, 'Johnathon', 'Smith', 1212121212, '2', 1, 500, '24-07-2016')
```

## **Customers**

| ld | FName   | LName  | Email                     | PhoneNumber | PreferredContact |
|----|---------|--------|---------------------------|-------------|------------------|
| 1  | William | Jones  | william.jones@example.com | 3347927472  | PHONE            |
| 2  | David   | Miller | dmiller@example.net       | 2137921892  | EMAIL            |
| 3  | Richard | Davis  | richard0123@example.com   | NULL        | EMAIL            |

#### SQL statements to create the table:

```
CREATE TABLE Customers (
   Id INT NOT NULL AUTO_INCREMENT,
   FName VARCHAR(35) NOT NULL,
   LName VARCHAR(35) NOT NULL,
   Email varchar(100) NOT NULL,
   PhoneNumber VARCHAR(11),
   PreferredContact VARCHAR(5) NOT NULL,
   PRIMARY KEY(Id)
);

INSERT INTO Customers
   ([Id], [FName], [LName], [Email], [PhoneNumber], [PreferredContact])
VALUES
   (1, 'William', 'Jones', 'william.jones@example.com', '3347927472', 'PHONE'),
   (2, 'David', 'Miller', 'dmiller@example.net', '2137921892', 'EMAIL'),
   (3, 'Richard', 'Davis', 'richard0123@example.com', NULL, 'EMAIL')
;
```

### Cars

| ld | CustomerId | Employeeld | Model        | Status  | Total Cost |
|----|------------|------------|--------------|---------|------------|
| 1  | 1          | 2          | Ford F-150   | READY   | 230        |
| 2  | 1          | 2          | Ford F-150   | READY   | 200        |
| 3  | 2          | 1          | Ford Mustang | WAITING | 100        |
| 4  | 3          | 3          | Toyota Prius | WORKING | 1254       |

#### SQL statements to create the table:

```
CREATE TABLE Cars (
   Id INT NOT NULL AUTO_INCREMENT,
   CustomerId INT NOT NULL,
   EmployeeId INT NOT NULL,
   Model varchar (50) NOT NULL,
   Status varchar(25) NOT NULL,
   TotalCost INT NOT NULL,
   PRIMARY KEY(Id),
   FOREIGN KEY (Customerid) REFERENCES Customers(Id),
   FOREIGN KEY (EmployeeId) REFERENCES Employees(Id)
);
INSERT INTO Cars
   ([Id], [CustomerId], [EmployeeId], [Model], [Status], [TotalCost])
VALUES
    ('1', '1', '2', 'Ford F-150', 'READY', '230'),
    ('2', '1', '2', 'Ford F-150', 'READY', '200'),
    ('3', '2', '1', 'Ford Mustang', 'WAITING', '100'),
    ('4', '3', '3', 'Toyota Prius', 'WORKING', '1254')
;
```

### **Library Database**

In this example database for a library, we have Authors, Books and BooksAuthors tables.

Live example: SQL fiddle

Authors and Books are known as **base tables**, since they contain column definition and data for the actual entities in the relational model. BooksAuthors is known as the **relationship table**, since this table defines the relationship between the Books and Authors table.

# Relationships between tables

- · Each author can have 1 or more books
- · Each book can have 1 or more authors

### **Authors**

### (view table)

| ld | Name                 | Country |
|----|----------------------|---------|
| 1  | J.D. Salinger        | USA     |
| 2  | F. Scott. Fitzgerald | USA     |
| 3  | Jane Austen          | UK      |
| 4  | Scott Hanselman      | USA     |
| 5  | Jason N. Gaylord     | USA     |
| 6  | Pranav Rastogi       | India   |
| 7  | Todd Miranda         | USA     |
| 8  | Christian Wenz       | USA     |

#### SQL to create the table:

```
CREATE TABLE Authors (
   Id INT NOT NULL AUTO_INCREMENT,
   Name VARCHAR(70) NOT NULL,
   Country VARCHAR(100) NOT NULL,
   PRIMARY KEY(Id)
);

INSERT INTO Authors
```

```
(Name, Country)
VALUES
    ('J.D. Salinger', 'USA'),
    ('F. Scott. Fitzgerald', 'USA'),
    ('Jane Austen', 'UK'),
    ('Scott Hanselman', 'USA'),
    ('Jason N. Gaylord', 'USA'),
    ('Pranav Rastogi', 'India'),
    ('Todd Miranda', 'USA'),
    ('Christian Wenz', 'USA')
;
```

## **Books**

### (view table)

| ld | Title                                 |
|----|---------------------------------------|
| 1  | The Catcher in the Rye                |
| 2  | Nine Stories                          |
| 3  | Franny and Zooey                      |
| 4  | The Great Gatsby                      |
| 5  | Tender id the Night                   |
| 6  | Pride and Prejudice                   |
| 7  | Professional ASP.NET 4.5 in C# and VB |

#### SQL to create the table:

```
CREATE TABLE Books (
   Id INT NOT NULL AUTO_INCREMENT,
   Title VARCHAR(50) NOT NULL,
   PRIMARY KEY(Id)
);

INSERT INTO Books
   (Id, Title)

VALUES
   (1, 'The Catcher in the Rye'),
   (2, 'Nine Stories'),
   (3, 'Franny and Zooey'),
   (4, 'The Great Gatsby'),
   (5, 'Tender id the Night'),
   (6, 'Pride and Prejudice'),
   (7, 'Professional ASP.NET 4.5 in C# and VB')
;
```

## **BooksAuthors**

### (view table)

| Bookld | Authorld |
|--------|----------|
| 1      | 1        |
| 2      | 1        |
| 3      | 1        |
| 4      | 2        |
| 5      | 2        |
| 6      | 3        |
| 7      | 4        |
| 7      | 5        |
| 7      | 6        |
| 7      | 7        |
| 7      | 8        |

#### SQL to create the table:

```
CREATE TABLE BooksAuthors (
  AuthorId INT NOT NULL,
   BookId INT NOT NULL,
   FOREIGN KEY (AuthorId) REFERENCES Authors(Id),
   FOREIGN KEY (BookId) REFERENCES Books(Id)
);
INSERT INTO BooksAuthors
   (BookId, AuthorId)
VALUES
   (1, 1),
    (2, 1),
    (3, 1),
    (4, 2),
    (5, 2),
    (6, 3),
    (7, 4),
    (7, 5),
    (7, 6),
    (7, 7),
    (7, 8)
```

# **Examples**

View all authors (view live example):

```
SELECT * FROM Authors;
```

View all book titles (view live example):

```
SELECT * FROM Books;
```

View all books and their authors (view live example):

```
SELECT

ba.AuthorId,

a.Name AuthorName,

ba.BookId,

b.Title BookTitle

FROM BooksAuthors ba

INNER JOIN Authors a ON a.id = ba.authorid

INNER JOIN Books b ON b.id = ba.bookid

;
```

#### **Countries Table**

In this example, we have a **Countries** table. A table for countries has many uses, especially in Financial applications involving currencies and exchange rates.

Live example: SQL fiddle

Some Market data software applications like Bloomberg and Reuters require you to give their API either a 2 or 3 character country code along with the currency code. Hence this example table has both the 2-character ISO code column and the 3 character ISO3 code columns.

## **Countries**

(view table)

| ld | ISO | ISO3 | ISONumeric | CountryName   | Capital    | ContinentCode | CurrencyCode |
|----|-----|------|------------|---------------|------------|---------------|--------------|
| 1  | AU  | AUS  | 36         | Australia     | Canberra   | ОС            | AUD          |
| 2  | DE  | DEU  | 276        | Germany       | Berlin     | EU            | EUR          |
| 2  | IN  | IND  | 356        | India         | New Delhi  | AS            | INR          |
| 3  | LA  | LAO  | 418        | Laos          | Vientiane  | AS            | LAK          |
| 4  | US  | USA  | 840        | United States | Washington | NA            | USD          |

| ld | ISO | ISO3 | ISONumeric | CountryName | Capital | ContinentCode | CurrencyCode |
|----|-----|------|------------|-------------|---------|---------------|--------------|
| 5  | ZW  | ZWE  | 716        | Zimbabwe    | Harare  | AF            | ZWL          |

#### SQL to create the table:

```
CREATE TABLE Countries (
   Id INT NOT NULL AUTO_INCREMENT,
   ISO VARCHAR(2) NOT NULL,
   ISO3 VARCHAR(3) NOT NULL,
   ISONumeric INT NOT NULL,
   CountryName VARCHAR(64) NOT NULL,
   Capital VARCHAR (64) NOT NULL,
   ContinentCode VARCHAR(2) NOT NULL,
   CurrencyCode VARCHAR(3) NOT NULL,
   PRIMARY KEY(Id)
)
INSERT INTO Countries
   (ISO, ISO3, ISONumeric, CountryName, Capital, ContinentCode, CurrencyCode)
VALUES
    ('AU', 'AUS', 36, 'Australia', 'Canberra', 'OC', 'AUD'),
    ('DE', 'DEU', 276, 'Germany', 'Berlin', 'EU', 'EUR'),
    ('IN', 'IND', 356, 'India', 'New Delhi', 'AS', 'INR'),
    ('LA', 'LAO', 418, 'Laos', 'Vientiane', 'AS', 'LAK'),
    ('US', 'USA', 840, 'United States', 'Washington', 'NA', 'USD'),
    ('ZW', 'ZWE', 716, 'Zimbabwe', 'Harare', 'AF', 'ZWL')
;
```

Read Example Databases and Tables online: https://riptutorial.com/sql/topic/280/example-databases-and-tables

# **Chapter 18: EXCEPT**

## Remarks

EXCEPT returns any distinct values from the dataset to the left of the EXCEPT operator that are not also returned from the right dataset.

# **Examples**

Select dataset except where values are in this other dataset

```
--dataset schemas must be identical

SELECT 'Data1' as 'Column' UNION ALL

SELECT 'Data2' as 'Column' UNION ALL

SELECT 'Data3' as 'Column' UNION ALL

SELECT 'Data4' as 'Column' UNION ALL

SELECT 'Data5' as 'Column'

EXCEPT

SELECT 'Data3' as 'Column'

--Returns Data1, Data2, Data4, and Data5
```

Read EXCEPT online: https://riptutorial.com/sql/topic/4082/except

# **Chapter 19: Execution blocks**

# **Examples**

**Using BEGIN ... END** 

```
BEGIN

UPDATE Employees SET PhoneNumber = '5551234567' WHERE Id = 1;

UPDATE Employees SET Salary = 650 WHERE Id = 3;

END
```

Read Execution blocks online: https://riptutorial.com/sql/topic/1632/execution-blocks

# **Chapter 20: EXISTS CLAUSE**

# **Examples**

#### **EXISTS CLAUSE**

#### **Customer Table**

| ld | FirstName | LastName |
|----|-----------|----------|
| 1  | Ozgur     | Ozturk   |
| 2  | Youssef   | Medi     |
| 3  | Henry     | Tai      |

#### Order Table

| ld | CustomerId | Amount |
|----|------------|--------|
| 1  | 2          | 123.50 |
| 2  | 3          | 14.80  |

# Get all customers with a least one order

```
SELECT * FROM Customer WHERE EXISTS (
SELECT * FROM Order WHERE Order.CustomerId=Customer.Id
)
```

#### Result

| ld | FirstName | LastName |
|----|-----------|----------|
| 2  | Youssef   | Medi     |
| 3  | Henry     | Tai      |

# Get all customers with no order

```
SELECT * FROM Customer WHERE NOT EXISTS (
    SELECT * FROM Order WHERE Order.CustomerId = Customer.Id
)
```

#### Result

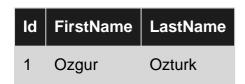

# **Purpose**

EXISTS, IN and JOIN could sometime be used for the same result, however, they are not equals :

- EXISTS should be used to check if a value exist in another table
- IN should be used for static list
- JOIN should be used to retrieve data from other(s) table(s)

Read EXISTS CLAUSE online: https://riptutorial.com/sql/topic/7933/exists-clause

# **Chapter 21: EXPLAIN and DESCRIBE**

# **Examples**

#### **DESCRIBE** tablename;

DESCRIBE and EXPLAIN are synonyms. DESCRIBE on a tablename returns the definition of the columns.

```
DESCRIBE tablename;
```

#### Exmple Result:

| COLUMN_NAME    | COLUMN_TYPE int (11) | IS_NULLABLE | COLUMN_KEY<br>PRI | COLUMN_DEFAULT | EXTRA |
|----------------|----------------------|-------------|-------------------|----------------|-------|
| auto_increment |                      |             |                   |                |       |
| test           | varchar(255)         | YES         |                   | (null)         |       |

Here you see the column names, followed by the columns type. It shows if null is allowed in the column and if the column uses an Index. the default value is also displayed and if the table contains any special behavior like an auto\_increment.

#### **EXPLAIN Select query**

An Explain infront of a select query shows you how the query will be executed. This way you to see if the query uses an index or if you could optimize your query by adding an index.

#### Example query:

```
explain select * from user join data on user.test = data.fk_user;
```

#### Example result:

```
id select_type table type possible_keys key key_len ref rows Extra
1 SIMPLE user index test test 5 (null) 1 Using where;
Using index
1 SIMPLE data ref fk_user fk_user 5 user.test 1 (null)
```

on type you see if an index was used. In the column <code>possible\_keys</code> you see if the execution plan can choose from different indexes of if none exists. <code>key</code> tells you the acutal used index. <code>key\_len</code> shows you the size in bytes for one index item. The lower this value is the more index items fit into the same memory size an they can be faster processed. <code>rows</code> shows you the expected number of rows the query needs to scan, the lower the better.

Read EXPLAIN and DESCRIBE online: https://riptutorial.com/sql/topic/2928/explain-and-describe

# Chapter 22: Filter results using WHERE and HAVING

# **Syntax**

- SELECT column\_name
   FROM table\_name
   WHERE column\_name operator value
- SELECT column\_name, aggregate\_function(column\_name)
   FROM table\_name
   GROUP BY column\_name
   HAVING aggregate\_function(column\_name) operator value

# **Examples**

The WHERE clause only returns rows that match its criteria

Steam has a games under \$10 section of their store page. Somewhere deep in the heart of their systems, there's probably a query that looks something like:

```
SELECT *
FROM Items
WHERE Price < 10
```

Use IN to return rows with a value contained in a list

This example uses the Car Table from the Example Databases.

```
SELECT *
FROM Cars
WHERE TotalCost IN (100, 200, 300)
```

This query will return Car #2 which costs 200 and Car #3 which costs 100. Note that this is equivalent to using multiple clauses with OR, e.g.:

```
SELECT *
FROM Cars
WHERE TotalCost = 100 OR TotalCost = 200 OR TotalCost = 300
```

#### Use LIKE to find matching strings and substrings

See full documentation on LIKE operator.

This example uses the **Employees Table** from the Example Databases.

```
SELECT *
FROM Employees
WHERE FName LIKE 'John'
```

This query will only return Employee #1 whose first name matches 'John' exactly.

```
SELECT *
FROM Employees
WHERE FName like 'John%'
```

Adding % allows you to search for a substring:

- John% will return any Employee whose name begins with 'John', followed by any amount of characters
- %John will return any Employee whose name ends with 'John', proceeded by any amount of characters
- %John% will return any Employee whose name contains 'John' anywhere within the value

In this case, the query will return Employee #2 whose name is 'John' as well as Employee #4 whose name is 'Johnathon'.

#### WHERE clause with NULL/NOT NULL values

```
SELECT *
FROM Employees
WHERE ManagerId IS NULL
```

This statement will return all Employee records where the value of the Managerid column is NULL.

#### The result will be:

```
    Id
    FName
    LName
    PhoneNumber
    ManagerId
    DepartmentId

    1
    James
    Smith
    1234567890
    NULL
    1
```

```
SELECT *
FROM Employees
WHERE ManagerId IS NOT NULL
```

This statement will return all Employee records where the value of the Managerid is not NULL.

#### The result will be:

| Id | FName<br>John | LName<br>Johnson | PhoneNumber<br>2468101214 | ManagerId | DepartmentId |
|----|---------------|------------------|---------------------------|-----------|--------------|
| 3  | Michael       |                  | 1357911131                | 1         | 2            |
| 4  | Johnathon     | Smith            | 1212121212                | 2         | 1            |

Note: The same query will not return results if you change the WHERE clause to WHERE Managerid = NULL OF WHERE Managerid <> NULL.

## **Use HAVING with Aggregate Functions**

Unlike the where clause, HAVING can be used with aggregate functions.

An aggregate function is a function where the values of multiple rows are grouped together as input on certain criteria to form a single value of more significant meaning or measurement (Wikipedia).

Common aggregate functions include COUNT(), SUM(), MIN(), and MAX().

This example uses the Car Table from the Example Databases.

```
SELECT CustomerId, COUNT(Id) AS [Number of Cars]
FROM Cars
GROUP BY CustomerId
HAVING COUNT(Id) > 1
```

This query will return the CustomerId and Number of Cars count of any customer who has more than one car. In this case, the only customer who has more than one car is Customer #1.

The results will look like:

| CustomerId | Number of Cars |
|------------|----------------|
| 1          | 2              |

#### **Use BETWEEN to Filter Results**

The following examples use the Item Sales and Customers sample databases.

Note: The BETWEEN operator *is* inclusive.

#### **Using the BETWEEN operator with Numbers:**

```
SELECT * From ItemSales
WHERE Quantity BETWEEN 10 AND 17
```

This query will return all ItemSales records that have a quantity that is greater or equal to 10 and less than or equal to 17. The results will look like:

| ld | SaleDate   | ItemId | Quantity | Price |
|----|------------|--------|----------|-------|
| 1  | 2013-07-01 | 100    | 10       | 34.5  |
| 4  | 2013-07-23 | 100    | 15       | 34.5  |
| 5  | 2013-07-24 | 145    | 10       | 34.5  |

#### **Using the BETWEEN operator with Date Values:**

```
SELECT * From ItemSales
WHERE SaleDate BETWEEN '2013-07-11' AND '2013-05-24'
```

This query will return all ItemSales records with a SaleDate that is greater than or equal to July 11, 2013 and less than or equal to May 24, 2013.

| ld | SaleDate   | ItemId | Quantity | Price |
|----|------------|--------|----------|-------|
| 3  | 2013-07-11 | 100    | 20       | 34.5  |
| 4  | 2013-07-23 | 100    | 15       | 34.5  |
| 5  | 2013-07-24 | 145    | 10       | 34.5  |

When comparing datetime values instead of dates, you may need to convert the datetime values into a date values, or add or subtract 24 hours to get the correct results.

#### **Using the BETWEEN operator with Text Values:**

```
SELECT Id, FName, LName FROM Customers
WHERE LName BETWEEN 'D' AND 'L';
```

Live example: SQL fiddle

This query will return all customers whose name alphabetically falls between the letters 'D' and 'L'. In this case, Customer #1 and #3 will be returned. Customer #2, whose name begins with a 'M' will not be included.

| ld | FName   | LName |
|----|---------|-------|
| 1  | William | Jones |
| 3  | Richard | Davis |

# **Equality**

```
SELECT * FROM Employees
```

This statement will return all the rows from the table Employees.

| Id   | FName    | LName    | PhoneNumber | ManagerId | DepartmentId | Salary | Hire_date  |        |
|------|----------|----------|-------------|-----------|--------------|--------|------------|--------|
| Crea | atedDate | Modified | Date        |           |              |        |            |        |
| 1    | James    | Smith    | 1234567890  | NULL      | 1            | 1000   | 01-01-2002 | 01-01- |
| 2002 | 2 01-01  | L-2002   |             |           |              |        |            |        |

| 2 John Johnson     | 2468101214 | 1 | 1 | 400 | 23-03-2005 | 23-03- |
|--------------------|------------|---|---|-----|------------|--------|
| 2005 01-01-2002    |            |   |   |     |            |        |
| 3 Michael Williams | 1357911131 | 1 | 2 | 600 | 12-05-2009 | 12-05- |
| 2009 NULL          |            |   |   |     |            |        |
| 4 Johnathon Smith  | 1212121212 | 2 | 1 | 500 | 24-07-2016 | 24-07- |
| 2016 01-01-2002    |            |   |   |     |            |        |

Using a where at the end of your select statement allows you to limit the returned rows to a condition. In this case, where there is an exact match using the = sign:

```
SELECT * FROM Employees WHERE DepartmentId = 1
```

Will only return the rows where the Department Id is equal to 1:

| Id   | FName    | LName     | PhoneNumber | ManagerId | DepartmentId | Salary | Hire_date  |        |
|------|----------|-----------|-------------|-----------|--------------|--------|------------|--------|
| Crea | atedDate | ModifiedI | Date        |           |              |        |            |        |
| 1    | James    | Smith     | 1234567890  | NULL      | 1            | 1000   | 01-01-2002 | 01-01- |
| 2002 | 01-01    | -2002     |             |           |              |        |            |        |
| 2    | John     | Johnson   | 2468101214  | 1         | 1            | 400    | 23-03-2005 | 23-03- |
| 2005 | 01-01    | -2002     |             |           |              |        |            |        |
| 4    | Johnatho | n Smith   | 1212121212  | 2         | 1            | 500    | 24-07-2016 | 24-07- |
| 2016 | 01-01    | -2002     |             |           |              |        |            |        |
|      |          |           |             |           |              |        |            |        |

#### **AND and OR**

You can also combine several operators together to create more complex where conditions. The following examples use the Employees table:

| Id   | FName     | LName     | PhoneNumber | ManagerId | DepartmentId | Salary | Hire_date  |        |
|------|-----------|-----------|-------------|-----------|--------------|--------|------------|--------|
| Crea | tedDate   | ModifiedD | ate         |           |              |        |            |        |
| 1    | James     | Smith     | 1234567890  | NULL      | 1            | 1000   | 01-01-2002 | 01-01- |
| 2002 | 01-01-    | -2002     |             |           |              |        |            |        |
| 2    | John      | Johnson   | 2468101214  | 1         | 1            | 400    | 23-03-2005 | 23-03- |
| 2005 | 01-01-    | -2002     |             |           |              |        |            |        |
| 3    | Michael   | Williams  | 1357911131  | 1         | 2            | 600    | 12-05-2009 | 12-05- |
| 2009 | NULL      |           |             |           |              |        |            |        |
| 4    | Johnathor | n Smith   | 1212121212  | 2         | 1            | 500    | 24-07-2016 | 24-07- |
| 2016 | 01-01-    | -2002     |             |           |              |        |            |        |
|      |           |           |             |           |              |        |            |        |

#### **AND**

```
SELECT * FROM Employees WHERE DepartmentId = 1 AND ManagerId = 1
```

#### Will return:

| Id   | FName    | LName     | PhoneNumber | ManagerId | DepartmentId | Salary | Hire_date  |        |
|------|----------|-----------|-------------|-----------|--------------|--------|------------|--------|
| Crea | atedDate | ModifiedD | ate         |           |              |        |            |        |
| 2    | John     | Johnson   | 2468101214  | 1         | 1            | 400    | 23-03-2005 | 23-03- |
| 2005 | 01-01    | -2002     |             |           |              |        |            |        |
|      |          |           |             |           |              |        |            |        |

#### OR

```
SELECT * FROM Employees WHERE DepartmentId = 2 OR ManagerId = 2
```

#### Will return:

| Id   | FName    | LName     | PhoneNumber | ManagerId | DepartmentId | Salary | Hire_date  |        |
|------|----------|-----------|-------------|-----------|--------------|--------|------------|--------|
| Crea | tedDate  | ModifiedD | ate         |           |              |        |            |        |
| 3    | Michael  | Williams  | 1357911131  | 1         | 2            | 600    | 12-05-2009 | 12-05- |
| 2009 | NULL     |           |             |           |              |        |            |        |
| 4    | Johnatho | n Smith   | 1212121212  | 2         | 1            | 500    | 24-07-2016 | 24-07- |
| 2016 | 01-01    | -2002     |             |           |              |        |            |        |
|      |          |           |             |           |              |        |            |        |

# Use HAVING to check for multiple conditions in a group

#### Orders Table

| CustomerId | ProductId | Quantity | Price |
|------------|-----------|----------|-------|
| 1          | 2         | 5        | 100   |
| 1          | 3         | 2        | 200   |
| 1          | 4         | 1        | 500   |
| 2          | 1         | 4        | 50    |
| 3          | 5         | 6        | 700   |

To check for customers who have ordered both - ProductID 2 and 3, HAVING can be used

```
select customerId
from orders
where productID in (2,3)
group by customerId
having count(distinct productID) = 2
```

#### Return value:

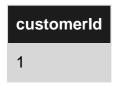

The query selects only records with the productIDs in questions and with the HAVING clause checks for groups having 2 productIds and not just one.

#### Another possibility would be

```
select customerId
from orders
group by customerId
having sum(case when productID = 2 then 1 else 0 end) > 0
```

```
and sum(case when productID = 3 then 1 else 0 end) > 0
```

This query selects only groups having at least one record with productID 2 and at least one with productID 3.

#### Where EXISTS

Will select records in TableName that have records matching in TableName1.

```
SELECT * FROM TableName t WHERE EXISTS (
SELECT 1 FROM TableName1 t1 where t.Id = t1.Id)
```

Read Filter results using WHERE and HAVING online: https://riptutorial.com/sql/topic/636/filter-results-using-where-and-having

# Chapter 23: Finding Duplicates on a Column Subset with Detail

## Remarks

- To select rows with out duplicates change the WHERE clause to "RowCnt = 1"
- To select one row from each set use Rank() instead of Sum() and change the outer WHERE clause to select rows with Rank() = 1

# **Examples**

Students with same name and date of birth

```
WITH CTE (StudentId, Fname, LName, DOB, RowCnt)
as (
SELECT StudentId, FirstName, LastName, DateOfBirth as DOB, SUM(1) OVER (Partition By FirstName, LastName, DateOfBirth) as RowCnt
FROM tblStudent
)
SELECT * from CTE where RowCnt > 1
ORDER BY DOB, LName
```

This example uses a Common Table Expression and a Window Function to show all duplicate rows (on a subset of columns) side by side.

Read Finding Duplicates on a Column Subset with Detail online: https://riptutorial.com/sql/topic/1585/finding-duplicates-on-a-column-subset-with-detail

# **Chapter 24: Foreign Keys**

# **Examples**

#### Creating a table with a foreign key

In this example we have an existing table, SuperHeros.

This table contains a primary key ID.

We will add a new table in order to store the powers of each super hero:

```
CREATE TABLE HeroPowers
(

ID int NOT NULL PRIMARY KEY,
Name nvarchar(MAX) NOT NULL,
HeroId int REFERENCES SuperHeros(ID)
)
```

The column HeroId is a foreign key to the table SuperHeros.

#### Foreign Keys explained

Foreign Keys constraints ensure data integrity, by enforcing that values in one table must match values in another table.

An example of where a foreign key is required is: In a university, a course must belong to a department. Code for the this scenario is:

```
CREATE TABLE Department (
Dept_Code CHAR (5) PRIMARY KEY,
Dept_Name VARCHAR (20) UNIQUE
);
```

Insert values with the following statement:

```
INSERT INTO Department VALUES ('CS205', 'Computer Science');
```

The following table will contain the information of the subjects offered by the Computer science branch:

```
CREATE TABLE Programming_Courses (

Dept_Code CHAR(5),

Prg_Code CHAR(9) PRIMARY KEY,

Prg_Name VARCHAR (50) UNIQUE,

FOREIGN KEY (Dept_Code) References Department(Dept_Code)

);
```

(The data type of the Foreign Key must match the datatype of the referenced key.)

The Foreign Key constraint on the column <code>Dept\_Code</code> allows values only if they already exist in the referenced table, <code>Department</code>. This means that if you try to insert the following values:

```
INSERT INTO Programming_Courses Values ('CS300', 'FDB-DB001', 'Database Systems');
```

the database will raise a Foreign Key violation error, because CS300 does not exist in the Department table. But when you try a key value that exists:

```
INSERT INTO Programming_Courses VALUES ('CS205', 'FDB-DB001', 'Database Systems');
INSERT INTO Programming_Courses VALUES ('CS205', 'DB2-DB002', 'Database Systems II');
```

then the database allows these values.

# A few tips for using Foreign Keys

- A Foreign Key must reference a UNIQUE (or PRIMARY) key in the parent table.
- Entering a NULL value in a Foreign Key column does not raise an error.
- Foreign Key constraints can reference tables within the same database.
- Foreign Key constraints can refer to another column in the same table (self-reference).

Read Foreign Keys online: https://riptutorial.com/sql/topic/1533/foreign-keys

# **Chapter 25: Functions (Aggregate)**

# **Syntax**

- Function([DISTINCT] expression) -DISTINCT is an optional parameter
- AVG ([ALL | DISTINCT] expression)
- COUNT( { [ALL | DISTINCT ] expression ] | \* } )
- GROUPING(<column\_expression>)
- MAX ([ALL | DISTINCT] expression)
- MIN ([ALL | DISTINCT] expression)
- SUM ([ALL | DISTINCT] expression)
- VAR ([ALL | DISTINCT] expression)
   OVER ([partition\_by\_clause] order\_by\_clause)
- VARP ([ALL | DISTINCT] expression)
   OVER ([partition\_by\_clause] order\_by\_clause
- STDEV ([ALL | DISTINCT] expression)
   OVER ([partition\_by\_clause] order\_by\_clause)
- STDEVP ([ALL | DISTINCT] expression)
   OVER ([partition\_by\_clause] order\_by\_clause)

#### Remarks

In database management an aggregate function is a function where the values of multiple rows are grouped together as input on certain criteria to form a single value of more significant meaning or measurement such as a set, a bag or a list.

```
MTN
          returns the smallest value in a given column
         returns the largest value in a given column
MAX
SUM
         returns the sum of the numeric values in a given column
         returns the average value of a given column
COUNT returns the total number of values in a given column
COUNT(*) returns the number of rows in a table
GROUPING Is a column or an expression that contains a column in a GROUP BY clause.
STDEV returns the statistical standard deviation of all values in the specified
expression.
STDEVP returns the statistical standard deviation for the population for all values in the
specified expression.
VAR returns the statistical variance of all values in the specified expression. may be
followed by the OVER clause.
         returns the statistical variance for the population for all values in the specified
expression.
```

Aggregate functions are used to compute against a "returned column of numeric data" from your SELECT statement. They basically summarize the results of a particular column of selected data. - SQLCourse2.com

All aggregate functions ignore NULL values.

# **Examples**

#### SUM

sum function sum the value of all the rows in the group. If the group by clause is omitted then sums all the rows.

```
select sum(salary) TotalSalary
from employees;
```

# TotalSalary

```
select DepartmentId, sum(salary) TotalSalary
from employees
group by DepartmentId;
```

| DepartmentId | TotalSalary |  |
|--------------|-------------|--|
| 1            | 2000        |  |
| 2            | 500         |  |

## **Conditional aggregation**

# Payments Table

| Customer | Payment_type | Amount |
|----------|--------------|--------|
| Peter    | Credit       | 100    |
| Peter    | Credit       | 300    |
| John     | Credit       | 1000   |
| John     | Debit        | 500    |

```
select customer,
            sum(case when payment_type = 'credit' then amount else 0 end) as credit,
            sum(case when payment_type = 'debit' then amount else 0 end) as debit
from payments
group by customer
```

#### Result:

| Customer | Credit | Debit |
|----------|--------|-------|
| Peter    | 400    | 0     |
| John     | 1000   | 500   |

```
select customer,
        sum(case when payment_type = 'credit' then 1 else 0 end) as credit_transaction_count,
        sum(case when payment_type = 'debit' then 1 else 0 end) as debit_transaction_count
from payments
group by customer
```

#### Result:

| Customer | credit_transaction_count | debit_transaction_count |
|----------|--------------------------|-------------------------|
| Peter    | 2                        | 0                       |
| John     | 1                        | 1                       |

#### AVG()

The aggregate function AVG() returns the average of a given expression, usually numeric values in a column. Assume we have a table containing the yearly calculation of population in cities across the world. The records for New York City look similar to the ones below:

## **EXAMPLE TABLE**

| city_name     | population | year |
|---------------|------------|------|
| New York City | 8,550,405  | 2015 |
| New York City |            |      |
| New York City | 8,000,906  | 2005 |

To select the average population of the New York City, USA from a table containing city names, population measurements, and measurement years for last ten years:

## **QUERY**

```
select city_name, AVG(population) avg_population
from city_population
where city_name = 'NEW YORK CITY';
```

Notice how measurement year is absent from the query since population is being averaged over time.

#### **RESULTS**

| city_name     | avg_population |
|---------------|----------------|
| New York City | 8,250,754      |

Note: The AVG() function will convert values to numeric types. This is especially important to keep in mind when working with dates.

#### **List Concatenation**

Partial credit to this SO answer.

List Concatenation aggregates a column or expression by combining the values into a single string for each group. A string to delimit each value (either blank or a comma when omitted) and the order of the values in the result can be specified. While it is not part of the SQL standard, every major relational database vendor supports it in their own way.

# **MySQL**

```
SELECT ColumnA
, GROUP_CONCAT(ColumnB ORDER BY ColumnB SEPARATOR ',') AS ColumnBs
FROM TableName
GROUP BY ColumnA
ORDER BY ColumnA;
```

# Oracle & DB2

```
SELECT ColumnA

, LISTAGG(ColumnB, ',') WITHIN GROUP (ORDER BY ColumnB) AS ColumnBs

FROM TableName

GROUP BY ColumnA

ORDER BY ColumnA;
```

# **PostgreSQL**

```
SELECT ColumnA
, STRING_AGG(ColumnB, ',' ORDER BY ColumnB) AS ColumnBs
FROM TableName
GROUP BY ColumnA
ORDER BY ColumnA;
```

# **SQL Server**

### SQL Server 2016 and earlier

(CTE included to encourage the DRY principle)

## SQL Server 2017 and SQL Azure

```
SELECT ColumnA

, STRING_AGG(ColumnB, ',') WITHIN GROUP (ORDER BY ColumnB) AS ColumnBs

FROM TableName

GROUP BY ColumnA

ORDER BY ColumnA;
```

# **SQLite**

#### without ordering:

```
SELECT ColumnA
, GROUP_CONCAT(ColumnB, ',') AS ColumnBs
FROM TableName
GROUP BY ColumnA
ORDER BY ColumnA;
```

#### ordering requires a subquery or CTE:

#### Count

You can count the number of rows:

```
SELECT count(*) TotalRows
FROM employees;
```

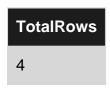

Or count the employees per department:

```
SELECT DepartmentId, count(*) NumEmployees
FROM employees
GROUP BY DepartmentId;
```

| DepartmentId | NumEmployees |
|--------------|--------------|
| 1            | 3            |
| 2            | 1            |

You can count over a column/expression with the effect that will not count the NULL values:

```
SELECT count (ManagerId) mgr
FROM EMPLOYEES;
```

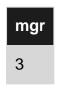

(There is one null value managerID column)

You can also use **DISTINCT** inside of another function such as **COUNT** to only find the **DISTINCT** members of the set to perform the operation on.

#### For example:

```
SELECT COUNT(ContinentCode) AllCount
, COUNT(DISTINCT ContinentCode) SingleCount
FROM Countries;
```

Will return different values. The *SingleCount* will only Count individual Continents once, while the *AllCount* will include duplicates.

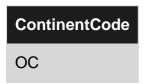

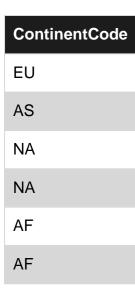

AllCount: 7 SingleCount: 5

#### Max

Find the maximum value of column:

```
select max(age) from employee;
```

Above example will return largest value for column age of employee table.

#### Syntax:

```
SELECT MAX(column_name) FROM table_name;
```

#### Min

Find the smallest value of column:

```
select min(age) from employee;
```

Above example will return smallest value for column age of employee table.

#### Syntax:

```
SELECT MIN(column_name) FROM table_name;
```

Read Functions (Aggregate) online: https://riptutorial.com/sql/topic/1002/functions--aggregate-

# **Chapter 26: Functions (Analytic)**

# Introduction

You use analytic functions to determine values based on groups of values. For example, you can use this type of function to determine running totals, percentages, or the top result within a group.

# **Syntax**

- FIRST\_VALUE (scalar\_expression) OVER ([partition\_by\_clause] order\_by\_clause [rows\_range\_clause])
- 2. LAST\_VALUE ( scalar\_expression ) OVER ( [ partition\_by\_clause ] order\_by\_clause [ rows\_range\_clause ] )
- 3. LAG (scalar\_expression [,offset] [,default]) OVER ( [ partition\_by\_clause ] order\_by\_clause )
- 4. LEAD ( scalar\_expression [ ,offset ] , [ default ] ) OVER ( [ partition\_by\_clause ] order\_by\_clause )
- 5. PERCENT\_RANK() OVER ([partition\_by\_clause] order\_by\_clause)
- 6. CUME\_DIST() OVER ([partition\_by\_clause] order\_by\_clause)
- 7. PERCENTILE\_DISC (numeric\_literal) WITHIN GROUP (ORDER BY order\_by\_expression [ASC | DESC]) OVER ([<partition\_by\_clause>])
- 8. PERCENTILE\_CONT ( numeric\_literal ) WITHIN GROUP ( ORDER BY order\_by\_expression [ ASC | DESC ] ) OVER ( [ <partition\_by\_clause> ] )

# **Examples**

#### FIRST VALUE

You use the FIRST\_VALUE function to determine the first value in an ordered result set, which you identify using a scalar expression.

```
SELECT StateProvinceID, Name, TaxRate,
FIRST_VALUE(StateProvinceID)
OVER(ORDER BY TaxRate ASC) AS FirstValue
FROM SalesTaxRate;
```

In this example, the FIRST\_VALUE function is used to return the ID of the state or province with the lowest tax rate. The OVER clause is used to order the tax rates to obtain the lowest rate.

| StateProvinceID | Name                          | TaxRate | FirstValue |
|-----------------|-------------------------------|---------|------------|
| 74              | Utah State Sales Tax          | 5.00    | 74         |
| 36              | Minnesota State Sales Tax     | 6.75    | 74         |
| 30              | Massachusetts State Sales Tax | 7.00    | 74         |

| StateProvinceID | Name         | TaxRate | FirstValue |
|-----------------|--------------|---------|------------|
| 1               | Canadian GST | 7.00    | 74         |
| 57              | Canadian GST | 7.00    | 74         |
| 63              | Canadian GST | 7.00    | 74         |

#### LAST\_VALUE

The LAST\_VALUE function provides the last value in an ordered result set, which you specify using a scalar expression.

```
SELECT TerritoryID, StartDate, BusinessentityID,

LAST_VALUE(BusinessentityID)

OVER(ORDER BY TerritoryID) AS LastValue

FROM SalesTerritoryHistory;
```

This example uses the LAST\_VALUE function to return the last value for each rowset in the ordered values.

| TerritoryID | StartDate               | BusinessentityID | LastValue |
|-------------|-------------------------|------------------|-----------|
| 1           | 2005-07-01 00.00.00.000 | 280              | 283       |
| 1           | 2006-11-01 00.00.00.000 | 284              | 283       |
| 1           | 2005-07-01 00.00.00.000 | 283              | 283       |
| 2           | 2007-01-01 00.00.00.000 | 277              | 275       |
| 2           | 2005-07-01 00.00.00.000 | 275              | 275       |
| 3           | 2007-01-01 00.00.00.000 | 275              | 277       |

#### LAG and LEAD

The LAG function provides data on rows before the current row in the same result set. For example, in a SELECT statement, you can compare values in the current row with values in a previous row.

You use a scalar expression to specify the values that should be compared. The offset parameter is the number of rows before the current row that will be used in the comparison. If you don't specify the number of rows, the default value of one row is used.

The default parameter specifies the value that should be returned when the expression at offset has a NULL value. If you don't specify a value, a value of NULL is returned.

The LEAD function provides data on rows after the current row in the row set. For example, in a

SELECT statement, you can compare values in the current row with values in the following row.

You specify the values that should be compared using a scalar expression. The offset parameter is the number of rows after the current row that will be used in the comparison.

You specify the value that should be returned when the expression at offset has a NULL value using the default parameter. If you don't specify these parameters, the default of one row is used and a value of NULL is returned.

```
SELECT BusinessEntityID, SalesYTD,

LEAD(SalesYTD, 1, 0) OVER(ORDER BY BusinessEntityID) AS "Lead value",

LAG(SalesYTD, 1, 0) OVER(ORDER BY BusinessEntityID) AS "Lag value"

FROM SalesPerson;
```

This example uses the LEAD and LAG functions to compare the sales values for each employee to date with those of the employees listed above and below, with records ordered based on the BusinessEntityID column.

| BusinessEntityID | SalesYTD     | Lead value   | Lag value    |
|------------------|--------------|--------------|--------------|
| 274              | 559697.5639  | 3763178.1787 | 0.0000       |
| 275              | 3763178.1787 | 4251368.5497 | 559697.5639  |
| 276              | 4251368.5497 | 3189418.3662 | 3763178.1787 |
| 277              | 3189418.3662 | 1453719.4653 | 4251368.5497 |
| 278              | 1453719.4653 | 2315185.6110 | 3189418.3662 |
| 279              | 2315185.6110 | 1352577.1325 | 1453719.4653 |

#### PERCENT\_RANK and CUME\_DIST

The PERCENT\_RANK function calculates the ranking of a row relative to the row set. The percentage is based on the number of rows in the group that have a lower value than the current row.

The first value in the result set always has a percent rank of zero. The value for the highest-ranked – or last – value in the set is always one.

The CUME\_DIST function calculates the relative position of a specified value in a group of values, by determining the percentage of values less than or equal to that value. This is called the cumulative distribution.

```
SELECT BusinessEntityID, JobTitle, SickLeaveHours,

PERCENT_RANK() OVER(PARTITION BY JobTitle ORDER BY SickLeaveHours DESC)

AS "Percent Rank",

CUME_DIST() OVER(PARTITION BY JobTitle ORDER BY SickLeaveHours DESC)

AS "Cumulative Distribution"
```

In this example, you use an ORDER clause to partition — or group — the rows retrieved by the SELECT statement based on employees' job titles, with the results in each group sorted based on the numbers of sick leave hours that employees have used.

| BusinessEntityID | JobTitle                                         | SickLeaveHours | Percent Rank      | Cumulative<br>Distribution |
|------------------|--------------------------------------------------|----------------|-------------------|----------------------------|
| 267              | Application<br>Specialist                        | 57             | 0                 | 0.25                       |
| 268              | Application<br>Specialist                        | 56             | 0.333333333333333 | 0.75                       |
| 269              | Application<br>Specialist                        | 56             | 0.333333333333333 | 0.75                       |
| 272              | Application<br>Specialist                        | 55             | 1                 | 1                          |
| 262              | Assitant to<br>the Cheif<br>Financial<br>Officer | 48             | 0                 | 1                          |
| 239              | Benefits<br>Specialist                           | 45             | 0                 | 1                          |
| 252              | Buyer                                            | 50             | 0                 | 0.111111111111111          |
| 251              | Buyer                                            | 49             | 0.125             | 0.333333333333333          |
| 256              | Buyer                                            | 49             | 0.125             | 0.3333333333333333         |
| 253              | Buyer                                            | 48             | 0.375             | 0.55555555555555           |
| 254              | Buyer                                            | 48             | 0.375             | 0.55555555555555           |

The PERCENT\_RANK function ranks the entries within each group. For each entry, it returns the percentage of entries in the same group that have lower values.

The CUME\_DIST function is similar, except that it returns the percentage of values less than or equal to the current value.

#### PERCENTILE\_DISC and PERCENTILE\_CONT

The PERCENTILE\_DISC function lists the value of the first entry where the cumulative distribution is

higher than the percentile that you provide using the numeric\_literal parameter.

The values are grouped by rowset or partition, as specified by the WITHIN GROUP clause.

The PERCENTILE\_CONT function is similar to the PERCENTILE\_DISC function, but returns the average of the sum of the first matching entry and the next entry.

```
SELECT BusinessEntityID, JobTitle, SickLeaveHours,

CUME_DIST() OVER(PARTITION BY JobTitle ORDER BY SickLeaveHours ASC)

AS "Cumulative Distribution",

PERCENTILE_DISC(0.5) WITHIN GROUP(ORDER BY SickLeaveHours)

OVER(PARTITION BY JobTitle) AS "Percentile Discreet"

FROM Employee;
```

To find the exact value from the row that matches or exceeds the 0.5 percentile, you pass the percentile as the numeric literal in the PERCENTILE\_DISC function. The Percentile Discreet column in a result set lists the value of the row at which the cumulative distribution is higher than the specified percentile.

| BusinessEntityID | JobTitle                  | SickLeaveHours | Cumulative<br>Distribution | Percentile<br>Discreet |
|------------------|---------------------------|----------------|----------------------------|------------------------|
| 272              | Application<br>Specialist | 55             | 0.25                       | 56                     |
| 268              | Application<br>Specialist | 56             | 0.75                       | 56                     |
| 269              | Application<br>Specialist | 56             | 0.75                       | 56                     |
| 267              | Application<br>Specialist | 57             | 1                          | 56                     |

To base the calculation on a set of values, you use the PERCENTILE\_CONT function. The "Percentile Continuous" column in the results lists the average value of the sum of the result value and the next highest matching value.

```
SELECT BusinessEntityID, JobTitle, SickLeaveHours,

CUME_DIST() OVER(PARTITION BY JobTitle ORDER BY SickLeaveHours ASC)

AS "Cumulative Distribution",

PERCENTILE_DISC(0.5) WITHIN GROUP(ORDER BY SickLeaveHours)

OVER(PARTITION BY JobTitle) AS "Percentile Discreet",

PERCENTILE_CONT(0.5) WITHIN GROUP(ORDER BY SickLeaveHours)

OVER(PARTITION BY JobTitle) AS "Percentile Continuous"

FROM Employee;
```

| BusinessEntityID | JobTitle                  | SickLeaveHours | Cumulative Distribution | Percentile<br>Discreet | Percentile<br>Continuous |
|------------------|---------------------------|----------------|-------------------------|------------------------|--------------------------|
| 272              | Application<br>Specialist | 55             | 0.25                    | 56                     | 56                       |
| 268              | Application<br>Specialist | 56             | 0.75                    | 56                     | 56                       |
| 269              | Application<br>Specialist | 56             | 0.75                    | 56                     | 56                       |
| 267              | Application<br>Specialist | 57             | 1                       | 56                     | 56                       |

Read Functions (Analytic) online: https://riptutorial.com/sql/topic/8811/functions--analytic-

# **Chapter 27: Functions (Scalar/Single Row)**

#### Introduction

SQL provides several built-in scalar functions. Each scalar function takes one value as input and returns one value as output for each row in a result set.

You use scalar functions wherever an expression is allowed within a T-SQL statement.

# **Syntax**

- CAST ( expression AS data\_type [ ( length ) ] )
- CONVERT (data\_type [ (length)], expression [, style])
- PARSE ( string\_value AS data\_type [ USING culture ] )
- DATENAME ( datepart , date )
- GETDATE()
- DATEDIFF (datepart, startdate, enddate)
- DATEADD (datepart, number, date)
- CHOOSE ( index, val\_1, val\_2 [, val\_n ] )
- IIF (boolean\_expression, true\_value, false\_value)
- SIGN ( numeric\_expression )
- POWER (float\_expression, y)

#### Remarks

Scalar or Single-Row functions are used to operate each row of data in the result set, as opposed to aggregate functions which operate on the entire result set.

There are ten types of scalar functions.

- 1. Configuration functions provide information about the configuration of the current SQL instance.
- 2. Conversion functions convert data into the correct data type for a given operation. For example, these types of functions can reformat information by converting a string to a date or number to allow two different types to be compared.
- 3. Date and time functions manipulate fields containing date and time values. They can return numeric, date, or string values. For example, you can use a function to retrieve the current day of the week or year or to retrieve only the year from the date.

The values returned by date and time functions depend on the date and time set for the operating system of the computer running the SQL instance.

- 4. Logical function that performs operations using logical operators. It evaluates a set of conditions and returns a single result.
- 5. Mathematical functions perform mathematical operations, or calculations, on numeric

- expressions. This type of function returns a single numeric value.
- 6. Metadata functions retrieve information about a specified database, such as its name and database objects.
- 7. Security functions provide information that you can use to manage the security of a database, such as information about database users and roles.
- 8. String functions perform operations on string values and return either numeric or string values.

Using string functions, you can, for example, combine data, extract a substring, compare strings, or convert a string to all uppercase or lowercase characters.

- 9. System functions perform operations and return information about values, objects, and settings for the current SQL instance
- 10. System statistical functions provide various statistics about the current SQL instance for example, so that you can monitor the system's current performance levels.

# **Examples**

#### **Character modifications**

Character modifying functions include converting characters to upper or lower case characters, converting numbers to formatted numbers, performing character manipulation, etc.

The lower (char) function converts the given character parameter to be lower-cased characters.

```
SELECT customer_id, lower(customer_last_name) FROM customer;
```

would return the customer's last name changed from "SMITH" to "smith".

#### **Date And Time**

In SQL, you use date and time data types to store calendar information. These data types include the time, date, smalldatetime, datetime, datetime2, and datetimeoffset. Each data type has a specific format.

| Data type      | Format                                   |
|----------------|------------------------------------------|
| time           | hh:mm:ss[.nnnnnnn]                       |
| date           | YYYY-MM-DD                               |
| smalldatetime  | YYYY-MM-DD hh:mm:ss                      |
| datetime       | YYYY-MM-DD hh:mm:ss[.nnn]                |
| datetime2      | YYYY-MM-DD hh:mm:ss[.nnnnnnn]            |
| datetimeoffset | YYYY-MM-DD hh:mm:ss[.nnnnnnn] [+/-]hh:mm |

The DATENAME function returns the name or value of a specific part of the date.

```
SELECT DATENAME (weekday, '2017-01-14') as Datename
```

#### **Datename**

#### Saturday

You use the GETDATE function to determine the current date and time of the computer running the current SQL instance. This function doesn't include the time zone difference.

SELECT GETDATE() as Systemdate

#### **Systemdate**

2017-01-14 11:11:47.7230728

The DATEDIFF function returns the difference between two dates.

In the syntax, datepart is the parameter that specifies which part of the date you want to use to calculate difference. The datepart can be year, month, week, day, hour, minute, second, or millisecond. You then specify the start date in the startdate parameter and the end date in the enddate parameter for which you want to find the difference.

```
SELECT SalesOrderID, DATEDIFF(day, OrderDate, ShipDate)
AS 'Processing time'
FROM Sales.SalesOrderHeader
```

| SalesOrderID | Processing time |
|--------------|-----------------|
| 43659        | 7               |
| 43660        | 7               |
| 43661        | 7               |
| 43662        | 7               |

The DATEADD function enables you to add an interval to part of a specific date.

SELECT DATEADD (day, 20, '2017-01-14') AS Added20MoreDays

#### Added20MoreDays

2017-02-03 00:00:00.000

#### **Configuration and Conversion Function**

**SQL064** 

An example of a configuration function in SQL is the <code>@@servername</code> function. This function provides the name of the local server that's running SQL.

```
SELECT @@SERVERNAME AS 'Server'

Server
```

In SQL, most data conversions occur implicitly, without any user intervention.

To perform any conversions that can't be completed implicitly, you can use the CAST or CONVERT functions.

The CAST function syntax is simpler than the CONVERT function syntax, but is limited in what it can do.

In here, we use both the CAST and CONVERT functions to convert the datetime data type to the varchar data type.

The CAST function always uses the default style setting. For example, it will represent dates and times using the format YYYY-MM-DD.

The CONVERT function uses the date and time style you specify. In this case, 3 specifies the date format dd/mm/yy.

| Cast                                    | Convert                               |
|-----------------------------------------|---------------------------------------|
| David Hamiltion was hired on 2003-02-04 | David Hamiltion was hired on 04/02/03 |

Another example of a conversion function is the PARSE function. This function converts a string to a specified data type.

In the syntax for the function, you specify the string that must be converted, the AS keyword, and then the required data type. Optionally, you can also specify the culture in which the string value should be formatted. If you don't specify this, the language for the session is used.

If the string value can't be converted to a numeric, date, or time format, it will result in an error. You'll then need to use CAST or CONVERT for the conversion.

```
SELECT PARSE('Monday, 13 August 2012' AS datetime2 USING 'en-US') AS 'Date in English'
```

#### Date in English

2012-08-13 00:00:00.0000000

#### **Logical and Mathmetical Function**

# SQL has two logical functions - CHOOSE and IIF.

The **CHOOSE** function returns an item from a list of values, based on its position in the list. This position is specified by the index.

In the syntax, the index parameter specifies the item and is a whole number, or integer. The val\_1 ... val\_n parameter identifies the list of values.

```
SELECT CHOOSE(2, 'Human Resources', 'Sales', 'Admin', 'Marketing') AS Result;
```

#### Result

Sales

In this example, you use the CHOOSE function to return the second entry in a list of departments.

The IIF function returns one of two values, based on a particular condition. If the condition is true, it will return true value. Otherwise it will return a false value.

In the syntax, the boolean\_expression parameter specifies the Boolean expression. The true\_value parameter specifies the value that should be returned if the boolean\_expression evaluates to true and the false\_value parameter specifies the value that should be returned if the boolean\_expression evaluates to false.

| BusinessEntityID | SalesYTD     | Bonus?   |
|------------------|--------------|----------|
| 274              | 559697.5639  | Bonus    |
| 275              | 3763178.1787 | Bonus    |
| 285              | 172524.4512  | No Bonus |

In this example, you use the IIF function to return one of two values. If a sales person's year-to-date sales are above 200,000, this person will be eligible for a bonus. Values below 200,000 mean that employees don't qualify for bonuses.

# SQL includes several mathematical functions that you can use to perform calculations on input values and return numeric results.

One example is the SIGN function, which returns a value indicating the sign of an expression. The value of -1 indicates a negative expression, the value of +1 indicates a positive expression, and 0 indicates zero.

SELECT SIGN(-20) AS 'Sign'

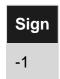

In the example, the input is a negative number, so the Results pane lists the result -1.

Another mathematical function is the POWER function. This function provides the value of an expression raised to a specified power.

In the syntax, the float\_expression parameter specifies the expression, and the y parameter specifies the power to which you want to raise the expression.

SELECT POWER (50, 3) AS Result

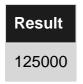

Read Functions (Scalar/Single Row) online: https://riptutorial.com/sql/topic/6898/functions--scalar-single-row-

# **Chapter 28: GRANT and REVOKE**

# **Syntax**

- GRANT [privilege1] [, [privilege2] ... ] ON [table] TO [grantee1] [, [grantee2] ... ] [ WITH GRANT OPTION ]
- REVOKE [privilege1] [, [privilege2] ... ] ON [table] FROM [grantee1] [, [grantee2] ... ]

#### Remarks

Grant permissions to users. If the WITH GRANT OPTION is specified, the grantee additionally gains the privilege to grant the given permission or revoke previously granted permissions.

# **Examples**

#### **Grant/revoke privileges**

```
GRANT SELECT, UPDATE
ON Employees
TO User1, User2;
```

Grant User1 and User2 permission to perform SELECT and UPDATE operations on table Employees.

```
REVOKE SELECT, UPDATE
ON Employees
FROM User1, User2;
```

Revoke from user1 and user2 the permission to perform select and update operations on table Employees.

Read GRANT and REVOKE online: https://riptutorial.com/sql/topic/5574/grant-and-revoke

# **Chapter 29: GROUP BY**

### Introduction

Results of a SELECT query can be grouped by one or more columns using the GROUP BY statement: all results with the same value in the grouped columns are aggregated together. This generates a table of partial results, instead of one result. GROUP BY can be used in conjunction with aggregation functions using the HAVING statement to define how non-grouped columns are aggregated.

# **Syntax**

```
• GROUP BY {
     column-expression
    | ROLLUP ( <group_by_expression> [ ,...n ] )
    CUBE ( <group_by_expression> [ ,...n ] )
    | GROUPING SETS ([,...n])
    () --calculates the grand total
  }[,...n]
<group_by_expression> ::=
     column-expression
    (column-expression[,...n])
• <grouping_set> ::=
     () --calculates the grand total
    | <grouping_set_item>
    ( <grouping_set_item> [ ,...n ] )
<grouping_set_item> ::=
     <group by expression>
    | ROLLUP ( <group_by_expression> [ ,...n ] )
    | CUBE ( <group_by_expression> [ ,...n ] )
```

# **Examples**

USE GROUP BY to COUNT the number of rows for each unique entry in a given column

Let's say you want to generate counts or subtotals for a given value in a column.

Given this table, "Westerosians":

| Name     | GreatHouseAllegience |
|----------|----------------------|
| Arya     | Stark                |
| Cercei   | Lannister            |
| Myrcella | Lannister            |
| Yara     | Greyjoy              |
| Catelyn  | Stark                |
| Sansa    | Stark                |

Without GROUP BY, COUNT will simply return a total number of rows:

```
SELECT Count(*) Number_of_Westerosians
FROM Westerosians
```

#### returns...

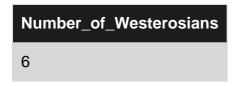

But by adding GROUP BY, we can COUNT the users for each value in a given column, to return the number of people in a given Great House, say:

```
SELECT GreatHouseAllegience House, Count(*) Number_of_Westerosians
FROM Westerosians
GROUP BY GreatHouseAllegience
```

#### returns...

| House     | Number_of_Westerosians |
|-----------|------------------------|
| Stark     | 3                      |
| Greyjoy   | 1                      |
| Lannister | 2                      |

It's common to combine GROUP BY with ORDER BY to sort results by largest or smallest category:

```
SELECT GreatHouseAllegience House, Count(*) Number_of_Westerosians
FROM Westerosians
GROUP BY GreatHouseAllegience
ORDER BY Number_of_Westerosians Desc
```

returns...

| House     | Number_of_Westerosians |
|-----------|------------------------|
| Stark     | 3                      |
| Lannister | 2                      |
| Greyjoy   | 1                      |

### Filter GROUP BY results using a HAVING clause

A HAVING clause filters the results of a GROUP BY expression. Note: The following examples are using the Library example database.

#### **Examples:**

Return all authors that wrote more than one book (live example).

```
SELECT
  a.Id,
  a.Name,
  COUNT(*) BooksWritten
FROM BooksAuthors ba
  INNER JOIN Authors a ON a.id = ba.authorid
GROUP BY
  a.Id,
  a.Name
HAVING COUNT(*) > 1 -- equals to HAVING BooksWritten > 1
;
```

Return all books that have more than three authors (live example).

```
SELECT
b.Id,
b.Title,
COUNT(*) NumberOfAuthors
FROM BooksAuthors ba
INNER JOIN Books b ON b.id = ba.bookid
GROUP BY
b.Id,
b.Title
HAVING COUNT(*) > 3 -- equals to HAVING NumberOfAuthors > 3
;
```

## **Basic GROUP BY example**

It might be easier if you think of GROUP BY as "for each" for the sake of explanation. The query below:

```
SELECT EmpID, SUM (MonthlySalary)
FROM Employee
```

```
GROUP BY EmpID
```

#### is saying:

"Give me the sum of MonthlySalary's for each EmpID"

So if your table looked like this:

```
+----+
|EmpID|MonthlySalary|
+----+
|1 |200 |
+----+
|2 |300 |
+----+
```

#### Result:

```
+-+--+
|1|200|
+-+--+
|2|300|
+-+--+
```

Sum wouldn't appear to do anything because the sum of one number is that number. On the other hand if it looked like this:

#### Result:

```
+-+---+
|1|500|
+-+---+
|2|300|
+-+---+
```

Then it would because there are two EmpID 1's to sum together.

## **ROLAP aggregation (Data Mining)**

# **Description**

The SQL standard provides two additional aggregate operators. These use the polymorphic value

"ALL" to denote the set of all values that an attribute can take. The two operators are:

- with data cube that it provides all possible combinations than the argument attributes of the clause.
- with roll up that it provides the aggregates obtained by considering the attributes in order from left to right compared how they are listed in the argument of the clause.

SQL standard versions that support these features: 1999,2003,2006,2008,2011.

# **Examples**

Consider this table:

| Food  | Brand  | Total_amount |
|-------|--------|--------------|
| Pasta | Brand1 | 100          |
| Pasta | Brand2 | 250          |
| Pizza | Brand2 | 300          |

## With cube

select Food,Brand,Total\_amount
from Table
group by Food,Brand,Total\_amount with cube

| Food  | Brand  | Total_amount |
|-------|--------|--------------|
| Pasta | Brand1 | 100          |
| Pasta | Brand2 | 250          |
| Pasta | ALL    | 350          |
| Pizza | Brand2 | 300          |
| Pizza | ALL    | 300          |
| ALL   | Brand1 | 100          |
| ALL   | Brand2 | 550          |
| ALL   | ALL    | 650          |

# With roll up

select Food,Brand,Total\_amount
from Table
group by Food,Brand,Total\_amount with roll up

| Food  | Brand  | Total_amount |
|-------|--------|--------------|
| Pasta | Brand1 | 100          |
| Pasta | Brand2 | 250          |
| Pizza | Brand2 | 300          |
| Pasta | ALL    | 350          |
| Pizza | ALL    | 300          |
| ALL   | ALL    | 650          |

Read GROUP BY online: https://riptutorial.com/sql/topic/627/group-by

# **Chapter 30: Identifier**

## Introduction

This topic is about identifiers, i.e. syntax rules for names of tables, columns, and other database objects.

Where appropriate, the examples should cover variations used by different SQL implementations, or identify the SQL implementation of the example.

# **Examples**

## **Unquoted identifiers**

Unquoted identifiers can use letters (a-z), digits (0-9), and underscore (\_), and must start with a letter.

Depending on SQL implementation, and/or database settings, other characters may be allowed, some even as the first character, e.g.

- MS SQL: @, \$, #, and other Unicode letters (source)
- MySQL: \$ (source)
- Oracle: \$, #, and other letters from database character set (source)
- PostgreSQL: \$, and other Unicode letters (source)

Unquoted identifiers are case-insensitive. How this is handled depends greatly on SQL implementation:

- MS SQL: Case-preserving, sensitivity defined by database character set, so can be casesensitive.
- MySQL: Case-preserving, sensitivity depends on database setting and underlying file system.
- Oracle: Converted to uppercase, then handled like quoted identifier.
- PostgreSQL: Converted to lowercase, then handled like quoted identifier.
- SQLite: Case-preserving; case insensitivity only for ASCII characters.

Read Identifier online: https://riptutorial.com/sql/topic/9677/identifier

# **Chapter 31: IN clause**

# **Examples**

## Simple IN clause

To get records having any of the given ids

```
select *
from products
where id in (1,8,3)
```

#### The query above is equal to

```
select *
from products
where id = 1
   or id = 8
   or id = 3
```

## Using IN clause with a subquery

```
SELECT *
FROM customers
WHERE id IN (
        SELECT DISTINCT customer_id
        FROM orders
);
```

The above will give you all the customers that have orders in the system.

Read IN clause online: https://riptutorial.com/sql/topic/3169/in-clause

# **Chapter 32: Indexes**

## Introduction

Indexes are a data structure that contains pointers to the contents of a table arranged in a specific order, to help the database optimize queries. They are similar to the index of book, where the pages (rows of the table) are indexed by their page number.

Several types of indexes exist, and can be created on a table. When an index exists on the columns used in a query's WHERE clause, JOIN clause, or ORDER BY clause, it can substantially improve query performance.

## Remarks

Indexes are a way of speeding up read queries by sorting the rows of a table according to a column.

The effect of an index is not noticeable for small databases like the example, but if there are a large number of rows, it can greatly improve performance. Instead of checking every row of the table, the server can do a binary search on the index.

The tradeoff for creating an index is write speed and database size. Storing the index takes space. Also, every time an INSERT is done or the column is updated, the index must be updated. This is not as expensive an operation as scanning the entire table on a SELECT query, but it is still something to keep in mind.

# **Examples**

# **Creating an Index**

```
CREATE INDEX ix_cars_employee_id ON Cars (EmployeeId);
```

This will create an index for the column *Employeeld* in the table *Cars*. This index will improve the speed of queries asking the server to sort or select by values in *Employeeld*, such as the following:

```
SELECT * FROM Cars WHERE EmployeeId = 1
```

The index can contain more than 1 column, as in the following;

```
CREATE INDEX ix_cars_e_c_o_ids ON Cars (EmployeeId, CarId, OwnerId);
```

In this case, the index would be useful for queries asking to sort or select by all included columns, if the set of conditions is ordered in the same way. That means that when retrieving the data, it can

find the rows to retrieve using the index, instead of looking through the full table.

For example, the following case would utilize the second index;

```
SELECT * FROM Cars WHERE EmployeeId = 1 Order by Carld DESC
```

If the order differs, however, the index does not have the same advantages, as in the following;

```
SELECT * FROM Cars WHERE OwnerId = 17 Order by CarId DESC
```

The index is not as helpful because the database must retrieve the entire index, across all values of Employeeld and CarlD, in order to find which items have <code>Ownerld = 17</code>.

(The index may still be used; it may be the case that the query optimizer finds that retrieving the index and filtering on the <code>Ownerld</code>, then retrieving only the needed rows is faster than retrieving the full table, especially if the table is large.)

### Clustered, Unique, and Sorted Indexes

Indexes can have several characteristics that can be set either at creation, or by altering existing indexes.

```
CREATE CLUSTERED INDEX ix_clust_employee_id ON Employees(EmployeeId, Email);
```

The above SQL statement creates a new clustered index on Employees. Clustered indexes are indexes that dictate the actual structure of the table; the table itself is sorted to match the structure of the index. That means there can be at most one clustered index on a table. If a clustered index already exists on the table, the above statement will fail. (Tables with no clustered indexes are also called heaps.)

```
CREATE UNIQUE INDEX uq_customers_email ON Customers(Email);
```

This will create an unique index for the column *Email* in the table *Customers*. This index, along with speeding up queries like a normal index, will also force every email address in that column to be unique. If a row is inserted or updated with a non-unique *Email* value, the insertion or update will, by default, fail.

```
CREATE UNIQUE INDEX ix_eid_desc ON Customers(EmployeeID);
```

This creates an index on Customers which also creates a table constraint that the EmployeeID must be unique. (This will fail if the column is not currently unique - in this case, if there are employees who share an ID.)

```
CREATE INDEX ix_eid_desc ON Customers(EmployeeID Desc);
```

This creates an index that is sorted in descending order. By default, indexes (in MSSQL server, at least) are ascending, but that can be changed.

## Inserting with a Unique Index

```
UPDATE Customers SET Email = "richard0123@example.com" WHERE id = 1;
```

This will fail if an unique index is set on the *Email* column of *Customers*. However, alternate behavior can be defined for this case:

```
UPDATE Customers SET Email = "richard0123@example.com" WHERE id = 1 ON DUPLICATE KEY;
```

### **SAP ASE: Drop index**

This command will drop index in the table. It works on SAP ASE server.

#### Syntax:

```
DROP INDEX [table name].[index name]
```

## **Example:**

```
DROP INDEX Cars.index_1
```

#### **Sorted Index**

If you use an index that is sorted the way you would retrieve it, the SELECT statement would not do additional sorting when in retrieval.

```
CREATE INDEX ix_scoreboard_score ON scoreboard (score DESC);
```

When you execute the query

```
SELECT * FROM scoreboard ORDER BY score DESC;
```

The database system would not do additional sorting, since it can do an index-lookup in that order.

# Dropping an Index, or Disabling and Rebuilding it

```
DROP INDEX ix_cars_employee_id ON Cars;
```

We can use command DROP to delete our index. In this example we will DROP the index called  $ix\_cars\_employee\_id$  on the table Cars.

This deletes the index entirely, and if the index is clustered, will remove any clustering. It cannot be rebuilt without recreating the index, which can be slow and computationally expensive. As an alternative, the index can be disabled:

```
ALTER INDEX ix_cars_employee_id ON Cars DISABLE;
```

This allows the table to retain the structure, along with the metadata about the index.

Critically, this retains the index statistics, so that it is possible to easily evaluate the change. If warranted, the index can then later be rebuilt, instead of being recreated completely;

```
ALTER INDEX ix_cars_employee_id ON Cars REBUILD;
```

## **Unique Index that Allows NULLS**

```
CREATE UNIQUE INDEX idx_license_id
ON Person(DrivingLicenseID) WHERE DrivingLicenseID IS NOT NULL
GO
```

This schema allows for a 0..1 relationship - people can have zero or one driving licenses and each license can only belong to one person

#### Rebuild index

Over the course of time B-Tree indexes may become fragmented because of updating/deleting/inserting data. In SQLServer terminology we can have internal (index page which is half empty) and external (logical page order doesn't correspond physical order). Rebuilding index is very similar to dropping and re-creating it.

We can re-build an index with

```
ALTER INDEX index_name REBUILD;
```

By default rebuilding index is offline operation which locks the table and prevents DML against it, but many RDBMS allow online rebuilding. Also, some DB vendors offer alternatives to index rebuilding such as REORGANIZE (SQLServer) or COALESCE/SHRINK SPACE(Oracle).

#### Clustered index

When using clustered index, the rows of the table are sorted by the column to which the clustered index is applied. Therefore, there can be only one clustered index on the table because you can't order the table by two different columns.

Generally, it is best to use clustered index when performing reads on big data tables. The donwside of clustered index is when writing to table and data need to be reorganized (resorted).

An example of creating a clustered index on a table Employees on column Employee\_Surname:

```
CREATE CLUSTERED INDEX ix_employees_name ON Employees(Employee_Surname);
```

#### Non clustered index

Nonclustered indexes are stored separately from the table. Each index in this structure contains a

pointer to the row in the table which it represents.

This pointers are called a row locators. The structure of the row locator depends on whether the data pages are stored in a heap or a clustered table. For a heap, a row locator is a pointer to the row. For a clustered table, the row locator is the clustered index key.

An example of creating a non clustered index on table Employees and column Employee\_Surname:

```
CREATE NONCLUSTERED INDEX ix_employees_name ON Employees(Employee_Surname);
```

There can be multiple nonclustered indexes on the table. The read operations are generally slower with non clustered indexes than with clustered indexes as you have to go first to index and than to the table. There are no restrictions in write operations however.

#### Partial or Filtered Index

SQL Server and SQLite allow to create indexes that contain not only a subset of columns, but also a subset of rows.

Consider a constant growing amount of orders with order\_state\_id equal to finished (2), and a stable amount of orders with order\_state\_id equal to started (1).

If your business make use of queries like this:

```
SELECT id, comment

FROM orders

WHERE order_state_id = 1

AND product_id = @some_value;
```

Partial indexing allows you to limit the index, including only the unfinished orders:

```
CREATE INDEX Started_Orders

ON orders(product_id)

WHERE order_state_id = 1;
```

This index will be smaller than an unfiltered index, which saves space and reduces the cost of updating the index.

Read Indexes online: https://riptutorial.com/sql/topic/344/indexes

# **Chapter 33: Information Schema**

# **Examples**

#### **Basic Information Schema Search**

One of the most useful queries for end users of large RDBMS's is a search of an information schema.

Such a query allows users to rapidly find database tables containing columns of interest, such as when attempting to relate data from 2 tables indirectly through a third table, without existing knowledge of which tables may contain keys or other useful columns in common with the target tables.

Using T-SQL for this example, a database's information schema may be searched as follows:

```
SELECT *
FROM INFORMATION_SCHEMA.COLUMNS
WHERE COLUMN_NAME LIKE '%Institution%'
```

The result contains a list of matching columns, their tables' names, and other useful information.

Read Information Schema online: https://riptutorial.com/sql/topic/3151/information-schema

# **Chapter 34: INSERT**

# **Syntax**

- INSERT INTO table\_name (column1,column2,column3,...) VALUES (value1,value2,value3,...);
- INSERT INTO table\_name (column1, column2...) SELECT value1, value2... from other\_table

# **Examples**

#### **Insert New Row**

```
INSERT INTO Customers
VALUES ('Zack', 'Smith', 'zack@example.com', '7049989942', 'EMAIL');
```

This statement will insert a new row into the <code>customers</code> table. Note that a value was not specified for the <code>Id</code> column, as it will be added automatically. However, all other column values must be specified.

## **Insert Only Specified Columns**

```
INSERT INTO Customers (FName, LName, Email, PreferredContact)
VALUES ('Zack', 'Smith', 'zack@example.com', 'EMAIL');
```

This statement will insert a new row into the <code>Customers</code> table. Data will only be inserted into the columns specified - note that no value was provided for the <code>PhoneNumber</code> column. Note, however, that all columns marked as <code>not null</code> must be included.

# **INSERT** data from another table using **SELECT**

```
INSERT INTO Customers (FName, LName, PhoneNumber)
SELECT FName, LName, PhoneNumber FROM Employees
```

This example will insert all Employees into the Customers table. Since the two tables have different fields and you don't want to move all the fields over, you need to set which fields to insert into and which fields to select. The correlating field names don't need to be called the same thing, but then need to be the same data type. This example is assuming that the Id field has an Identity Specification set and will auto increment.

If you have two tables that have exactly the same field names and just want to move all the records over you can use:

```
INSERT INTO Table1
SELECT * FROM Table2
```

## Insert multiple rows at once

Multiple rows can be inserted with a single insert command:

```
INSERT INTO tbl_name (field1, field2, field3)
VALUES (1,2,3), (4,5,6), (7,8,9);
```

For inserting large quantities of data (bulk insert) at the same time, DBMS-specific features and recommendations exist.

MySQL - LOAD DATA INFILE

**MSSQL - BULK INSERT** 

Read INSERT online: https://riptutorial.com/sql/topic/465/insert

# **Chapter 35: JOIN**

## Introduction

JOIN is a method of combining (joining) information from two tables. The result is a stitched set of columns from both tables, defined by the join type (INNER/OUTER/CROSS and LEFT/RIGHT/FULL, explained below) and join criteria (how rows from both tables relate).

A table may be joined to itself or to any other table. If information from more than two tables needs to be accessed, multiple joins can be specified in a FROM clause.

# **Syntax**

```
• [ { INNER | { { LEFT | RIGHT | FULL } [ OUTER ] } } ] JOIN
```

## Remarks

Joins, as their name suggests, are a way of querying data from several tables in a joint fashion, with the rows displaying columns taken from more than one table.

# **Examples**

## Basic explicit inner join

A basic join (also called "inner join") queries data from two tables, with their relationship defined in a join clause.

The following example will select employees' first names (FName) from the Employees table and the name of the department they work for (Name) from the Departments table:

```
SELECT Employees.FName, Departments.Name
FROM Employees
JOIN Departments
ON Employees.DepartmentId = Departments.Id
```

This would return the following from the example database:

| Employees.FName | Departments.Name |
|-----------------|------------------|
| James           | HR               |
| John            | HR               |
| Richard         | Sales            |

## **Implicit Join**

Joins can also be performed by having several tables in the from clause, separated with commas, and defining the relationship between them in the where clause. This technique is called an Implicit Join (since it doesn't actually contain a foin clause).

All RDBMSs support it, but the syntax is usually advised against. The reasons why it is a bad idea to use this syntax are:

- It is possible to get accidental cross joins which then return incorrect results, especially if you have a lot of joins in the query.
- If you intended a cross join, then it is not clear from the syntax (write out CROSS JOIN instead), and someone is likely to change it during maintenance.

The following example will select employee's first names and the name of the departments they work for:

```
SELECT e.FName, d.Name
FROM Employee e, Departments d
WHERE e.DeptartmentId = d.Id
```

This would return the following from the example database:

| e.FName | d.Name |
|---------|--------|
| James   | HR     |
| John    | HR     |
| Richard | Sales  |

#### **Left Outer Join**

A Left Outer Join (also known as a Left Join or Outer Join) is a Join that ensures all rows from the left table are represented; if no matching row from the right table exists, its corresponding fields are NULL.

The following example will select all departments and the first name of employees that work in that department. Departments with no employees are still returned in the results, but will have NULL for the employee name:

```
SELECT Departments.Name, Employees.FName
FROM Departments
LEFT OUTER JOIN Employees
ON Departments.Id = Employees.DepartmentId
```

This would return the following from the example database:

| Departments.Name | Employees.FName |
|------------------|-----------------|
| HR               | James           |
| HR               | John            |
| HR               | Johnathon       |
| Sales            | Michael         |
| Tech             | NULL            |

# So how does this work?

There are two tables in the FROM clause:

| ld | FName     | LName    | PhoneNumber | ManagerId | DepartmentId | Salary | HireDate       |
|----|-----------|----------|-------------|-----------|--------------|--------|----------------|
| 1  | James     | Smith    | 1234567890  | NULL      | 1            | 1000   | 01-01-<br>2002 |
| 2  | John      | Johnson  | 2468101214  | 1         | 1            | 400    | 23-03-<br>2005 |
| 3  | Michael   | Williams | 1357911131  | 1         | 2            | 600    | 12-05-<br>2009 |
| 4  | Johnathon | Smith    | 1212121212  | 2         | 1            | 500    | 24-07-<br>2016 |

#### and

| ld | Name  |
|----|-------|
| 1  | HR    |
| 2  | Sales |
| 3  | Tech  |

First a *Cartesian* product is created from the two tables giving an intermediate table. The records that meet the join criteria (*Departments.Id* = *Employees.DepartmentId*) are highlighted in bold; these are passed to the next stage of the query.

As this is a LEFT OUTER JOIN all records are returned from the LEFT side of the join (Departments), while any records on the RIGHT side are given a NULL marker if they do not match the join criteria. In the table below this will return **Tech** with NULL

| ld | Name  | ld | FName     | LName    | PhoneNumber | Managerid | DepartmentId | Salary | Hir        |
|----|-------|----|-----------|----------|-------------|-----------|--------------|--------|------------|
| 1  | HR    | 1  | James     | Smith    | 1234567890  | NULL      | 1            | 1000   | 01-<br>200 |
| 1  | HR    | 2  | John      | Johnson  | 2468101214  | 1         | 1            | 400    | 23-<br>200 |
| 1  | HR    | 3  | Michael   | Williams | 1357911131  | 1         | 2            | 600    | 12-<br>200 |
| 1  | HR    | 4  | Johnathon | Smith    | 1212121212  | 2         | 1            | 500    | 24-<br>201 |
| 2  | Sales | 1  | James     | Smith    | 1234567890  | NULL      | 1            | 1000   | 01-<br>200 |
| 2  | Sales | 2  | John      | Johnson  | 2468101214  | 1         | 1            | 400    | 23-<br>200 |
| 2  | Sales | 3  | Michael   | Williams | 1357911131  | 1         | 2            | 600    | 12-<br>200 |
| 2  | Sales | 4  | Johnathon | Smith    | 1212121212  | 2         | 1            | 500    | 24-<br>201 |
| 3  | Tech  | 1  | James     | Smith    | 1234567890  | NULL      | 1            | 1000   | 01-<br>200 |
| 3  | Tech  | 2  | John      | Johnson  | 2468101214  | 1         | 1            | 400    | 23-<br>200 |
| 3  | Tech  | 3  | Michael   | Williams | 1357911131  | 1         | 2            | 600    | 12-<br>200 |
| 3  | Tech  | 4  | Johnathon | Smith    | 1212121212  | 2         | 1            | 500    | 24-<br>201 |

Finally each expression used within the **SELECT** clause is evaluated to return our final table:

| Departments.Name | Employees.FName |
|------------------|-----------------|
| HR               | James           |
| HR               | John            |
| Sales            | Richard         |
| Tech             | NULL            |

#### Self Join

A table may be joined to itself, with different rows matching each other by some condition. In this use case, aliases must be used in order to distinguish the two occurrences of the table.

In the below example, for each Employee in the example database Employees table, a record is returned containing the employee's first name together with the corresponding first name of the employee's manager. Since managers are also employees, the table is joined with itself:

```
SELECT

e.FName AS "Employee",

m.FName AS "Manager"

FROM

Employees e

JOIN

Employees m

ON e.ManagerId = m.Id
```

This query will return the following data:

| Employee  | Manager |
|-----------|---------|
| John      | James   |
| Michael   | James   |
| Johnathon | John    |

# So how does this work?

The original table contains these records:

| ld | FName     | LName    | PhoneNumber | Managerld | DepartmentId | Salary | HireDate       |
|----|-----------|----------|-------------|-----------|--------------|--------|----------------|
| 1  | James     | Smith    | 1234567890  | NULL      | 1            | 1000   | 01-01-<br>2002 |
| 2  | John      | Johnson  | 2468101214  | 1         | 1            | 400    | 23-03-<br>2005 |
| 3  | Michael   | Williams | 1357911131  | 1         | 2            | 600    | 12-05-<br>2009 |
| 4  | Johnathon | Smith    | 1212121212  | 2         | 1            | 500    | 24-07-<br>2016 |

The first action is to create a Cartesian product of all records in the tables used in the FROM

clause. In this case it's the Employees table twice, so the intermediate table will look like this (I've removed any fields not used in this example):

| e.ld | e.FName   | e.ManagerId | m.ld | m.FName   | m.Managerld |
|------|-----------|-------------|------|-----------|-------------|
| 1    | James     | NULL        | 1    | James     | NULL        |
| 1    | James     | NULL        | 2    | John      | 1           |
| 1    | James     | NULL        | 3    | Michael   | 1           |
| 1    | James     | NULL        | 4    | Johnathon | 2           |
| 2    | John      | 1           | 1    | James     | NULL        |
| 2    | John      | 1           | 2    | John      | 1           |
| 2    | John      | 1           | 3    | Michael   | 1           |
| 2    | John      | 1           | 4    | Johnathon | 2           |
| 3    | Michael   | 1           | 1    | James     | NULL        |
| 3    | Michael   | 1           | 2    | John      | 1           |
| 3    | Michael   | 1           | 3    | Michael   | 1           |
| 3    | Michael   | 1           | 4    | Johnathon | 2           |
| 4    | Johnathon | 2           | 1    | James     | NULL        |
| 4    | Johnathon | 2           | 2    | John      | 1           |
| 4    | Johnathon | 2           | 3    | Michael   | 1           |
| 4    | Johnathon | 2           | 4    | Johnathon | 2           |

The next action is to only keep the records that meet the **JOIN** criteria, so any records where the aliased e table Managerid equals the aliased m table id:

| e.ld | e.FName   | e.Managerld | m.ld | m.FName | m.ManagerId |
|------|-----------|-------------|------|---------|-------------|
| 2    | John      | 1           | 1    | James   | NULL        |
| 3    | Michael   | 1           | 1    | James   | NULL        |
| 4    | Johnathon | 2           | 2    | John    | 1           |

Then, each expression used within the **SELECT** clause is evaluated to return this table:

| e.FName   | m.FName |
|-----------|---------|
| John      | James   |
| Michael   | James   |
| Johnathon | John    |

Finally, column names e.FName and m.FName are replaced by their alias column names, assigned with the AS operator:

| Employee  | Manager |
|-----------|---------|
| John      | James   |
| Michael   | James   |
| Johnathon | John    |

#### **CROSS JOIN**

Cross join does a Cartesian product of the two members, A Cartesian product means each row of one table is combined with each row of the second table in the join. For example, if TABLEA has 20 rows and TABLEB has 20 rows, the result would be 20\*20 = 400 output rows.

#### Using example database

```
SELECT d.Name, e.FName
FROM Departments d
CROSS JOIN Employees e;
```

#### Which returns:

| d.Name | e.FName   |
|--------|-----------|
| HR     | James     |
| HR     | John      |
| HR     | Michael   |
| HR     | Johnathon |
| Sales  | James     |
| Sales  | John      |
| Sales  | Michael   |
| Sales  | Johnathon |

| d.Name | e.FName   |
|--------|-----------|
| Tech   | James     |
| Tech   | John      |
| Tech   | Michael   |
| Tech   | Johnathon |

It is recommended to write an explicit CROSS JOIN if you want to do a cartesian join, to highlight that this is what you want.

## Joining on a Subquery

Joining a subquery is often used when you want to get aggregate data from a child/details table and display that along with records from the parent/header table. For example, you might want to get a count of child records, an average of some numeric column in child records, or the top or bottom row based on a date or numeric field. This example uses aliases, which arguable makes queries easier to read when you have multiple tables involved. Here's what a fairly typical subquery join looks like. In this case we are retrieving all rows from the parent table Purchase Orders and retrieving only the first row for each parent record of the child table PurchaseOrderLineItems.

#### **CROSS APPLY & LATERAL JOIN**

A very interesting type of JOIN is the LATERAL JOIN (new in PostgreSQL 9.3+), which is also known as CROSS APPLY/OUTER APPLY in SQL-Server & Oracle.

The basic idea is that a table-valued function (or inline subquery) gets applied for every row you join.

This makes it possible to, for example, only join the first matching entry in another table. The difference between a normal and a lateral join lies in the fact that you can use a column that you previously joined **in the subquery** that you "CROSS APPLY".

#### Syntax:

PostgreSQL 9.3+

#### left | right | inner JOIN LATERAL

#### SQL-Server:

#### CROSS | OUTER APPLY

```
INNER JOIN LATERAL is the same as CROSS APPLY and LEFT JOIN LATERAL is the same as OUTER APPLY
```

#### Example usage (PostgreSQL 9.3+):

```
SELECT * FROM T_Contacts
--LEFT JOIN T_MAP_Contacts_Ref_OrganisationalUnit ON MAP_CTCOU_CT_UID = T_Contacts.CT_UID AND
MAP_CTCOU_SoftDeleteStatus = 1
--WHERE T_MAP_Contacts_Ref_OrganisationalUnit.MAP_CTCOU_UID IS NULL -- 989
LEFT JOIN LATERAL
    SELECT
         --MAP_CTCOU_UID
        MAP_CTCOU_CT_UID
        ,MAP_CTCOU_COU_UID
        ,MAP_CTCOU_DateFrom
        ,MAP_CTCOU_DateTo
  FROM T_MAP_Contacts_Ref_OrganisationalUnit
  WHERE MAP_CTCOU_SoftDeleteStatus = 1
  AND MAP_CTCOU_CT_UID = T_Contacts.CT_UID
    /*
   AND
        (__in_DateFrom <= T_MAP_Contacts_Ref_OrganisationalUnit.MAP_KTKOE_DateTo)
        (__in_DateTo >= T_MAP_Contacts_Ref_OrganisationalUnit.MAP_KTKOE_DateFrom)
    )
    */
  ORDER BY MAP_CTCOU_DateFrom
  LIMIT 1
) AS FirstOE
```

#### And for SQL-Server

```
SELECT * FROM T_Contacts

--LEFT JOIN T_MAP_Contacts_Ref_OrganisationalUnit ON MAP_CTCOU_CT_UID = T_Contacts.CT_UID AND

MAP_CTCOU_SoftDeleteStatus = 1

--WHERE T_MAP_Contacts_Ref_OrganisationalUnit.MAP_CTCOU_UID IS NULL -- 989

-- CROSS APPLY -- = INNER JOIN

OUTER APPLY -- = LEFT JOIN

(

SELECT TOP 1

--MAP_CTCOU_UID

MAP_CTCOU_CT_UID

,MAP_CTCOU_COU_UID

,MAP_CTCOU_COU_UID

,MAP_CTCOU_DateFrom
```

```
, MAP_CTCOU_DateTo
FROM T_MAP_Contacts_Ref_OrganisationalUnit
WHERE MAP_CTCOU_SoftDeleteStatus = 1
AND MAP_CTCOU_CT_UID = T_Contacts.CT_UID

/*
AND
   (@in_DateFrom <= T_MAP_Contacts_Ref_OrganisationalUnit.MAP_KTKOE_DateTo)
   AND
        (@in_DateTo >= T_MAP_Contacts_Ref_OrganisationalUnit.MAP_KTKOE_DateFrom)
)
   */
ORDER BY MAP_CTCOU_DateFrom
) AS FirstOE
```

### **FULL JOIN**

One type of JOIN that is less known, is the FULL JOIN. (Note: FULL JOIN is not supported by MySQL as per 2016)

A FULL OUTER JOIN returns all rows from the left table, and all rows from the right table.

If there are rows in the left table that do not have matches in the right table, or if there are rows in right table that do not have matches in the left table, then those rows will be listed, too.

#### Example 1:

```
SELECT * FROM Table1

FULL JOIN Table2

ON 1 = 2
```

#### Example 2:

```
SELECT

COALESCE(T_Budget.Year, tYear.Year) AS RPT_BudgetInYear

,COALESCE(T_Budget.Value, 0.0) AS RPT_Value

FROM T_Budget

FULL JOIN tfu_RPT_All_CreateYearInterval(@budget_year_from, @budget_year_to) AS tYear

ON tYear.Year = T_Budget.Year
```

Note that if you're using soft-deletes, you'll have to check the soft-delete status again in the WHERE-clause (because FULL JOIN behaves kind-of like a UNION); It's easy to overlook this little fact, since you put AP\_SoftDeleteStatus = 1 in the join clause.

Also, if you are doing a FULL JOIN, you'll usually have to allow NULL in the WHERE-clause; forgetting to allow NULL on a value will have the same effects as an INNER join, which is something you don't want if you're doing a FULL JOIN.

#### Example:

```
T_AccountPlan.AP_UID

,T_AccountPlan.AP_Code

,T_AccountPlan.AP_Lang_EN

,T_BudgetPositions.BUP_Budget

,T_BudgetPositions.BUP_UID

,T_BudgetPositions

FULL JOIN T_AccountPlan

ON T_AccountPlan.AP_UID = T_BudgetPositions.BUP_AP_UID

AND T_AccountPlan.AP_SoftDeleteStatus = 1

WHERE (1=1)

AND (T_BudgetPositions.BUP_SoftDeleteStatus = 1 OR T_BudgetPositions.BUP_SoftDeleteStatus IS NULL)

AND (T_AccountPlan.AP_SoftDeleteStatus = 1 OR T_AccountPlan.AP_SoftDeleteStatus IS NULL)
```

#### **Recursive JOINs**

Recursive joins are often used to obtain parent-child data. In SQL, they are implemented with recursive common table expressions, for example:

```
WITH RECURSIVE MyDescendants AS (
    SELECT Name
    FROM People
    WHERE Name = 'John Doe'

UNION ALL

SELECT People.Name
    FROM People
    JOIN MyDescendants ON People.Name = MyDescendants.Parent
)

SELECT * FROM MyDescendants;
```

# Differences between inner/outer joins

SQL has various join types to specify whether (non-)matching rows are included in the result: INNER JOIN, LEFT OUTER JOIN, RIGHT OUTER JOIN, and FULL OUTER JOIN (the INNER and OUTER keywords are optional). The figure below underlines the differences between these types of joins: the blue area represents the results returned by the join, and the white area represents the results that the join will not return.

SELECT <fields>
FROM TableA A
LEFT JOIN TableB B

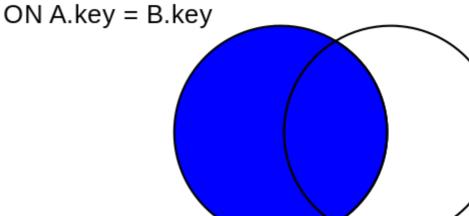

SELECT <fields>
FROM TableA A
LEFT JOIN TableB B
ON A.key = B.key
WHERE B.key IS NULL

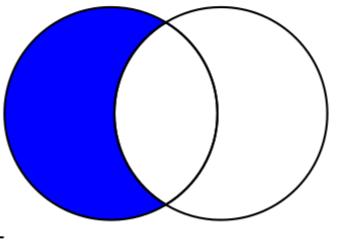

# Right Anti Semi Join

Includes right rows that do not match left rows.

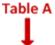

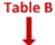

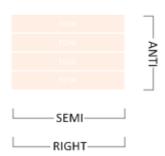

```
SELECT * FROM B WHERE Y NOT IN (SELECT X FROM A);

Y
-----
Tim
Vincent
```

As you can see, there is no dedicated NOT IN syntax for left vs. right anti semi join - we achieve the effect simply by switching the table positions within SQL text.

# **Cross Join**

A Cartesian product of all left with all right rows.

```
John Lisa
Lisa Lisa
Marco Lisa
Phil Lisa
Amy Marco
John Marco
Lisa Marco
Marco Marco
Phil Marco
Amy Phil
John Phil
Lisa Phil
Marco Phil
Phil Phil
Amy
     Tim
John Tim
Lisa Tim
Marco Tim
Phil Tim
Amy Vincent
    Vincent
John
Lisa
     Vincent
Marco Vincent
Phil Vincent
```

Cross join is equivalent to an inner join with join condition which always matches, so the following query would have returned the same result:

```
SELECT * FROM A JOIN B ON 1 = 1;
```

# Self-Join

This simply denotes a table joining with itself. A self-join can be any of the join types discussed above. For example, this is a an inner self-join:

```
SELECT * FROM A A1 JOIN A A2 ON LEN(A1.X) < LEN(A2.X);

X    X
---- -----
Amy John
Amy Lisa
Amy Marco
John Marco
Lisa Marco
Phil Marco
Amy Phil
```

Read JOIN online: https://riptutorial.com/sql/topic/261/join

# **Chapter 36: LIKE operator**

# **Syntax**

• Wild Card with %: SELECT \* FROM [table] WHERE [column\_name] Like '%Value%'

Wild Card with \_: SELECT \* FROM [table] WHERE [column\_name] Like 'V\_n%'

**Wild Card with [charlist] :** SELECT \* FROM [table] WHERE [column\_name] Like 'V[abc]n%'

## **Remarks**

LIKE condition in WHERE clause is used to search for column values that matches the given pattern. Patterns are formed using following two wildcard characters

- % (Percentage Symbol) Used for representing zero or more characters
- \_ (Underscore) Used for representing a single character

# **Examples**

## Match open-ended pattern

The % wildcard appended to the beginning or end (or both) of a string will allow 0 or more of any character before the beginning or after the end of the pattern to match.

Using '%' in the middle will allow 0 or more characters between the two parts of the pattern to match.

We are going to use this Employees Table:

| ld | FName  | LName   | PhoneNumber | ManagerId | DepartmentId | Salary | Hire_date      |
|----|--------|---------|-------------|-----------|--------------|--------|----------------|
| 1  | John   | Johnson | 2468101214  | 1         | 1            | 400    | 23-03-<br>2005 |
| 2  | Sophie | Amudsen | 2479100211  | 1         | 1            | 400    | 11-01-<br>2010 |
| 3  | Ronny  | Smith   | 2462544026  | 2         | 1            | 600    | 06-08-<br>2015 |
| 4  | Jon    | Sanchez | 2454124602  | 1         | 1            | 400    | 23-03-<br>2005 |
| 5  | Hilde  | Knag    | 2468021911  | 2         | 1            | 800    | 01-01-         |

| ld | FName | LName | PhoneNumber | Managerld | DepartmentId | Salary | Hire_date |
|----|-------|-------|-------------|-----------|--------------|--------|-----------|
|    |       |       |             |           |              |        | 2000      |

Following statement matches for all records having FName **containing** string 'on' from Employees Table.

SELECT \* FROM Employees WHERE FName LIKE '%on%';

| ld | FName          | LName   | PhoneNumber | Managerid | DepartmentId | Salary | Hire_date      |
|----|----------------|---------|-------------|-----------|--------------|--------|----------------|
| 3  | R <b>on</b> ny | Smith   | 2462544026  | 2         | 1            | 600    | 06-08-<br>2015 |
| 4  | Jon            | Sanchez | 2454124602  | 1         | 1            | 400    | 23-03-<br>2005 |

Following statement matches all records having PhoneNumber **starting with** string '246' from Employees.

SELECT \* FROM Employees WHERE PhoneNumber LIKE '246%';

| ld | FName | LName   | PhoneNumber        | ManagerId | DepartmentId | Salary | Hire_date      |
|----|-------|---------|--------------------|-----------|--------------|--------|----------------|
| 1  | John  | Johnson | <b>246</b> 8101214 | 1         | 1            | 400    | 23-03-<br>2005 |
| 3  | Ronny | Smith   | <b>246</b> 2544026 | 2         | 1            | 600    | 06-08-<br>2015 |
| 5  | Hilde | Knag    | <b>246</b> 8021911 | 2         | 1            | 800    | 01-01-<br>2000 |

Following statement matches all records having PhoneNumber **ending with** string '11' from Employees.

SELECT \* FROM Employees WHERE PhoneNumber LIKE '%11'

| ld | FName  | LName   | PhoneNumber        | Managerld | DepartmentId | Salary | Hire_date      |
|----|--------|---------|--------------------|-----------|--------------|--------|----------------|
| 2  | Sophie | Amudsen | 24791002 <b>11</b> | 1         | 1            | 400    | 11-01-<br>2010 |
| 5  | Hilde  | Knag    | 24680219 <b>11</b> | 2         | 1            | 800    | 01-01-<br>2000 |

All records where Fname 3rd character is 'n' from Employees.

(two underscores are used before 'n' to skip first 2 characters)

| ld | FName | LName   | PhoneNumber | Managerld | DepartmentId | Salary | Hire_date      |
|----|-------|---------|-------------|-----------|--------------|--------|----------------|
| 3  | Ronny | Smith   | 2462544026  | 2         | 1            | 600    | 06-08-<br>2015 |
| 4  | Jon   | Sanchez | 2454124602  | 1         | 1            | 400    | 23-03-<br>2005 |

### Single character match

To broaden the selections of a structured query language (SQL-SELECT) statement, wildcard characters, the percent sign (%) and the underscore (\_), can be used.

The \_ (underscore) character can be used as a wildcard for any single character in a pattern match.

Find all employees whose Fname start with 'j' and end with 'n' and has exactly 3 characters in Fname.

```
SELECT * FROM Employees WHERE FName LIKE 'j_n'
```

\_ (underscore) character can also be used more than once as a wild card to match patterns.

For example, this pattern would match "jon", "jan", "jen", etc.

These names will not be shown "jn", "john", "jordan", "justin", "jason", "julian", "jillian", "joann" because in our query one underscore is used and it can skip exactly one character, so result must be of 3 character Fname.

For example, this pattern would match "LaSt", "LoSt", "HaLt", etc.

```
SELECT * FROM Employees WHERE FName LIKE '_A_T'
```

## Match by range or set

Match any single character within the specified range (e.g.: [a-f]) or set (e.g.: [abcdef]).

This range pattern would match "gary" but not "mary":

```
SELECT * FROM Employees WHERE FName LIKE '[a-g]ary'
```

This set pattern would match "mary" but not "gary":

```
SELECT * FROM Employees WHERE Fname LIKE '[lmnop]ary'
```

The range or set can also be negated by appending the ^ caret before the range or set:

This range pattern would not match "gary" but will match "mary":

```
SELECT * FROM Employees WHERE FName LIKE '[^a-g]ary'
```

This set pattern would *not* match "mary" but will match "gary":

```
SELECT * FROM Employees WHERE Fname LIKE '[^lmnop]ary'
```

### Match ANY versus ALL

#### Match any:

Must match at least one string. In this example the product type must be either 'electronics', 'books', or 'video'.

```
SELECT *
FROM purchase_table
WHERE product_type LIKE ANY ('electronics', 'books', 'video');
```

Match all (must meet all requirements).

In this example both 'united kingdom' and 'london' and 'eastern road' (including variations) must be matched.

```
SELECT *
FROM customer_table
WHERE full_address LIKE ALL ('%united kingdom%', '%london%', '%eastern road%');
```

#### Negative selection:

Use ALL to exclude all items.

This example yields all results where the product type is not 'electronics' and not 'books' and not 'video'.

```
SELECT *
FROM customer_table
WHERE product_type NOT LIKE ALL ('electronics', 'books', 'video');
```

# Search for a range of characters

Following statement matches all records having FName that starts with a letter from A to F from Employees Table.

```
SELECT * FROM Employees WHERE FName LIKE '[A-F]%'
```

# **ESCAPE** statement in the LIKE-query

If you implement a text-search as LIKE-query, you usually do it like this:

```
SELECT *
FROM T_Whatever
WHERE SomeField LIKE CONCAT('%', @in_SearchText, '%')
```

However, (apart from the fact that you shouldn't necessarely use LIKE when you can use fulltext-search) this creates a problem when somebody inputs text like "50%" or "a\_b".

So (instead of switching to fulltext-search), you can solve that problem using the LIKE-escape statement:

```
SELECT *
FROM T_Whatever
WHERE SomeField LIKE CONCAT('%', @in_SearchText, '%') ESCAPE '\'
```

That means \ will now be treated as ESCAPE character. This means, you can now just prepend \ to every character in the string you search, and the results will start to be correct, even when the user enters a special character like \ or \_.

e.g.

```
string stringToSearch = "abc_def 50%";
string newString = "";
foreach(char c in stringToSearch)
    newString += @"\" + c;

sqlCmd.Parameters.Add("@in_SearchText", newString);
// instead of sqlCmd.Parameters.Add("@in_SearchText", stringToSearch);
```

Note: The above algorithm is for demonstration purposes only. It will not work in cases where 1 grapheme consists out of several characters (utf-8). e.g. string stringToSearch = "Les Mise\u0301rables"; You'll need to do this for each grapheme, not for each character. You should not use the above algorithm if you're dealing with Asian/East-Asian/South-Asian languages. Or rather, if you want correct code to begin with, you should just do that for each graphemeCluster.

See also ReverseString, a C# interview-question

#### Wildcard characters

wildcard characters are used with the SQL LIKE operator. SQL wildcards are used to search for data within a table.

Wildcards in SQL are:%, \_, [charlist], [^charlist]

% - A substitute for zero or more characters

```
Eg: //selects all customers with a City starting with "Lo"
SELECT * FROM Customers
WHERE City LIKE 'Lo%';
```

```
//selects all customers with a City containing the pattern "es"
SELECT * FROM Customers
WHERE City LIKE '%es%';
```

#### - A substitute for a single character

```
Eg://selects all customers with a City starting with any character, followed by "erlin"
SELECT * FROM Customers
WHERE City LIKE '_erlin';
```

#### [charlist] - Sets and ranges of characters to match

```
Eg://selects all customers with a City starting with "a", "d", or "l"
SELECT * FROM Customers
WHERE City LIKE '[adl]%';
//selects all customers with a City starting with "a", "d", or "l"
SELECT * FROM Customers
WHERE City LIKE '[a-c]%';
```

#### [^charlist] - Matches only a character NOT specified within the brackets

```
Eg://selects all customers with a City starting with a character that is not "a", "p", or "l"

SELECT * FROM Customers

WHERE City LIKE '[^apl]%';

or

SELECT * FROM Customers

WHERE City NOT LIKE '[apl]%' and city like '_%';
```

Read LIKE operator online: https://riptutorial.com/sql/topic/860/like-operator

# **Chapter 37: Materialized Views**

## Introduction

A materialized view is a view whose results are physically stored and must be periodically refreshed in order to remain current. They are therefore useful for storing the results of complex, long-running queries when realtime results are not required. Materialized views can be created in Oracle and PostgreSQL. Other database systems offer similar functionality, such as SQL Server's indexed views or DB2's materialized query tables.

# **Examples**

### PostgreSQL example

```
CREATE TABLE mytable (number INT);
INSERT INTO mytable VALUES (1);

CREATE MATERIALIZED VIEW myview AS SELECT * FROM mytable;

SELECT * FROM myview;
number

1 (1 row)

INSERT INTO mytable VALUES(2);

SELECT * FROM myview;
number

1 (1 row)

REFRESH MATERIALIZED VIEW myview;
SELECT * FROM myview;
number

2 (2 rows)
```

Read Materialized Views online: https://riptutorial.com/sql/topic/8367/materialized-views

# **Chapter 38: MERGE**

# Introduction

MERGE (often also called UPSERT for "update or insert") allows to insert new rows or, if a row already exists, to update the existing row. The point is to perform the whole set of operations atomically (to guarantee that the data remain consistent), and to prevent communication overhead for multiple SQL statements in a client/server system.

# **Examples**

### **MERGE** to make Target match Source

```
MERGE INTO targetTable t
   USING sourceTable s
      ON t.PKID = s.PKID
   WHEN MATCHED AND NOT EXISTS (
          SELECT s.ColumnA, s.ColumnB, s.ColumnC
           INTERSECT
           SELECT t.ColumnA, t.ColumnB, s.ColumnC
       THEN UPDATE SET
          t.ColumnA = s.ColumnA
           ,t.ColumnB = s.ColumnB
           ,t.ColumnC = s.ColumnC
    WHEN NOT MATCHED BY TARGET
       THEN INSERT (PKID, ColumnA, ColumnB, ColumnC)
       VALUES (s.PKID, s.ColumnA, s.ColumnB, s.ColumnC)
   WHEN NOT MATCHED BY SOURCE
       THEN DELETE
```

Note: The AND NOT EXISTS portion prevents updating records that haven't changed. Using the INTERSECT construct allows nullable columns to be compared without special handling.

# MySQL: counting users by name

Suppose we want to know how many users have the same name. Let us create table users as follows:

```
create table users(
   id int primary key auto_increment,
   name varchar(8),
   count int,
   unique key name(name)
);
```

Now, we just discovered a new user named Joe and would like to take him into account. To achieve that, we need to determine whether there is an existing row with his name, and if so,

update it to increment count; on the other hand, if there is no existing row, we should create it.

MySQL uses the following syntax: insert ... on duplicate key update .... In this case:

```
insert into users(name, count)
   values ('Joe', 1)
   on duplicate key update count=count+1;
```

## PostgreSQL: counting users by name

Suppose we want to know how many users have the same name. Let us create table  ${\tt users}$  as follows:

```
create table users(
   id serial,
   name varchar(8) unique,
   count int
);
```

Now, we just discovered a new user named Joe and would like to take him into account. To achieve that, we need to determine whether there is an existing row with his name, and if so, update it to increment count; on the other hand, if there is no existing row, we should create it.

PostgreSQL uses the following syntax: insert ... on conflict ... do update .... In this case:

```
insert into users(name, count)
  values('Joe', 1)
  on conflict (name) do update set count = users.count + 1;
```

Read MERGE online: https://riptutorial.com/sql/topic/1470/merge

# **Chapter 39: NULL**

## Introduction

NULL in SQL, as well as programming in general, means literally "nothing". In SQL, it is easier to understand as "the absence of any value".

It is important to distinguish it from seemingly empty values, such as the empty string  $\cdot \cdot$  or the number 0, neither of which are actually NULL.

It is also important to be careful not to enclose  $\mathtt{NULL}$  in quotes, like  $\mathtt{'NULL'}$ , which is allowed in columns that accept text, but is not  $\mathtt{NULL}$  and can cause errors and incorrect data sets.

# **Examples**

### Filtering for NULL in queries

The syntax for filtering for NULL (i.e. the absence of a value) in WHERE blocks is slightly different than filtering for specific values.

```
SELECT * FROM Employees WHERE ManagerId IS NULL ;
SELECT * FROM Employees WHERE ManagerId IS NOT NULL ;
```

Note that because NULL is not equal to anything, not even to itself, using equality operators = NULL or <> NULL (or != NULL) will always yield the truth value of UNKNOWN which will be rejected by WHERE.

WHERE filters all rows that the condition is FALSE or UKNOWN and keeps only rows that the condition is TRUE.

#### Nullable columns in tables

When creating tables it is possible to declare a column as nullable or non-nullable.

```
CREATE TABLE MyTable

(
    MyColl INT NOT NULL, -- non-nullable
    MyCol2 INT NULL -- nullable
);
```

By default every column (except those in primary key constraint) is nullable unless we explicitly set

Attempting to assign NULL to a non-nullable column will result in an error.

```
INSERT INTO MyTable (MyCol1, MyCol2) VALUES (1, NULL); -- works fine
INSERT INTO MyTable (MyCol1, MyCol2) VALUES (NULL, 2);
```

```
-- cannot insert
-- the value NULL into column 'MyColl', table 'MyTable';
-- column does not allow nulls. INSERT fails.
```

# **Updating fields to NULL**

Setting a field to NULL works exactly like with any other value:

```
UPDATE Employees
SET ManagerId = NULL
WHERE Id = 4
```

## Inserting rows with NULL fields

For example inserting an employee with no phone number and no manager into the Employees example table:

```
INSERT INTO Employees
    (Id, FName, LName, PhoneNumber, ManagerId, DepartmentId, Salary, HireDate)
VALUES
    (5, 'Jane', 'Doe', NULL, NULL, 2, 800, '2016-07-22');
```

Read NULL online: https://riptutorial.com/sql/topic/3421/null

# **Chapter 40: ORDER BY**

## **Examples**

## Use ORDER BY with TOP to return the top x rows based on a column's value

In this example, we can use GROUP BY not only determined the *sort* of the rows returned, but also what rows *are* returned, since we're using TOP to limit the result set.

Let's say we want to return the top 5 highest reputation users from an unnamed popular Q&A site.

#### Without ORDER BY

This query returns the Top 5 rows ordered by the default, which in this case is "Id", the first column in the table (even though it's not a column shown in the results).

```
SELECT TOP 5 DisplayName, Reputation FROM Users
```

#### returns...

| DisplayName  | Reputation |  |
|--------------|------------|--|
| Community    | 1          |  |
| Geoff Dalgas | 12567      |  |
| Jarrod Dixon | 11739      |  |
| Jeff Atwood  | 37628      |  |
| Joel Spolsky | 25784      |  |

#### With ORDER BY

SELECT TOP 5 DisplayName, Reputation FROM Users
ORDER BY Reputation desc

#### returns...

| DisplayName    | Reputation |  |
|----------------|------------|--|
| JonSkeet       | 865023     |  |
| Darin Dimitrov | 661741     |  |

| DisplayName  | Reputation |  |
|--------------|------------|--|
| BalusC       | 650237     |  |
| Hans Passant | 625870     |  |
| Marc Gravell | 601636     |  |

#### Remarks

Some versions of SQL (such as MySQL) use a LIMIT clause at the end of a SELECT, instead of TOP at the beginning, for example:

```
SELECT DisplayName, Reputation
FROM Users
ORDER BY Reputation DESC
LIMIT 5
```

## Sorting by multiple columns

```
SELECT DisplayName, JoinDate, Reputation FROM Users
ORDER BY JoinDate, Reputation
```

| DisplayName  | JoinDate   | Reputation |
|--------------|------------|------------|
| Community    | 2008-09-15 | 1          |
| Jeff Atwood  | 2008-09-16 | 25784      |
| Joel Spolsky | 2008-09-16 | 37628      |
| Jarrod Dixon | 2008-10-03 | 11739      |
| Geoff Dalgas | 2008-10-03 | 12567      |

## Sorting by column number (instead of name)

You can use a column's number (where the leftmost column is '1') to indicate which column to base the sort on, instead of describing the column by its name.

**Pro:** If you think it's likely you might change column names later, doing so won't break this code.

**Con:** This will generally reduce readability of the query (It's instantly clear what 'ORDER BY Reputation' means, while 'ORDER BY 14' requires some counting, probably with a finger on the screen.)

This query sorts result by the info in relative column position 3 from select statement instead of column name Reputation.

SELECT DisplayName, JoinDate, Reputation FROM Users
ORDER BY 3

| DisplayName  | JoinDate   | Reputation |
|--------------|------------|------------|
| Community    | 2008-09-15 | 1          |
| Jarrod Dixon | 2008-10-03 | 11739      |
| Geoff Dalgas | 2008-10-03 | 12567      |
| Joel Spolsky | 2008-09-16 | 25784      |
| Jeff Atwood  | 2008-09-16 | 37628      |

## Order by Alias

Due to logical query processing order, alias can be used in order by.

```
SELECT DisplayName, JoinDate as jd, Reputation as rep
FROM Users
ORDER BY jd, rep
```

And can use relative order of the columns in the select statement .Consider the same example as above and instead of using alias use the relative order like for display name it is 1, for Jd it is 2 and so on

```
SELECT DisplayName, JoinDate as jd, Reputation as rep
FROM Users
ORDER BY 2, 3
```

## **Customizeed sorting order**

To sort this table Employee by department, you would use ORDER BY Department. However, if you want a different sort order that is not alphabetical, you have to map the Department values into different values that sort correctly; this can be done with a CASE expression:

| Name    | Department |
|---------|------------|
| Hasan   | IT         |
| Yusuf   | HR         |
| Hillary | HR         |
| Joe     | IT         |
| Merry   | HR         |

| Name | Department |  |
|------|------------|--|
| Ken  | Accountant |  |

```
SELECT *
FROM Employee
ORDER BY CASE Department
WHEN 'HR' THEN 1
WHEN 'Accountant' THEN 2
ELSE 3
END;
```

| Name    | Department |
|---------|------------|
| Yusuf   | HR         |
| Hillary | HR         |
| Merry   | HR         |
| Ken     | Accountant |
| Hasan   | IT         |
| Joe     | IT         |

Read ORDER BY online: https://riptutorial.com/sql/topic/620/order-by

# **Chapter 41: Order of Execution**

## **Examples**

**Logical Order of Query Processing in SQL** 

```
/*(8)*/ SELECT /*9*/ DISTINCT /*11*/ TOP
/*(1)*/ FROM
/*(3)*/ JOIN
/*(2)*/ ON
/*(4)*/ WHERE
/*(5)*/ GROUP BY
/*(6)*/ WITH {CUBE | ROLLUP}
/*(7)*/ HAVING
/*(10)*/ ORDER BY
/*(11)*/ LIMIT
```

The order in which a query is processed and description of each section.

VT stands for 'Virtual Table' and shows how various data is produced as the query is processed

- 1. FROM: A Cartesian product (cross join) is performed between the first two tables in the FROM clause, and as a result, virtual table VT1 is generated.
- 2. ON: The ON filter is applied to VT1. Only rows for which the is TRUE are inserted to VT2.
- 3. OUTER (join): If an OUTER JOIN is specified (as opposed to a CROSS JOIN or an INNER JOIN), rows from the preserved table or tables for which a match was not found are added to the rows from VT2 as outer rows, generating VT3. If more than two tables appear in the FROM clause, steps 1 through 3 are applied repeatedly between the result of the last join and the next table in the FROM clause until all tables are processed.
- 4. WHERE: The WHERE filter is applied to VT3. Only rows for which the is TRUE are inserted to VT4.
- 5. GROUP BY: The rows from VT4 are arranged in groups based on the column list specified in the GROUP BY clause. VT5 is generated.
- 6. CUBE | ROLLUP: Supergroups (groups of groups) are added to the rows from VT5, generating VT6.
- 7. HAVING: The HAVING filter is applied to VT6. Only groups for which the is TRUE are inserted to VT7.
- 8. SELECT: The SELECT list is processed, generating VT8.
- 9. DISTINCT: Duplicate rows are removed from VT8. VT9 is generated.
- 10. ORDER BY: The rows from VT9 are sorted according to the column list specified in the

ORDER BY clause. A cursor is generated (VC10).

11. TOP: The specified number or percentage of rows is selected from the beginning of VC10. Table VT11 is generated and returned to the caller. LIMIT has the same functionality as TOP in some SQL dialects such as Postgres and Netezza.

Read Order of Execution online: https://riptutorial.com/sql/topic/3671/order-of-execution

# **Chapter 42: Primary Keys**

## **Syntax**

- MySQL: CREATE TABLE Employees ( Id int NOT NULL, PRIMARY KEY (Id), ... );
- Others: CREATE TABLE Employees ( Id int NOT NULL PRIMARY KEY, ... );

## **Examples**

## **Creating a Primary Key**

```
CREATE TABLE Employees (
   Id int NOT NULL,
   PRIMARY KEY (Id),
   ...
);
```

This will create the Employees table with 'ld' as its primary key. The primary key can be used to uniquely identify the rows of a table. Only one primary key is allowed per table.

A key can also be composed by one or more fields, so called composite key, with the following syntax:

```
CREATE TABLE EMPLOYEE (
   e1_id INT,
   e2_id INT,
   PRIMARY KEY (e1_id, e2_id)
)
```

## **Using Auto Increment**

Many databases allow to make the primary key value automatically increment when a new key is added. This ensures that every key is different.

### **MySQL**

```
CREATE TABLE Employees (
   Id int NOT NULL AUTO_INCREMENT,
   PRIMARY KEY (Id)
);
```

#### **PostgreSQL**

```
CREATE TABLE Employees (

Id SERIAL PRIMARY KEY
);
```

### **SQL Server**

```
CREATE TABLE Employees (
   Id int NOT NULL IDENTITY,
   PRIMARY KEY (Id)
);
```

### **SQLite**

```
CREATE TABLE Employees (

Id INTEGER PRIMARY KEY
);
```

Read Primary Keys online: https://riptutorial.com/sql/topic/505/primary-keys

# **Chapter 43: Relational Algebra**

## **Examples**

#### Overview

Relational Algebra is not a full-blown SQL language, but rather a way to gain theoretical understanding of relational processing. As such it shouldn't make references to physical entities such as tables, records and fields; it should make references to abstract constructs such as relations, tuples and attributes. Saying that, I won't use the academic terms in this document and will stick to the more widely known layman terms - tables, records and fields.

A couple of rules of relational algebra before we get started:

- The operators used in relational algebra work on whole tables rather than individual records.
- The result of a relational expression will always be a table (this is called the *closure property*)

Throughout this document I will be referring to the follow two tables:

### Departments

| ID | Dept            |
|----|-----------------|
| 1  | Production      |
| 2  | Quality Control |

### People

| ID | PersonName | StartYear | ManagerID | DepartmentID |
|----|------------|-----------|-----------|--------------|
| 1  | Darren     | 2005      |           | 1            |
| 2  | David      | 2006      | 1         | 1            |
| 3  | Burt       | 2006      | 1         | 1            |
| 4  | Sarah      | 2004      |           | 2            |
| 5  | Fred       | 2008      | 4         | 2            |
| 6  | Joanne     | 2005      | 4         | 2            |

## **SELECT**

The **select** operator returns a subset of the main table.

select where < condition >

For example, examine the expression:

**select** People where DepartmentID = 2

This can be written as:

This will result in table whose records comprises of all records in the *People* table where the *DepartmentID* value is equal to 2:

| ID | PersonName | StartYear | ManagerID | DepartmentID |
|----|------------|-----------|-----------|--------------|
| 4  | Sarah      | 2004      |           | 2            |
| 5  | Fred       | 2008      | 4         | 2            |
| 6  | Joanne     | 2005      | 4         | 2            |

Conditions can also be joined to restrict the expression further:

select People where StartYear > 2005 and DepartmentID = 2

will result in the following table:

| ID | PersonName | StartYear | ManagerID | DepartmentID |
|----|------------|-----------|-----------|--------------|
| 5  | Fred       | 2008      | 4         | 2            |

# **PROJECT**

The **project** operator will return distinct field values from a table. **project over** < field list >

For example, examine the following expression: **project** People **over** StartYear

This can be written as:

This will result in a table comprising of the distinct values held within the *StartYear* field of the *People* table.

| StartYear |
|-----------|
| 2005      |
| 2006      |
| 2004      |
| 2008      |

Duplicate values are removed from the resulting table due to the *closure property* creating a relational table: all records in a relational table are required to be distinct.

If the *field list* comprises more than a single field then the resulting table is a distinct version of these fields.

**project** People **over** StartYear, DepartmentID will return:

| StartYear | DepartmentID |
|-----------|--------------|
| 2005      | 1            |
| 2006      | 1            |
| 2004      | 2            |
| 2008      | 2            |
| 2005      | 2            |

One record is removed due to the duplication of 2006 StartYear and 1 DepartmentID.

## **GIVING**

Relational expressions can be chained together by naming the individual expressions using the **giving** keyword, or by embedding one expression within another.

< relational algebra expression > giving < alias name >

For example, consider the following expressions: select People where DepartmentID = 2 giving A project A over PersonName giving B

This will result in table B below, with table A being the result of the first expression.

| Α  |            |           | В         |              |            |
|----|------------|-----------|-----------|--------------|------------|
| ID | PersonName | StartYear | ManagerID | DepartmentID | PersonName |
| 4  | Sarah      | 2004      |           | 2            | Sarah      |
| 5  | Fred       | 2008      | 4         | 2            | Fred       |
| 6  | Joanne     | 2005      | 4         | 2            | Joanne     |

The first expression is evaluated and the resulting table is given the alias A. This table is then used within the second expression to give the final table with an alias of B.

Another way of writing this expression is to replace the table alias name in the second expression with the entire text of the first expression enclosed within brackets:

project (select People where DepartmentID = 2) over PersonName giving B

This is called a nested expression.

## **NATURAL JOIN**

A natural join sticks two tables together using a common field shared between the tables.

join and where < field 1 > = < field 2 >
assuming that < field 1 > is in and < field 2 > is in .

For example, the following join expression will join *People* and *Departments* based on the *DepartmentID* and *ID* columns in the respective tables:

join People and Departments where DepartmentID = ID

| ID | PersonName | StartYear | ManagerID | DepartmentID | Dept            |
|----|------------|-----------|-----------|--------------|-----------------|
| 1  | Darren     | 2005      |           | 1            | Production      |
| 2  | David      | 2006      | 1         | 1            | Production      |
| 3  | Burt       | 2006      | 1         | 1            | Production      |
| 4  | Sarah      | 2004      |           | 2            | Quality Control |
| 5  | Fred       | 2008      | 4         | 2            | Quality Control |
| 6  | Joanne     | 2005      | 4         | 2            | Quality Control |

Note that only *DepartmentID* from the *People* table is shown and not *ID* from the *Department* table. Only one of the fields being compared needs to be shown which is generally the field name from the first table in the join operation.

Although not shown in this example it is possible that joining tables may result in two fields having the same heading. For example, if I had used the heading *Name* to identify the *PersonName* and *Dept* fields (i.e. to identify the Person Name and the Department Name). When this situation arises we use the table name to qualify the field names using the dot notation: *People.Name* and *Departments.Name* 

**join** combined with **select** and **project** can be used together to pull information:

join People and Departments where DepartmentID = ID giving A
select A where StartYear = 2005 and Dept = 'Production' giving B
project B over PersonName giving C

or as a combined expression:

project (select (join People and Departments where DepartmentID = ID) where StartYear =
2005 and Dept = 'Production') over PersonName giving C

This will result in this table:

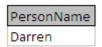

**ALIAS** 

**DIVIDE** 

**UNION** 

INTERSECTION

**DIFFERENCE** 

UPDATE (:=)

TIMES

| Read | Relational Alge | ebra online: https | ://riptutorial.cor | m/sql/topic/731 | 1/relational-alo | gebra |
|------|-----------------|--------------------|--------------------|-----------------|------------------|-------|
|      | J               | '                  |                    |                 |                  |       |
|      |                 |                    |                    |                 |                  |       |
|      |                 |                    |                    |                 |                  |       |
|      |                 |                    |                    |                 |                  |       |
|      |                 |                    |                    |                 |                  |       |
|      |                 |                    |                    |                 |                  |       |
|      |                 |                    |                    |                 |                  |       |
|      |                 |                    |                    |                 |                  |       |
|      |                 |                    |                    |                 |                  |       |
|      |                 |                    |                    |                 |                  |       |
|      |                 |                    |                    |                 |                  |       |
|      |                 |                    |                    |                 |                  |       |
|      |                 |                    |                    |                 |                  |       |
|      |                 |                    |                    |                 |                  |       |
|      |                 |                    |                    |                 |                  |       |
|      |                 |                    |                    |                 |                  |       |
|      |                 |                    |                    |                 |                  |       |
|      |                 |                    |                    |                 |                  |       |
|      |                 |                    |                    |                 |                  |       |
|      |                 |                    |                    |                 |                  |       |
|      |                 |                    |                    |                 |                  |       |

# **Chapter 44: Row number**

## **Syntax**

- ROW\_NUMBER()
- OVER ( [ PARTITION BY value\_expression , ... [ n ] ] order\_by\_clause )

## **Examples**

### Row numbers without partitions

Include a row number according to the order specified.

```
SELECT

ROW_NUMBER() OVER(ORDER BY Fname ASC) AS RowNumber,

Fname,
LName

FROM Employees
```

## Row numbers with partitions

Uses a partition criteria to group the row numbering according to it.

```
SELECT

ROW_NUMBER() OVER(PARTITION BY DepartmentId ORDER BY DepartmentId ASC) AS RowNumber,

DepartmentId, Fname, LName
FROM Employees
```

## **Delete All But Last Record (1 to Many Table)**

```
WITH cte AS (
    SELECT ProjectID,
        ROW_NUMBER() OVER (PARTITION BY ProjectID ORDER BY InsertDate DESC) AS rn
    FROM ProjectNotes
)
DELETE FROM cte WHERE rn > 1;
```

Read Row number online: https://riptutorial.com/sql/topic/1977/row-number

# **Chapter 45: SELECT**

## Introduction

The SELECT statement is at the heart of most SQL queries. It defines what result set should be returned by the query, and is almost always used in conjunction with the FROM clause, which defines what part(s) of the database should be queried.

## **Syntax**

```
    SELECT [DISTINCT] [column1] [, [column2] ... ]
        FROM [table]
        [ WHERE condition ]
        [ GROUP BY [column1] [, [column2] ... ]
        [ HAVING [column1] [, [column2] ... ]
        [ ORDER BY ASC | DESC ]
```

## Remarks

**SELECT determines which columns' data to return and in which order** FROM a given table (given that they match the other requirements in your query specifically - where and having filters and joins).

```
SELECT Name, SerialNumber
FROM ArmyInfo
```

will only return results from the Name and Serial Number columns, but not from the column called Rank, for example

```
SELECT *
FROM ArmyInfo
```

indicates that **all** columns will be returned. However, please note that it is poor practice to SELECT \* as you are literally returning all columns of a table.

## **Examples**

Using the wildcard character to select all columns in a query.

Consider a database with the following two tables.

### **Employees table:**

| ld | FName | LName   | DeptId |
|----|-------|---------|--------|
| 1  | James | Smith   | 3      |
| 2  | John  | Johnson | 4      |

### **Departments table:**

| ld | Name      |
|----|-----------|
| 1  | Sales     |
| 2  | Marketing |
| 3  | Finance   |
| 4  | IT        |

## Simple select statement

\* is the wildcard character used to select all available columns in a table.

When used as a substitute for explicit column names, it returns all columns in all tables that a query is selecting FROM. This effect applies to **all tables** the query accesses through its JOIN clauses.

## Consider the following query:

```
SELECT * FROM Employees
```

It will return all fields of all rows of the Employees table:

| ld | FName | LName   | DeptId |
|----|-------|---------|--------|
| 1  | James | Smith   | 3      |
| 2  | John  | Johnson | 4      |

### **Dot notation**

To select all values from a specific table, the wildcard character can be applied to the table with dot notation.

### Consider the following query:

```
SELECT

Employees.*,

Departments.Name
```

```
FROM
Employees

JOIN
Departments
ON Departments.Id = Employees.DeptId
```

This will return a data set with all fields on the Employee table, followed by just the Name field in the Departments table:

| ld | FName | LName   | DeptId | Name    |
|----|-------|---------|--------|---------|
| 1  | James | Smith   | 3      | Finance |
| 2  | John  | Johnson | 4      | IT      |

### **Warnings Against Use**

It is generally advised that using \* is avoided in production code where possible, as it can cause a number of potential problems including:

- 1. Excess IO, network load, memory use, and so on, due to the database engine reading data that is not needed and transmitting it to the front-end code. This is particularly a concern where there might be large fields such as those used to store long notes or attached files.
- 2. Further excess IO load if the database needs to spool internal results to disk as part of the processing for a query more complex than <code>select <columns> FROM .</code>
- 3. Extra processing (and/or even more IO) if some of the unneeded columns are:
  - computed columns in databases that support them
  - in the case of selecting from a view, columns from a table/view that the query optimiser could otherwise optimise out
- 4. The potential for unexpected errors if columns are added to tables and views later that results ambiguous column names. For example SELECT \* FROM orders JOIN people ON people.id = orders.personid ORDER BY displayname if a column column called displayname is added to the orders table to allow users to give their orders meaningful names for future reference then the column name will appear twice in the output so the ORDER BY clause will be ambiguous which may cause errors ("ambiguous column name" in recent MS SQL Server versions), and if not in this example your application code might start displaying the order name where the person name is intended because the new column is the first of that name returned, and so on.

## When Can You Use \*, Bearing The Above Warning In Mind?

While best avoided in production code, using \* is fine as a shorthand when performing manual queries against the database for investigation or prototype work.

Sometimes design decisions in your application make it unavoidable (in such circumstances, prefer tablealias.\* over just \* where possible).

When using EXISTS, Such as SELECT A.col1, A.Col2 FROM A WHERE EXISTS (SELECT \* FROM B where A.ID = B.A\_ID)

, we are not returning any data from B. Thus a join is unnecessary, and the engine knows no values from B are to be returned, thus no performance hit for using  $\star$ . Similarly  $\texttt{count}(\star)$  is fine as it also doesn't actually return any of the columns, so only needs to read and process those that are used for filtering purposes.

### **Selecting with Condition**

The basic syntax of SELECT with WHERE clause is:

```
SELECT column1, column2, columnN
FROM table_name
WHERE [condition]
```

The [condition] can be any SQL expression, specified using comparison or logical operators like >, <, =, <>, >=, <=, LIKE, NOT, IN, BETWEEN etc.

The following statement returns all columns from the table 'Cars' where the status column is 'READY':

```
SELECT * FROM Cars WHERE status = 'READY'
```

See WHERE and HAVING for more examples.

#### **Select Individual Columns**

```
SELECT
PhoneNumber,
Email,
PreferredContact
FROM Customers
```

This statement will return the columns PhoneNumber, Email, and PreferredContact from all rows of the Customers table. Also the columns will be returned in the sequence in which they appear in the SELECT clause.

#### The result will be:

| PhoneNumber | Email                     | PreferredContact |
|-------------|---------------------------|------------------|
| 3347927472  | william.jones@example.com | PHONE            |
| 2137921892  | dmiller@example.net       | EMAIL            |
| NULL        | richard0123@example.com   | EMAIL            |

If multiple tables are joined together, you can select columns from specific tables by specifying the table name before the column name: [table\_name].[column\_name]

```
SELECT
    Customers.PhoneNumber,
    Customers.Email,
    Customers.PreferredContact,
    Orders.Id AS OrderId
FROM
    Customers
LEFT JOIN
    Orders ON Orders.CustomerId = Customers.Id
```

\*AS OrderId means that the Id field of Orders table will be returned as a column named OrderId. See selecting with column alias for further information.

To avoid using long table names, you can use table aliases. This mitigates the pain of writing long table names for each field that you select in the joins. If you are performing a self join (a join between two instances of the *same* table), then you must use table aliases to distinguish your tables. We can write a table alias like <code>Customers c</code> or <code>Customers AS c</code>. Here <code>c</code> works as an alias for <code>Customers</code> and we can select let's say <code>Email</code> like this: <code>c.Email</code>.

```
SELECT

c.PhoneNumber,

c.Email,

c.PreferredContact,

o.Id AS OrderId

FROM

Customers c

LEFT JOIN

Orders o ON o.CustomerId = c.Id
```

## **SELECT Using Column Aliases**

Column aliases are used mainly to shorten code and make column names more readable.

Code becomes shorter as long table names and unnecessary identification of columns (e.g., there may be 2 IDs in the table, but only one is used in the statement) can be avoided. Along with table aliases this allows you to use longer descriptive names in your database structure while keeping queries upon that structure concise.

Furthermore they are sometimes *required*, for instance in views, in order to name computed outputs.

## All versions of SQL

Aliases can be created in all versions of SQL using double quotes (").

```
SELECT

FName AS "First Name",

MName AS "Middle Name",

LName AS "Last Name"

FROM Employees
```

## **Different Versions of SQL**

You can use single quotes ('), double quotes (") and square brackets ([]) to create an alias in Microsoft SQL Server.

```
SELECT

FName AS "First Name",

MName AS 'Middle Name',

LName AS [Last Name]

FROM Employees
```

#### Both will result in:

| First Name | Middle Name | Last Name |
|------------|-------------|-----------|
| James      | John        | Smith     |
| John       | James       | Johnson   |
| Michael    | Marcus      | Williams  |

This statement will return FName and LName columns with a given name (an alias). This is achieved using the AS operator followed by the alias, or simply writing alias directly after the column name. This means that the following query has the same outcome as the above.

```
SELECT

FName "First Name",

MName "Middle Name",

LName "Last Name"

FROM Employees
```

| First Name | Middle Name | Last Name |
|------------|-------------|-----------|
| James      | John        | Smith     |
| John       | James       | Johnson   |
| Michael    | Marcus      | Williams  |

However, the explicit version (i.e., using the AS operator) is more readable.

If the alias has a single word that is not a reserved word, we can write it without single quotes, double quotes or brackets:

```
SELECT
FName AS FirstName,
LName AS LastName
FROM Employees
```

| FirstName | LastName |
|-----------|----------|
| James     | Smith    |
| John      | Johnson  |
| Michael   | Williams |

A further variation available in MS SQL Server amongst others is <alias> = <column-or-calculation>, for instance:

```
SELECT FullName = FirstName + ' ' + LastName,
    Addr1 = FullStreetAddress,
    Addr2 = TownName
FROM CustomerDetails
```

### which is equivalent to:

```
SELECT FirstName + ' ' + LastName As FullName
FullStreetAddress As Addr1,
TownName As Addr2
FROM CustomerDetails
```

#### Both will result in:

| FullName         | Addr1           | Addr2         |
|------------------|-----------------|---------------|
| James Smith      | 123 AnyStreet   | TownVille     |
| John Johnson     | 668 MyRoad      | Anytown       |
| Michael Williams | 999 High End Dr | Williamsburgh |

Some find using = instead of As easier to read, though many recommend against this format, mainly because it is not standard so not widely supported by all databases. It may cause confusion with other uses of the = character.

## **All Versions of SQL**

Also, if you *need* to use reserved words, you can use brackets or quotes to escape:

```
SELECT

FName as "SELECT",

MName as "FROM",

LName as "WHERE"

FROM Employees
```

## **Different Versions of SQL**

Likewise, you can escape keywords in MSSQL with all different approaches:

```
FName AS "SELECT",

MName AS 'FROM',

LName AS [WHERE]

FROM Employees
```

| SELECT  | FROM   | WHERE    |
|---------|--------|----------|
| James   | John   | Smith    |
| John    | James  | Johnson  |
| Michael | Marcus | Williams |

Also, a column alias may be used any of the final clauses of the same query, such as an ORDER BY:

```
SELECT
FName AS FirstName,
LName AS LastName
FROM
Employees
ORDER BY
LastName DESC
```

### However, you may not use

```
SELECT
FName AS SELECT,
LName AS FROM
FROM
Employees
ORDER BY
LastName DESC
```

To create an alias from these reserved words (SELECT and FROM).

This will cause numerous errors on execution.

### Selection with sorted Results

```
SELECT * FROM Employees ORDER BY LName
```

This statement will return all the columns from the table Employees.

| ld | FName | LName   | PhoneNumber |
|----|-------|---------|-------------|
| 2  | John  | Johnson | 2468101214  |
| 1  | James | Smith   | 1234567890  |

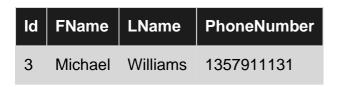

```
SELECT * FROM Employees ORDER BY LName DESC
```

#### Or

```
SELECT * FROM Employees ORDER BY LName ASC
```

This statement changes the sorting direction.

One may also specify multiple sorting columns. For example:

```
SELECT * FROM Employees ORDER BY LName ASC, FName ASC
```

This example will sort the results first by LName and then, for records that have the same LName, sort by FName. This will give you a result similar to what you would find in a telephone book.

In order to save retyping the column name in the ORDER BY clause, it is possible to use instead the column's number. Note that column numbers start from 1.

```
SELECT Id, FName, LName, PhoneNumber FROM Employees ORDER BY 3
```

You may also embed a case statement in the order by clause.

```
SELECT Id, FName, LName, PhoneNumber FROM Employees ORDER BY CASE WHEN LName='Jones' THEN 0 ELSE 1 END ASC
```

This will sort your results to have all records with the LName of "Jones" at the top.

## Select columns which are named after reserved keywords

When a column name matches a reserved keyword, standard SQL requires that you enclose it in double quotation marks:

```
SELECT
"ORDER",
ID
FROM ORDERS
```

Note that it makes the column name case-sensitive.

Some DBMSes have proprietary ways of quoting names. For example, SQL Server uses square brackets for this purpose:

```
SELECT
[Order],
ID
```

```
FROM ORDERS
```

while MySQL (and MariaDB) by default use backticks:

```
SELECT
'Order',
id
FROM orders
```

## Selecting specified number of records

The SQL 2008 standard defines the FETCH FIRST clause to limit the number of records returned.

```
SELECT Id, ProductName, UnitPrice, Package
FROM Product
ORDER BY UnitPrice DESC
FETCH FIRST 10 ROWS ONLY
```

This standard is only supported in recent versions of some RDMSs. Vendor-specific non-standard syntax is provided in other systems. Progress OpenEdge 11.x also supports the FETCH FIRST <n> ROWS ONLY Syntax.

Additionally, OFFSET <m> ROWS before FETCH FIRST <n> ROWS ONLY allows skipping rows before fetching rows.

```
SELECT Id, ProductName, UnitPrice, Package
FROM Product
ORDER BY UnitPrice DESC
OFFSET 5 ROWS
FETCH FIRST 10 ROWS ONLY
```

The following query is supported in SQL Server and MS Access:

```
SELECT TOP 10 Id, ProductName, UnitPrice, Package
FROM Product
ORDER BY UnitPrice DESC
```

To do the same in MySQL or PostgreSQL the LIMIT keyword must be used:

```
SELECT Id, ProductName, UnitPrice, Package
FROM Product
ORDER BY UnitPrice DESC
LIMIT 10
```

In Oracle the same can be done with ROWNUM:

```
SELECT Id, ProductName, UnitPrice, Package
FROM Product
WHERE ROWNUM <= 10
ORDER BY UnitPrice DESC
```

#### Results: 10 records.

| Id | ProductName             | UnitPrice | Package              |
|----|-------------------------|-----------|----------------------|
| 38 | Côte de Blaye           | 263.50    | 12 - 75 cl bottles   |
| 29 | Thüringer Rostbratwurst | 123.79    | 50 bags x 30 sausgs. |
| 9  | Mishi Kobe Niku         | 97.00     | 18 - 500 g pkgs.     |
| 20 | Sir Rodney's Marmalade  | 81.00     | 30 gift boxes        |
| 18 | Carnarvon Tigers        | 62.50     | 16 kg pkg.           |
| 59 | Raclette Courdavault    | 55.00     | 5 kg pkg.            |
| 51 | Manjimup Dried Apples   | 53.00     | 50 - 300 g pkgs.     |
| 62 | Tarte au sucre          | 49.30     | 48 pies              |
| 43 | Ipoh Coffee             | 46.00     | 16 - 500 g tins      |
| 28 | Rössle Sauerkraut       | 45.60     | 25 - 825 g cans      |
|    |                         |           |                      |

#### **Vendor Nuances:**

It is important to note that the TOP in Microsoft SQL operates after the WHERE clause and will return the specified number of results if they exist anywhere in the table, while ROWNUM works as part of the WHERE clause so if other conditions do not exist in the specified number of rows at the beginning of the table, you will get zero results when there could be others to be found.

## Selecting with table alias

```
SELECT e.Fname, e.LName
FROM Employees e
```

The Employees table is given the alias 'e' directly after the table name. This helps remove ambiguity in scenarios where multiple tables have the same field name and you need to be specific as to which table you want to return data from.

```
SELECT e.Fname, e.LName, m.Fname AS ManagerFirstName
FROM Employees e

JOIN Managers m ON e.ManagerId = m.Id
```

Note that once you define an alias, you can't use the canonical table name anymore. i.e.,

```
SELECT e.Fname, Employees.LName, m.Fname AS ManagerFirstName
FROM Employees e
JOIN Managers m ON e.ManagerId = m.Id
```

#### would throw an error.

It is worth noting table aliases -- more formally 'range variables' -- were introduced into the SQL language to solve the problem of duplicate columns caused by INNER JOIN. The 1992 SQL standard corrected this earlier design flaw by introducing NATURAL JOIN (implemented in mySQL, PostgreSQL and Oracle but not yet in SQL Server), the result of which never has duplicate column names. The above example is interesting in that the tables are joined on columns with different names (Id and ManagerId) but are not supposed to be joined on the columns with the same name (LName, FName), requiring the renaming of the columns to be performed before the join:

```
SELECT Fname, LName, ManagerFirstName
FROM Employees
NATURAL JOIN
( SELECT Id AS ManagerId, Fname AS ManagerFirstName
FROM Managers ) m;
```

Note that although an alias/range variable must be declared for the dervied table (otherwise SQL will throw an error), it never makes sense to actually use it in the query.

## Select rows from multiple tables

```
SELECT *
FROM
    table1,
    table2
SELECT
    table1.column1,
    table1.column2,
    table2.column1
FROM
    table1,
    table2
```

This is called cross product in SQL it is same as cross product in sets

These statements return the selected columns from multiple tables in one query.

There is no specific relationship between the columns returned from each table.

## **Selecting with Aggregate functions**

# **Average**

The AVG() aggregate function will return the average of values selected.

```
SELECT AVG(Salary) FROM Employees
```

Aggregate functions can also be combined with the where clause.

```
SELECT AVG(Salary) FROM Employees where DepartmentId = 1
```

Aggregate functions can also be combined with group by clause.

If employee is categorized with multiple department and we want to find avg salary for every department then we can use following query.

```
SELECT AVG(Salary) FROM Employees GROUP BY DepartmentId
```

## **Minimum**

The MIN () aggregate function will return the minimum of values selected.

SELECT MIN(Salary) FROM Employees

## **Maximum**

The MAX () aggregate function will return the maximum of values selected.

SELECT MAX(Salary) FROM Employees

## Count

The COUNT () aggregate function will return the count of values selected.

SELECT Count (\*) FROM Employees

It can also be combined with where conditions to get the count of rows that satisfy specific conditions.

SELECT Count(\*) FROM Employees where ManagerId IS NOT NULL

Specific columns can also be specified to get the number of values in the column. Note that NULL values are not counted.

Select Count (ManagerId) from Employees

Count can also be combined with the distinct keyword for a distinct count.

Select Count (DISTINCT DepartmentId) from Employees

## Sum

The SUM() aggregate function returns the sum of the values selected for all rows.

SELECT SUM(Salary) FROM Employees

## Selecting with null

SELECT Name FROM Customers WHERE PhoneNumber IS NULL

Selection with nulls take a different syntax. Don't use =, use IS NULL or IS NOT NULL instead.

## **Selecting with CASE**

When results need to have some logic applied 'on the fly' one can use CASE statement to implement it.

```
SELECT CASE WHEN Col1 < 50 THEN 'under' ELSE 'over' END threshold FROM TableName
```

#### also can be chained

```
SELECT

CASE WHEN Col1 < 50 THEN 'under'

WHEN Col1 > 50 AND Col1 <100 THEN 'between'

ELSE 'over'

END threshold

FROM TableName
```

#### one also can have CASE inside another CASE statement

```
SELECT

CASE WHEN Col1 < 50 THEN 'under'

ELSE

CASE WHEN Col1 > 50 AND Col1 <100 THEN Col1

ELSE 'over' END

END threshold

FROM TableName
```

## Selecting without Locking the table

Sometimes when tables are used mostly (or only) for reads, indexing does not help anymore and every little bit counts, one might use selects without LOCK to improve performance.

#### SQL Server

```
SELECT * FROM TableName WITH (nolock)
```

### **MySQL**

```
SET SESSION TRANSACTION ISOLATION LEVEL READ UNCOMMITTED;
SELECT * FROM TableName;
SET SESSION TRANSACTION ISOLATION LEVEL REPEATABLE READ;
```

#### Oracle

```
SET TRANSACTION ISOLATION LEVEL READ UNCOMMITTED;
SELECT * FROM TableName;
```

#### DB<sub>2</sub>

```
SELECT * FROM TableName WITH UR;
```

where ur stands for "uncommitted read".

If used on table that has record modifications going on might have unpredictable results.

## Select distinct (unique values only)

```
SELECT DISTINCT ContinentCode
FROM Countries;
```

This query will return all DISTINCT (unique, different) values from ContinentCode column from Countries table

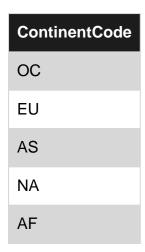

#### **SQLFiddle Demo**

## Select with condition of multiple values from column

```
SELECT * FROM Cars WHERE status IN ( 'Waiting', 'Working' )
```

### This is semantically equivalent to

```
SELECT * FROM Cars WHERE ( status = 'Waiting' OR status = 'Working' )
```

i.e. value IN ( <value list> ) is a shorthand for disjunction (logical OR).

## Get aggregated result for row groups

### Counting rows based on a specific column value:

```
SELECT category, COUNT(*) AS item_count
FROM item
GROUP BY category;
```

### Getting average income by department:

```
SELECT department, AVG(income)
FROM employees
GROUP BY department;
```

The important thing is to select only columns specified in the GROUP BY clause or used with aggregate functions.

There where clause can also be used with GROUP BY, but where filters out records before any grouping is done:

```
SELECT department, AVG(income)
FROM employees
WHERE department <> 'ACCOUNTING'
GROUP BY department;
```

If you need to filter the results after the grouping has been done, e.g, to see only departments whose average income is larger than 1000, you need to use the HAVING clause:

```
SELECT department, AVG(income)
FROM employees
WHERE department <> 'ACCOUNTING'
GROUP BY department
HAVING avg(income) > 1000;
```

## Selecting with more than 1 condition.

The AND keyword is used to add more conditions to the query.

| Name | Age | Gender |
|------|-----|--------|
| Sam  | 18  | М      |
| John | 21  | М      |
| Bob  | 22  | М      |
| Mary | 23  | F      |

```
SELECT name FROM persons WHERE gender = 'M' AND age > 20;
```

#### This will return:

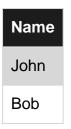

## using or keyword

```
SELECT name FROM persons WHERE gender = 'M' OR age < 20;
```

### This will return:

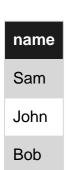

These keywords can be combined to allow for more complex criteria combinations:

```
SELECT name
FROM persons
WHERE (gender = 'M' AND age < 20)
OR (gender = 'F' AND age > 20);
```

### This will return:

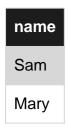

Read SELECT online: https://riptutorial.com/sql/topic/222/select

# **Chapter 46: Sequence**

## **Examples**

### **Create Sequence**

```
CREATE SEQUENCE orders_seq
START WITH 1000
INCREMENT BY 1;
```

Creates a sequence with a starting value of 1000 which is incremented by 1.

## **Using Sequences**

a reference to seq\_name.NEXTVAL is used to get the next value in a sequence. A single statement can only generate a single sequence value. If there are multiple references to NEXTVAL in a statement, they use will use the same generated number.

#### NEXTVAL can be used for INSERTS

```
INSERT INTO Orders (Order_UID, Customer)
     VALUES (orders_seq.NEXTVAL, 1032);
```

### It can be used for UPDATES

```
UPDATE Orders
SET Order_UID = orders_seq.NEXTVAL
WHERE Customer = 581;
```

#### It can also be used for SELECTS

```
SELECT Order_seq.NEXTVAL FROM dual;
```

Read Sequence online: https://riptutorial.com/sql/topic/1586/sequence

# **Chapter 47: SKIP TAKE (Pagination)**

## **Examples**

## Skipping some rows from result

#### ISO/ANSI SQL:

```
SELECT Id, Coll
FROM TableName
ORDER BY Id
OFFSET 20 ROWS
```

### MySQL:

```
SELECT * FROM TableName LIMIT 20, 424242424242;
-- skips 20 for take use very large number that is more than rows in table
```

#### Oracle:

```
SELECT Id,
Col1
FROM (SELECT Id,
Col1,
row_number() over (order by Id) RowNumber
FROM TableName)
WHERE RowNumber > 20
```

### PostgreSQL:

```
SELECT * FROM TableName OFFSET 20;
```

#### SQLite:

```
SELECT * FROM TableName LIMIT -1 OFFSET 20;
```

## Limiting amount of results

#### ISO/ANSI SQL:

```
SELECT * FROM TableName FETCH FIRST 20 ROWS ONLY;
```

## MySQL; PostgreSQL; SQLite:

```
SELECT * FROM TableName LIMIT 20;
```

#### Oracle:

### SQL Server:

```
SELECT TOP 20 *
FROM dbo.[Sale]
```

## **Skipping then taking some results (Pagination)**

### ISO/ANSI SQL:

```
SELECT Id, Col1
FROM TableName
ORDER BY Id
OFFSET 20 ROWS FETCH NEXT 20 ROWS ONLY;
```

### MySQL:

```
SELECT * FROM TableName LIMIT 20, 20; -- offset, limit
```

### Oracle; SQL Server:

```
SELECT Id,
Col1
FROM (SELECT Id,
Col1,
row_number() over (order by Id) RowNumber
FROM TableName)
WHERE RowNumber BETWEEN 21 AND 40
```

### PostgreSQL; SQLite:

```
SELECT * FROM TableName LIMIT 20 OFFSET 20;
```

Read SKIP TAKE (Pagination) online: https://riptutorial.com/sql/topic/2927/skip-take--pagination-

# **Chapter 48: SQL CURSOR**

## **Examples**

Example of a cursor that queries all rows by index for each database

Here, a cursor is used to loop through all databases.

Futhermore, a cursor from dynamic sql is used to query each database returned by the first cursor.

This is to demonstrate the connection-scope of a cursor.

```
DECLARE @db_name nvarchar(255)
DECLARE @sql nvarchar(MAX)
DECLARE @schema nvarchar(255)
DECLARE @table nvarchar(255)
DECLARE @column nvarchar(255)
DECLARE db_cursor CURSOR FOR
SELECT name FROM sys.databases
OPEN db_cursor
FETCH NEXT FROM db_cursor INTO @db_name
WHILE @@FETCH_STATUS = 0
BEGIN
   SET @sql = 'SELECT * FROM ' + QUOTENAME(@db_name) + '.information_schema.columns'
   PRINT ''
   PRINT ''
   PRINT ''
   PRINT @sql
   -- EXECUTE(@sql)
   -- For each database
   DECLARE @sqlstatement nvarchar(4000)
    --move declare cursor into sql to be executed
    SET @sqlstatement = 'DECLARE columns_cursor CURSOR FOR SELECT TABLE_SCHEMA, TABLE_NAME,
COLUMN_NAME FROM ' + QUOTENAME(@db_name) + '.information_schema.columns ORDER BY TABLE_SCHEMA,
TABLE_NAME, ORDINAL_POSITION'
   EXEC sp_executesql @sqlstatement
   OPEN columns cursor
   FETCH NEXT FROM columns_cursor
    INTO @schema, @table, @column
```

```
WHILE @@FETCH_STATUS = 0
BEGIN

PRINT @schema + '.' + @table + '.' + @column

--EXEC asp_DoSomethingStoredProc @UserId

FETCH NEXT FROM columns_cursor --have to fetch again within loop
INTO @schema, @table, @column

END

CLOSE columns_cursor

DEALLOCATE columns_cursor

-- End for each database

FETCH NEXT FROM db_cursor INTO @db_name
END

CLOSE db_cursor
DEALLOCATE db_cursor
```

Read SQL CURSOR online: https://riptutorial.com/sql/topic/8895/sql-cursor

# **Chapter 49: SQL Group By vs Distinct**

# **Examples**

### Difference between GROUP BY and DISTINCT

GROUP BY is used in combination with aggregation functions. Consider the following table:

| orderld | userId | storeName | orderValue | orderDate  |
|---------|--------|-----------|------------|------------|
| 1       | 43     | Store A   | 25         | 20-03-2016 |
| 2       | 57     | Store B   | 50         | 22-03-2016 |
| 3       | 43     | Store A   | 30         | 25-03-2016 |
| 4       | 82     | Store C   | 10         | 26-03-2016 |
| 5       | 21     | Store A   | 45         | 29-03-2016 |

The query below uses **GROUP** BY to perform aggregated calculations.

```
SELECT

storeName,

COUNT(*) AS total_nr_orders,

COUNT(DISTINCT userId) AS nr_unique_customers,

AVG(orderValue) AS average_order_value,

MIN(orderDate) AS first_order,

MAX(orderDate) AS lastOrder

FROM

orders

GROUP BY

storeName;
```

### and will return the following information

| storeName | total_nr_orders | nr_unique_customers | average_order_value | first_order    | lastOr         |
|-----------|-----------------|---------------------|---------------------|----------------|----------------|
| Store A   | 3               | 2                   | 33.3                | 20-03-<br>2016 | 29-03-<br>2016 |
| Store B   | 1               | 1                   | 50                  | 22-03-<br>2016 | 22-03-<br>2016 |
| Store C   | 1               | 1                   | 10                  | 26-03-<br>2016 | 26-03-<br>2016 |

While DISTINCT is used to list a unique combination of distinct values for the specified columns.

SELECT DISTINCT
storeName,
userId
FROM
orders;

| storeName | userld |
|-----------|--------|
| Store A   | 43     |
| Store B   | 57     |
| Store C   | 82     |
| Store A   | 21     |

Read SQL Group By vs Distinct online: https://riptutorial.com/sql/topic/2499/sql-group-by-vs-distinct

# **Chapter 50: SQL Injection**

# Introduction

SQL injection is an attempt to access a website's database tables by injecting SQL into a form field. If a web server does not protect against SQL injection attacks, a hacker can trick the database into running the additional SQL code. By executing their own SQL code, hackers can upgrade their account access, view someone else's private information, or make any other modifications to the database.

# **Examples**

### **SQL** injection sample

Assuming the call to your web application's login handler looks like this:

```
https://somepage.com/ajax/login.ashx?username=admin&password=123
```

Now in login.ashx, you read these values:

```
strUserName = getHttpsRequestParameterString("username");
strPassword = getHttpsRequestParameterString("password");
```

and query your database to determine whether a user with that password exists.

So you construct an SQL query string:

```
txtSQL = "SELECT * FROM Users WHERE username = '" + strUserName + "' AND password = '"+
strPassword +"'";
```

This will work if the username and password do not contain a quote.

However, if one of the parameters does contain a quote, the SQL that gets sent to the database will look like this:

```
-- strUserName = "d'Alambert";
txtSQL = "SELECT * FROM Users WHERE username = 'd'Alambert' AND password = '123'";
```

This will result in a syntax error, because the quote after the d in d'Alambert ends the SQL string.

You could correct this by escaping quotes in username and password, e.g.:

```
strUserName = strUserName.Replace("'", "''");
strPassword = strPassword.Replace("'", "''");
```

However, it's more appropriate to use parameters:

```
cmd.CommandText = "SELECT * FROM Users WHERE username = @username AND password = @password";
cmd.Parameters.Add("@username", strUserName);
cmd.Parameters.Add("@password", strPassword);
```

If you do not use parameters, and forget to replace quote in even one of the values, then a malicious user (aka hacker) can use this to execute SQL commands on your database.

For example, if an attacker is evil, he/she will set the password to

```
lol'; DROP DATABASE master; --
```

and then the SQL will look like this:

```
"SELECT * FROM Users WHERE username = 'somebody' AND password = 'lol'; DROP DATABASE master; -
-'";
```

Unfortunately for you, this is valid SQL, and the DB will execute this!

This type of exploit is called an SQL injection.

There are many other things a malicious user could do, such as stealing every user's email address, steal everyone's password, steal credit card numbers, steal any amount of data in your database, etc.

This is why you always need to escape your strings.

And the fact that you'll invariably forget to do so sooner or later is exactly why you should use parameters. Because if you use parameters, then your programming language framework will do any necessary escaping for you.

### simple injection sample

If the SQL statement is constructed like this:

```
SQL = "SELECT * FROM Users WHERE username = '" + user + "' AND password = '" + pw + "'"; db.execute(SQL);
```

Then a hacker could retrieve your data by giving a password like pw' or '1'='1; the resulting SQL statement will be:

```
SELECT * FROM Users WHERE username = 'somebody' AND password = 'pw' or '1'='1'
```

This one will pass the password check for all rows in the Users table because '1'='1' is always true

To prevent this, use SQL parameters:

```
SQL = "SELECT * FROM Users WHERE username = ? AND password = ?";
db.execute(SQL, [user, pw]);
```

| Read | ead SQL Injection online: https://riptutorial.com/sql/topic/3517/sql-injection |  |  |  |  |
|------|--------------------------------------------------------------------------------|--|--|--|--|
|      |                                                                                |  |  |  |  |
|      |                                                                                |  |  |  |  |
|      |                                                                                |  |  |  |  |
|      |                                                                                |  |  |  |  |
|      |                                                                                |  |  |  |  |
|      |                                                                                |  |  |  |  |
|      |                                                                                |  |  |  |  |
|      |                                                                                |  |  |  |  |
|      |                                                                                |  |  |  |  |
|      |                                                                                |  |  |  |  |
|      |                                                                                |  |  |  |  |
|      |                                                                                |  |  |  |  |
|      |                                                                                |  |  |  |  |
|      |                                                                                |  |  |  |  |
|      |                                                                                |  |  |  |  |
|      |                                                                                |  |  |  |  |
|      |                                                                                |  |  |  |  |
|      |                                                                                |  |  |  |  |
|      |                                                                                |  |  |  |  |
|      |                                                                                |  |  |  |  |

# **Chapter 51: Stored Procedures**

### Remarks

Stored Procedures are SQL statements stored in the database that can be executed or called in queries. Using a stored procedure allows encapsulation of complicated or frequently used logic, and improves query performance by utilizing cached query plans. They can return any value a standard query can return.

Other benefits over dynamic SQL expressions are listed on Wikipeida.

# **Examples**

### Create and call a stored procedure

Stored procedures can be created through a database management GUI (SQL Server example), or through a SQL statement as follows:

```
-- Define a name and parameters

CREATE PROCEDURE Northwind.getEmployee
    @LastName nvarchar(50),
    @FirstName nvarchar(50)

AS

-- Define the query to be run

SELECT FirstName, LastName, Department

FROM Northwind.vEmployeeDepartment

WHERE FirstName = @FirstName AND LastName = @LastName

AND EndDate IS NULL;
```

### Calling the procedure:

```
EXECUTE Northwind.getEmployee N'Ackerman', N'Pilar';

-- Or
EXEC Northwind.getEmployee @LastName = N'Ackerman', @FirstName = N'Pilar';
GO

-- Or
EXECUTE Northwind.getEmployee @FirstName = N'Pilar', @LastName = N'Ackerman';
GO
```

Read Stored Procedures online: https://riptutorial.com/sql/topic/1701/stored-procedures

# **Chapter 52: String Functions**

# Introduction

String functions perform operations on string values and return either numeric or string values.

Using string functions, you can, for example, combine data, extract a substring, compare strings, or convert a string to all uppercase or lowercase characters.

# **Syntax**

- CONCAT (string\_value1, string\_value2 [, string\_valueN])
- LTRIM ( character\_expression )
- RTRIM ( character\_expression )
- SUBSTRING (expression ,start , length )
- ASCII ( character\_expression )
- REPLICATE ( string\_expression ,integer\_expression )
- REVERSE (string\_expression)
- UPPER ( character\_expression )
- TRIM ([characters FROM] string)
- STRING\_SPLIT ( string , separator )
- STUFF ( character\_expression , start , length , replaceWith\_expression )
- REPLACE ( string\_expression , string\_pattern , string\_replacement )

## **Remarks**

String functions reference for Transact-SQL / Microsoft

String functions reference for MySQL

String functions reference for PostgreSQL

## **Examples**

### **Trim empty spaces**

Trim is used to remove write-space at the beginning or end of selection

In MSSQL there is no single TRIM()

```
SELECT LTRIM(' Hello ') --returns 'Hello '
SELECT RTRIM(' Hello ') --returns ' Hello'
SELECT LTRIM(RTRIM(' Hello ')) --returns 'Hello'
```

MySql and Oracle

```
SELECT TRIM(' Hello ') --returns 'Hello'
```

#### Concatenate

In (standard ANSI/ISO) SQL, the operator for string concatenation is 11. This syntax is supported by all major databases except SQL Server:

```
SELECT 'Hello' || 'World' || '!'; --returns HelloWorld!
```

Many databases support a CONCAT function to join strings:

```
SELECT CONCAT('Hello', 'World'); --returns 'HelloWorld'
```

Some databases support using CONCAT to join more than two strings (Oracle does not):

```
SELECT CONCAT('Hello', 'World', '!'); --returns 'HelloWorld!'
```

In some databases, non-string types must be cast or converted:

```
SELECT CONCAT('Foo', CAST(42 AS VARCHAR(5)), 'Bar'); --returns 'Foo42Bar'
```

Some databases (e.g., Oracle) perform implicit lossless conversions. For example, a CONCAT on a CLOB and NCLOB yields a NCLOB. A CONCAT on a number and a varchar2 results in a varchar2, etc.:

```
SELECT CONCAT(CONCAT('Foo', 42), 'Bar') FROM dual; --returns Foo42Bar
```

Some databases can use the non-standard + operator (but in most, + works only for numbers):

```
SELECT 'Foo' + CAST(42 AS VARCHAR(5)) + 'Bar';
```

On SQL Server < 2012, where CONCAT is not supported, + is the only way to join strings.

## **Upper & lower case**

```
SELECT UPPER('HelloWorld') --returns 'HELLOWORLD'
SELECT LOWER('HelloWorld') --returns 'helloworld'
```

## **Substring**

Syntax is: SUBSTRING ( string\_expression, start, length ). Note that SQL strings are 1-indexed.

```
SELECT SUBSTRING('Hello', 1, 2) --returns 'He'
SELECT SUBSTRING('Hello', 3, 3) --returns 'llo'
```

This is often used in conjunction with the  $_{\text{LEN}\,()}$  function to get the last  $_{n}$  characters of a string of unknown length.

```
DECLARE @str1 VARCHAR(10) = 'Hello', @str2 VARCHAR(10) = 'FooBarBaz';

SELECT SUBSTRING(@str1, LEN(@str1) - 2, 3) --returns 'llo'

SELECT SUBSTRING(@str2, LEN(@str2) - 2, 3) --returns 'Baz'
```

### **Split**

Splits a string expression using a character separator. Note that <code>STRING\_SPLIT()</code> is a table-valued function.

```
SELECT value FROM STRING_SPLIT('Lorem ipsum dolor sit amet.', ' ');
```

#### Result:

```
value
----
Lorem
ipsum
dolor
sit
amet.
```

#### Stuff

Stuff a string into another, replacing 0 or more characters at a certain position.

Note: start position is 1-indexed (you start indexing at 1, not 0).

### Syntax:

```
STUFF ( character_expression , start , length , replaceWith_expression )
```

### Example:

```
SELECT STUFF('FooBarBaz', 4, 3, 'Hello') --returns 'FooHelloBaz'
```

### Length

### SQL Server

The LEN doesn't count the trailing space.

```
SELECT LEN('Hello') -- returns 5

SELECT LEN('Hello'); -- returns 5
```

The DATALENGTH counts the trailing space.

```
SELECT DATALENGTH('Hello') -- returns 5
```

```
SELECT DATALENGTH('Hello '); -- returns 6
```

It should be noted though, that DATALENGTH returns the length of the underlying byte representation of the string, which depends, i.a., on the charset used to store the string.

```
DECLARE @str varchar(100) = 'Hello ' --varchar is usually an ASCII string, occupying 1 byte per char

SELECT DATALENGTH(@str) -- returns 6

DECLARE @nstr nvarchar(100) = 'Hello ' --nvarchar is a unicode string, occupying 2 bytes per char

SELECT DATALENGTH(@nstr) -- returns 12
```

#### Oracle

Syntax: Length (char)

#### **Examples:**

```
SELECT Length('Bible') FROM dual; --Returns 5
SELECT Length('righteousness') FROM dual; --Returns 13
SELECT Length(NULL) FROM dual; --Returns NULL
```

See Also: LengthB, LengthC, Length2, Length4

### Replace

#### Syntax:

REPLACE ( String to search , String to search for and replace , String to place into the original string )

#### Example:

```
SELECT REPLACE( 'Peter Steve Tom', 'Steve', 'Billy') --Return Values: Peter Billy Tom
```

#### **LEFT - RIGHT**

#### Syntax is:

LEFT ( string-expression , integer ) RIGHT ( string-expression , integer )

```
SELECT LEFT('Hello',2) --return He
SELECT RIGHT('Hello',2) --return lo
```

Oracle SQL doesn't have LEFT and RIGHT functions. They can be emulated with SUBSTR and LENGTH.

SUBSTR (string-expression, 1, integer)

### SUBSTR (string-expression, length(string-expression)-integer+1, integer)

```
SELECT SUBSTR('Hello',1,2) --return He
SELECT SUBSTR('Hello',LENGTH('Hello')-2+1,2) --return lo
```

#### **REVERSE**

Syntax is: REVERSE (string-expression)

```
SELECT REVERSE('Hello') --returns olleH
```

#### REPLICATE

The REPLICATE function concatenates a string with itself a specified number of times.

Syntax is: REPLICATE ( string-expression , integer )

```
SELECT REPLICATE ('Hello',4) --returns 'HelloHelloHelloHello'
```

#### **REGEXP**

### MySQL3.19

Checks if a string matches a regular expression (defined by another string).

```
SELECT 'bedded' REGEXP '[a-f]' -- returns True

SELECT 'beam' REGEXP '[a-f]' -- returns False
```

## Replace function in sql Select and Update query

The Replace function in SQL is used to update the content of a string. The function call is REPLACE() for MySQL, Oracle, and SQL Server.

The syntax of the Replace function is:

```
REPLACE (str, find, repl)
```

The following example replaces occurrences of south with southern in Employees table:

| FirstName | Address         |
|-----------|-----------------|
| James     | South New York  |
| John      | South Boston    |
| Michael   | South San Diego |

#### **Select Statement:**

If we apply the following Replace function:

```
SELECT
FirstName,
REPLACE (Address, 'South', 'Southern') Address
FROM Employees
ORDER BY FirstName
```

#### Result:

| FirstName | Address            |
|-----------|--------------------|
| James     | Southern New York  |
| John      | Southern Boston    |
| Michael   | Southern San Diego |

### **Update Statement:**

We can use a replace function to make permanent changes in our table through following approach.

```
Update Employees
Set city = (Address, 'South', 'Southern');
```

A more common approach is to use this in conjunction with a WHERE clause like this:

```
Update Employees
Set Address = (Address, 'South', 'Southern')
Where Address LIKE 'South%';
```

#### **PARSENAME**

**DATABASE**: SQL Server

**PARSENAME** function returns the specific part of given string(object name). object name may contains string like object name, owner name, database name and server name.

More details MSDN: PARSENAME

### **Syntax**

```
PARSENAME('NameOfStringToParse',PartIndex)
```

#### **Example**

To get object name use part index 1

```
SELECT PARSENAME('ServerName.DatabaseName.SchemaName.ObjectName',1) // returns `ObjectName`
SELECT PARSENAME('[1012-1111].SchoolDatabase.school.Student',1) // returns `Student`
```

#### To get schema name use part index 2

```
SELECT PARSENAME('ServerName.DatabaseName.SchemaName.ObjectName',2) // returns `SchemaName`
SELECT PARSENAME('[1012-1111].SchoolDatabase.school.Student',2) // returns `school`
```

### To get database name use part index 3

```
SELECT PARSENAME('ServerName.DatabaseName.SchemaName.ObjectName',3) // returns `DatabaseName`
SELECT PARSENAME('[1012-1111].SchoolDatabase.school.Student',3) // returns `SchoolDatabase`
```

#### To get server name use part index 4

```
SELECT PARSENAME('ServerName.DatabaseName.SchemaName.ObjectName',4) // returns `ServerName`
SELECT PARSENAME('[1012-1111].SchoolDatabase.school.Student',4) // returns `[1012-1111]`
```

PARSENAME will returns null is specified part is not present in given object name string

#### **INSTR**

Return the index of the first occurrence of a substring (zero if not found)

Syntax: INSTR (string, substring)

```
SELECT INSTR('FooBarBar', 'Bar') -- return 4
SELECT INSTR('FooBarBar', 'Xar') -- return 0
```

Read String Functions online: https://riptutorial.com/sql/topic/1120/string-functions

# **Chapter 53: Subqueries**

### Remarks

Subqueries can appear in different clauses of an outer query, or in the set operation.

They must be enclosed in parentheses (). If the result of the subquery is compared to something else, the number of columns must match. Table aliases are required for subqueries in the FROM clause to name the temporary table.

# **Examples**

### Subquery in WHERE clause

Use a subquery to filter the result set. For example this will return all employees with a salary equal to the highest paid employee.

```
SELECT *
FROM Employees
WHERE Salary = (SELECT MAX(Salary) FROM Employees)
```

### Subquery in FROM clause

A subquery in a FROM clause acts similarly to a temporary table that is generated during the execution of a query and lost afterwards.

```
SELECT Managers.Id, Employees.Salary
FROM (
    SELECT Id
    FROM Employees
    WHERE ManagerId IS NULL
) AS Managers
JOIN Employees ON Managers.Id = Employees.Id
```

## Subquery in SELECT clause

```
SELECT
Id,
FName,
LName,
(SELECT COUNT(*) FROM Cars WHERE Cars.CustomerId = Customers.Id) AS NumberOfCars
FROM Customers
```

## Subqueries in FROM clause

You can use subqueries to define a temporary table and use it in the FROM clause of an "outer" query.

```
SELECT * FROM (SELECT city, temp_hi - temp_lo AS temp_var FROM weather) AS w
WHERE temp_var > 20;
```

The above finds cities from the weather table whose daily temperature variation is greater than 20. The result is:

| city        | temp_var |
|-------------|----------|
| ST LOUIS    | 21       |
| LOS ANGELES | 31       |
| LOS ANGELES | 23       |
| LOS ANGELES | 31       |
| LOS ANGELES | 27       |
| LOS ANGELES | 28       |
| LOS ANGELES | 28       |
| LOS ANGELES | 32       |

# Subqueries in WHERE clause

The following example finds cities (from the cities example) whose population is below the average temperature (obtained via a sub-query):

```
SELECT name, pop2000 FROM cities
WHERE pop2000 < (SELECT avg(pop2000) FROM cities);
```

Here: the subquery (SELECT avg(pop2000) FROM cities) is used to specify conditions in the WHERE clause. The result is:

| name          | pop2000 |
|---------------|---------|
| San Francisco | 776733  |
| ST LOUIS      | 348189  |
| Kansas City   | 146866  |

## Subqueries in SELECT clause

Subqueries can also be used in the SELECT part of the outer query. The following query shows all

weather table columns with the corresponding states from the cities table.

```
SELECT w.*, (SELECT c.state FROM cities AS c WHERE c.name = w.city ) AS state FROM weather AS w;
```

### Filter query results using query on different table

This query selects all employees not on the Supervisors table.

```
SELECT *
FROM Employees
WHERE EmployeeID not in (SELECT EmployeeID
FROM Supervisors)
```

The same results can be achieved using a LEFT JOIN.

```
SELECT *
FROM Employees AS e
LEFT JOIN Supervisors AS s ON s.EmployeeID=e.EmployeeID
WHERE s.EmployeeID is NULL
```

### **Correlated Subqueries**

Correlated (also known as Synchronized or Coordinated) Subqueries are nested queries that make references to the current row of their outer query:

```
SELECT EmployeeId
   FROM Employee AS eOuter
WHERE Salary > (
     SELECT AVG(Salary)
     FROM Employee eInner
   WHERE eInner.DepartmentId = eOuter.DepartmentId
)
```

Subquery SELECT AVG(Salary) ... is correlated because it refers to Employee row eouter from its outer query.

Read Subqueries online: https://riptutorial.com/sql/topic/1606/subqueries

# **Chapter 54: Synonyms**

# **Examples**

## **Create Synonym**

CREATE SYNONYM EmployeeData FOR MyDatabase.dbo.Employees

Read Synonyms online: https://riptutorial.com/sql/topic/2518/synonyms

# **Chapter 55: Table Design**

### Remarks

The Open University (1999) Relational Database Systems: Block 2 Relational Theory, Milton Keynes, The Open University.

# **Examples**

### Properties of a well designed table.

A true relational database must go beyond throwing data into a few tables and writing some SQL statements to pull that data out.

At best a badly designed table structure will slow the execution of queries and could make it impossible for the database to function as intended.

A database table should not be considered as just another table; it has to follow a set of rules to be considered truly relational. Academically it is referred to as a 'relation' to make the distinction.

#### The five rules of a relational table are:

- 1. Each value is atomic; the value in each field in each row must be a single value.
- 2. Each field contains values that are of the same data type.
- 3. Each field heading has a unique name.
- 4. Each row in the table must have at least one value that makes it unique amongst the other records in the table.
- 5. The order of the rows and columns has no significance.

### A table conforming to the five rules:

| ld | Name | DOB        | Manager |
|----|------|------------|---------|
| 1  | Fred | 11/02/1971 | 3       |
| 2  | Fred | 11/02/1971 | 3       |
| 3  | Sue  | 08/07/1975 | 2       |

- Rule 1: Each value is atomic. Id, Name, DOB and Manager only contain a single value.
- Rule 2: Id contains only integers, Name contains text (we could add that it's text of four characters or less), DOB contains dates of a valid type and Manager contains integers (we could add that corresponds to a Primary Key field in a managers table).
- Rule 3: Id, Name, DOB and Manager are unique heading names within the table.
- Rule 4: The inclusion of the Id field ensures that each record is distinct from any other record within the table.

## A badly designed table:

| ld | Name | DOB                       | Name |
|----|------|---------------------------|------|
| 1  | Fred | 11/02/1971                | 3    |
| 1  | Fred | 11/02/1971                | 3    |
| 3  | Sue  | Friday the 18th July 1975 | 2, 1 |

- Rule 1: The second name field contains two values 2 and 1.
- Rule 2: The DOB field contains dates and text.
- Rule 3: There's two fields called 'name'.
- Rule 4: The first and second record are exactly the same.
- Rule 5: This rule isn't broken.

Read Table Design online: https://riptutorial.com/sql/topic/2515/table-design

# **Chapter 56: Transactions**

### **Remarks**

A transaction is a logical unit of work containing one or more steps, each of which must complete successfully in order for the transaction to commit to the database. If there are errors, then all of the data modifications are erased and the database is rolled back to its initial state at the start of the transaction.

# **Examples**

### **Simple Transaction**

```
BEGIN TRANSACTION
    INSERT INTO DeletedEmployees(EmployeeID, DateDeleted, User)
        (SELECT 123, GetDate(), CURRENT_USER);
    DELETE FROM Employees WHERE EmployeeID = 123;
COMMIT TRANSACTION
```

#### **Rollback Transaction**

When something fails in your transaction code and you want to undo it, you can rollback your transaction:

```
BEGIN TRY

BEGIN TRANSACTION

INSERT INTO Users (ID, Name, Age)

VALUES (1, 'Bob', 24)

DELETE FROM Users WHERE Name = 'Todd'

COMMIT TRANSACTION

END TRY

BEGIN CATCH

ROLLBACK TRANSACTION

END CATCH
```

Read Transactions online: https://riptutorial.com/sql/topic/2424/transactions

# **Chapter 57: Triggers**

# **Examples**

### **CREATE TRIGGER**

This example creates a trigger that inserts a record to a second table (MyAudit) after a record is inserted into the table the trigger is defined on (MyTable). Here the "inserted" table is a special table used by Microsoft SQL Server to store affected rows during INSERT and UPDATE statements; there is also a special "deleted" table that performs the same function for DELETE statements.

```
CREATE TRIGGER MyTrigger

ON MyTable

AFTER INSERT

AS

BEGIN

-- insert audit record to MyAudit table

INSERT INTO MyAudit (MyTableId, User)

(SELECT MyTableId, CURRENT_USER FROM inserted)

END
```

## Use Trigger to manage a "Recycle Bin" for deleted items

```
CREATE TRIGGER BooksDeleteTrigger
ON MyBooksDB.Books
AFTER DELETE

AS
INSERT INTO BooksRecycleBin
SELECT *
FROM deleted;

GO
```

Read Triggers online: https://riptutorial.com/sql/topic/1432/triggers

# **Chapter 58: TRUNCATE**

### Introduction

The TRUNCATE statement deletes all data from a table. This is similar to DELETE with no filter, but, depending on the database software, has certain restrictions and optimizations.

# **Syntax**

TRUNCATE TABLE table\_name;

### Remarks

TRUNCATE is a DDL (Data Definition Language) command, and as such there are significant differences between it and DELETE (a Data Manipulation Language, DML, command). While TRUNCATE can be a means of quickly removing large volumes of records from a database, these differences should be understood in order to decide if using a TRUNCATE command is suitable in your particular situation.

- TRUNCATE is a data page operation. Therefore DML triggers (ON DELETE) associated with
  the table won't fire when you perform a TRUNCATE operation. While this will save a large
  amount of time for massive delete operations, however you may then need to manually
  delete the related data.
- TRUNCATE will release the disk space used by the deleted rows, DELETE will release space
- If the table to be truncated uses identity columns (MS SQL Server), then the seed is reset by the TRUNCATE command. This may result referential integrity problems
- Depending the security roles in place and the variant of SQL in use, you may not have the necessary permissions to perform a TRUNCATE command

# **Examples**

## Removing all rows from the Employee table

TRUNCATE TABLE Employee;

Using truncate table is often better then using DELETE TABLE as it ignores all the indexes and triggers and just removes everything.

Delete table is a row based operation this means that each row is deleted. Truncate table is a data page operation the entire data page is reallocated. If you have a table with a million rows it will be much faster to truncate the table than it would be to use a delete table statement.

Though we can delete specific Rows with DELETE, we cannot TRUNCATE specific rows, we can

only TRUNCATE all the records at once. Deleting All rows and then inserting a new record will continue to add the Auto incremented Primary key value from the previously inserted value, where as in Truncate, the Auto Incremental primary key value will also get reset and starts from 1.

Note that when truncating table, **no foreign keys must be present**, otherwise you will get an error.

Read TRUNCATE online: https://riptutorial.com/sql/topic/1466/truncate

# **Chapter 59: TRY/CATCH**

## **Remarks**

TRY/CATCH is a language construct specific to MS SQL Server's T-SQL.

It allows error handling within T-SQL, similar to that seen in .NET code.

# **Examples**

### Transaction In a TRY/CATCH

This will rollback both inserts due to an invalid datetime:

```
BEGIN TRANSACTION

BEGIN TRY

INSERT INTO dbo.Sale(Price, SaleDate, Quantity)

VALUES (5.2, GETDATE(), 1)

INSERT INTO dbo.Sale(Price, SaleDate, Quantity)

VALUES (5.2, 'not a date', 1)

COMMIT TRANSACTION

END TRY

BEGIN CATCH

THROW

ROLLBACK TRANSACTION

END CATCH
```

#### This will commit both inserts:

```
BEGIN TRY

INSERT INTO dbo.Sale(Price, SaleDate, Quantity)

VALUES (5.2, GETDATE(), 1)

INSERT INTO dbo.Sale(Price, SaleDate, Quantity)

VALUES (5.2, GETDATE(), 1)

COMMIT TRANSACTION

END TRY

BEGIN CATCH

THROW

ROLLBACK TRANSACTION

END CATCH
```

Read TRY/CATCH online: https://riptutorial.com/sql/topic/4420/try-catch

# **Chapter 60: UNION / UNION ALL**

### Introduction

**UNION** keyword in SQL is used to combine to **SELECT** statement results with out any duplicate. In order to use UNION and combine results both SELECT statement should have same number of column with same data type in same order, but the length of column can be different.

# **Syntax**

SELECT column\_1 [, column\_2 ] FROM table\_1 [, table\_2 ] [WHERE condition]
 UNION | UNION ALL
 SELECT column\_1 [, column\_2 ] FROM table\_1 [, table\_2 ] [WHERE condition]

### Remarks

UNION and UNION ALL clauses combine the result-set of two or more identically structured SELECT statements into a single result / table.

Both the column count and column types for each query have to match in order for a UNION / UNION ALL to work.

The difference between a union and a union All query is that the union clause will remove any duplicate rows in the result where the union All will not.

This distinct removal of records can significantly slow queries even if there are no distinct rows to be removed because of this if you know there wont be any duplicates (or don't care) always default to UNION ALL for a more optimised query.

# **Examples**

## **Basic UNION ALL query**

```
CREATE TABLE HR_EMPLOYEES
(
    PersonID int,
    LastName VARCHAR(30),
    FirstName VARCHAR(30),
    Position VARCHAR(30)
);

CREATE TABLE FINANCE_EMPLOYEES
(
    PersonID INT,
    LastName VARCHAR(30),
    FirstName VARCHAR(30),
    Position VARCHAR(30)
```

```
);
```

Let's say we want to extract the names of all the managers from our departments.

Using a union we can get all the employees from both HR and Finance departments, which hold the position of a manager

```
FirstName, LastName

FROM

HR_EMPLOYEES

WHERE

Position = 'manager'

UNION ALL

SELECT

FirstName, LastName

FROM

FINANCE_EMPLOYEES

WHERE

Position = 'manager'
```

The UNION statement removes duplicate rows from the query results. Since it is possible to have people having the same Name and position in both departments we are using UNION ALL, in order not to remove duplicates.

If you want to use an alias for each output column, you can just put them in the first select statement, as follows:

```
SELECT
    FirstName as 'First Name', LastName as 'Last Name'

FROM
    HR_EMPLOYEES

WHERE
    Position = 'manager'

UNION ALL

SELECT
    FirstName, LastName

FROM
    FINANCE_EMPLOYEES

WHERE
    Position = 'manager'
```

## Simple explanation and Example

In simple terms:

- UNION joins 2 result sets while removing duplicates from the result set
- UNION ALL joins 2 result sets without attempting to remove duplicates

One mistake many people make is to use a UNION when they do not need to have the duplicates removed. The additional performance cost against large results sets can be very significant.

#### When you might need UNION

Suppose you need to filter a table against 2 different attributes, and you have created separate non-clustered indexes for each column. A UNION enables you to leverage both indexes while still preventing duplicates.

```
SELECT C1, C2, C3 FROM Table1 WHERE C1 = @Param1
UNION
SELECT C1, C2, C3 FROM Table1 WHERE C2 = @Param2
```

This simplifies your performance tuning since only simple indexes are needed to perform these queries optimally. You may even be able to get by with quite a bit fewer non-clustered indexes improving overall write performance against the source table as well.

#### When you might need UNION ALL

Suppose you still need to filter a table against 2 attributes, but you do not need to filter duplicate records (either because it doesn't matter or your data wouldn't produce any duplicates during the union due to your data model design).

```
SELECT C1 FROM Table1
UNION ALL
SELECT C1 FROM Table2
```

This is especially useful when creating Views that join data that is designed to be physically partitioned across multiple tables (maybe for performance reasons, but still wants to roll-up records). Since the data is already split, having the database engine remove duplicates adds no value and just adds additional processing time to the queries.

Read UNION / UNION ALL online: https://riptutorial.com/sql/topic/349/union---union-all

# **Chapter 61: UPDATE**

# **Syntax**

UPDATE table
 SET column\_name = value, column\_name2 = value\_2, ..., column\_name\_n = value\_n
 WHERE condition (logical operator condition\_n)

# **Examples**

### **Updating All Rows**

This example uses the Cars Table from the Example Databases.

```
UPDATE Cars
SET Status = 'READY'
```

This statement will set the 'status' column of all rows of the 'Cars' table to "READY" because it does not have a where clause to filter the set of rows.

### **Updating Specified Rows**

This example uses the Cars Table from the Example Databases.

```
UPDATE
Cars
SET
Status = 'READY'
WHERE
Id = 4
```

This statement will set the status of the row of 'Cars' with id 4 to "READY".

WHERE clause contains a logical expression which is evaluated for each row. If a row fulfills the criteria, its value is updated. Otherwise, a row remains unchanged.

## Modifying existing values

This example uses the Cars Table from the Example Databases.

```
UPDATE Cars
SET TotalCost = TotalCost + 100
WHERE Id = 3 or Id = 4
```

Update operations can include current values in the updated row. In this simple example the TotalCost is incremented by 100 for two rows:

- The TotalCost of Car #3 is increased from 100 to 200
- The TotalCost of Car #4 is increased from 1254 to 1354

A column's new value may be derived from its previous value or from any other column's value in the same table or a joined table.

#### **UPDATE** with data from another table

The examples below fill in a PhoneNumber for any Employee who is also a Customer and currently does not have a phone number set in the Employees Table.

(These examples use the Employees and Customers tables from the Example Databases.)

# **Standard SQL**

Update using a correlated subquery:

# **SQL:2003**

### Update using MERGE:

```
MERGE INTO

Employees e

USING

Customers c

ON

e.FName = c.Fname

AND e.LName = c.LName

AND e.PhoneNumber IS NULL

WHEN MATCHED THEN

UPDATE

SET PhoneNumber = c.PhoneNumber
```

# **SQL Server**

Update using INNER JOIN:

```
UPDATE
   Employees

SET
   PhoneNumber = c.PhoneNumber

FROM
   Employees e

INNER JOIN Customers c
   ON e.FName = c.FName
   AND e.LName = c.LName

WHERE
   PhoneNumber IS NULL
```

## **Capturing Updated records**

Sometimes one wants to capture the records that have just been updated.

```
CREATE TABLE #TempUpdated(ID INT)

Update TableName SET Col1 = 42

OUTPUT inserted.ID INTO #TempUpdated

WHERE Id > 50
```

Read UPDATE online: https://riptutorial.com/sql/topic/321/update

# **Chapter 62: Views**

# **Examples**

### Simple views

A view can filter some rows from the base table or project only some columns from it:

```
CREATE VIEW new_employees_details AS
SELECT E.id, Fname, Salary, Hire_date
FROM Employees E
WHERE hire_date > date '2015-01-01';
```

### If you select form the view:

```
select * from new_employees_details
```

| ld | FName     | Salary | Hire_date  |
|----|-----------|--------|------------|
| 4  | Johnathon | 500    | 24-07-2016 |

### **Complex views**

A view can be a really complex query(aggregations, joins, subqueries, etc). Just be sure you add column names for everything you select:

```
Create VIEW dept_income AS

SELECT d.Name as DepartmentName, sum(e.salary) as TotalSalary

FROM Employees e

JOIN Departments d on e.DepartmentId = d.id

GROUP BY d.Name;
```

### Now you can select from it as from any table:

```
SELECT *
FROM dept_income;
```

| DepartmentName | TotalSalary |
|----------------|-------------|
| HR             | 1900        |
| Sales          | 600         |

Read Views online: https://riptutorial.com/sql/topic/766/views

# **Chapter 63: Window Functions**

# **Examples**

### Adding the total rows selected to every row

SELECT your\_columns, COUNT(\*) OVER() as Ttl\_Rows FROM your\_data\_set

| id | name    | Ttl_Rows |
|----|---------|----------|
| 1  | example | 5        |
| 2  | foo     | 5        |
| 3  | bar     | 5        |
| 4  | baz     | 5        |
| 5  | quux    | 5        |

Instead of using two queries to get a count then the line, you can use an aggregate as a window function and use the full result set as the window.

This can be used as a base for further calculation without the complexity of extra self joins.

## Setting up a flag if other rows have a common property

Let's say I have this data:

#### Table items

| id | name    | tag        |
|----|---------|------------|
| 1  | example | unique_tag |
| 2  | foo     | simple     |
| 42 | bar     | simple     |
| 3  | baz     | hello      |
| 51 | quux    | world      |

I'd like to get all those lines and know if a tag is used by other lines

SELECT id, name, tag, COUNT(\*) OVER (PARTITION BY tag) > 1 AS flag FROM items

The result will be:

| id | name    | tag        | flag  |
|----|---------|------------|-------|
| 1  | example | unique_tag | false |
| 2  | foo     | simple     | true  |
| 42 | bar     | simple     | true  |
| 3  | baz     | hello      | false |
| 51 | quux    | world      | false |

In case your database doesn't have OVER and PARTITION you can use this to produce the same result:

```
SELECT id, name, tag, (SELECT COUNT(tag) FROM items B WHERE tag = A.tag) > 1 AS flag FROM items A
```

## **Getting a running total**

### Given this data:

| date       | amount |
|------------|--------|
| 2016-03-12 | 200    |
| 2016-03-11 | -50    |
| 2016-03-14 | 100    |
| 2016-03-15 | 100    |
| 2016-03-10 | -250   |

SELECT date, amount, SUM(amount) OVER (ORDER BY date ASC) AS running FROM operations
ORDER BY date ASC

### will give you

| date       | amount | running |
|------------|--------|---------|
| 2016-03-10 | -250   | -250    |
| 2016-03-11 | -50    | -300    |
| 2016-03-12 | 200    | -100    |

| date       | amount | running |
|------------|--------|---------|
| 2016-03-14 | 100    | 0       |
| 2016-03-15 | 100    | -100    |

# Getting the N most recent rows over multiple grouping

#### Given this data

| User_ID | Completion_Date |
|---------|-----------------|
| 1       | 2016-07-20      |
| 1       | 2016-07-21      |
| 2       | 2016-07-20      |
| 2       | 2016-07-21      |
| 2       | 2016-07-22      |

### Using n=1, you'll get the one most recent row per user\_id:

| User_ID | Completion_Date | Row_Num |
|---------|-----------------|---------|
| 1       | 2016-07-21      | 1       |
| 2       | 2016-07-22      | 1       |

# Finding "out-of-sequence" records using the LAG() function

### Given these sample data:

| ID | STATUS | STATUS_TIME                | STATUS_BY |
|----|--------|----------------------------|-----------|
| 1  | ONE    | 2016-09-28-19.47.52.501398 | USER_1    |
| 3  | ONE    | 2016-09-28-19.47.52.501511 | USER_2    |
| 1  | THREE  | 2016-09-28-19.47.52.501517 | USER_3    |

| ID | STATUS | STATUS_TIME                | STATUS_BY |
|----|--------|----------------------------|-----------|
| 3  | TWO    | 2016-09-28-19.47.52.501521 | USER_2    |
| 3  | THREE  | 2016-09-28-19.47.52.501524 | USER_4    |

Items identified by ID values must move from STATUS 'ONE' to 'TWO' to 'THREE' in sequence, without skipping statuses. The problem is to find users (STATUS\_BY) values who violate the rule and move from 'ONE' immediately to 'THREE'.

The LAG() analytical function helps to solve the problem by returning for each row the value in the preceding row:

```
SELECT * FROM (
SELECT
   t.*,
   LAG(status) OVER (PARTITION BY id ORDER BY status_time) AS prev_status
   FROM test t
) t1 WHERE status = 'THREE' AND prev_status != 'TWO'
```

In case your database doesn't have LAG() you can use this to produce the same result:

```
SELECT A.id, A.status, B.status as prev_status, A.status_time, B.status_time as prev_status_time

FROM Data A, Data B

WHERE A.id = B.id

AND B.status_time = (SELECT MAX(status_time) FROM Data where status_time < A.status_time and id = A.id)

AND A.status = 'THREE' AND NOT B.status = 'TWO'
```

Read Window Functions online: https://riptutorial.com/sql/topic/647/window-functions

# **Chapter 64: XML**

# **Examples**

## **Query from XML Data Type**

```
DECLARE @xmlIN XML = '<TableData>
<aaa Main="First">
 <row name="a" value="1" />
 <row name="b" value="2" />
 <row name="c" value="3" />
</aaa>
<aaa Main="Second">
 <row name="a" value="3" />
 <row name="b" value="4" />
 <row name="c" value="5" />
</aaa>
<aaa Main="Third">
 <row name="a" value="10" />
 <row name="b" value="20" />
 <row name="c" value="30" />
</aaa>
</TableData>'
SELECT t.col.value('../@Main', 'varchar(10)') [Header],
t.col.value('@name', 'VARCHAR(25)') [name],
t.col.value('@value', 'VARCHAR(25)') [Value]
FROM @xmlIn.nodes('//TableData/aaa/row') AS t (col)
```

#### Results

```
Value
Header name
First
       а
               1
First
First
       С
               3
Second
               3
        а
Second b
Second c
               4
Third a
Third b
               10
               20
Third
```

Read XML online: https://riptutorial.com/sql/topic/4421/xml

# **Credits**

| S.<br>No | Chapters                 | Contributors                                                                                                    |
|----------|--------------------------|----------------------------------------------------------------------------------------------------|
| 1        | Getting started with SQL | Arjan Einbu, brichins, Burkhard, cale_b, CL., Community, Devmati Wadikar, Epodax, geeksal, H. Pauwelyn, Hari, Joey, JohnLBevan, Jon Ericson, Lankymart, Laurel, Mureinik, Nathan, omini data, PeterRing, Phrancis, Prateek, RamenChef, Ray, Simone Carletti, SZenC, t1gor, ypercube |
| 2        | ALTER TABLE              | Aidan, blackbishop, bluefeet, CL., Florin Ghita, Francis Lord, guiguiblitz, Joe W, KIRAN KUMAR MATAM, Lexi, mithra chintha, Ozair Kafray, Simon Foster, Siva Rama Krishna                                                                                                    |
| 3        | AND & OR<br>Operators    | guiguiblitz                                                                                                    |
| 4        | Cascading Delete         | Stefan Steiger                                                                                                    |
| 5        | CASE                     | eləx, Christos, CL., Dariusz, Fenton, Infinity, Jaydles, Matt, MotKohn, Mureinik, Peter Lang, Stanislovas Kalašnikovas                                                                                                    |
| 6        | Clean Code in SQL        | CL., Stivan                                                                                                    |
| 7        | Comments                 | CL., Phrancis                                                                                                    |
| 8        | Common Table Expressions | CL., Daniel, dd4711, fuzzy_logic, Gidil, Luis Lema, ninesided, Peter K, Phrancis, Sibeesh Venu                                                                                                    |
| 9        | CREATE Database          | Emil Rowland                                                                                                    |
| 10       | CREATE<br>FUNCTION       | John Odom, Ricardo Pontual                                                                                                    |
| 11       | CREATE TABLE             | Aidan, alex9311, Almir Vuk, Ares, CL., drunken_monkey, Dylan Vander Berg, Franck Dernoncourt, H. Pauwelyn, Jojodmo, KIRAN KUMAR MATAM, Matas Vaitkevicius, Prateek                                                                                                    |
| 12       | cross apply, outer apply | Karthikeyan, RamenChef                                                                                                    |
| 13       | Data Types               | bluefeet, Jared Hooper, John Odom, Jon Chan, JonMark Perry, Phrancis                                                                                                    |
| 14       | DELETE                   | Batsu, Chip, CL., Dylan Vander Berg, fredden, Joel, KIRAN KUMAR MATAM, Phrancis, Umesh, xenodevil, Zoyd                                                                                                    |

| Example Databases and Tables  Brad Larson, Christian, CL., Dariusz, Dr. J. Testington, enrico.bacis, Florin Ghita, FlyingPiMonster, forsvarir, Franck Dernoncourt, hairboat, JavaHopper, Jaydles, Jon Ericson, Magisch, Matt, Mureinik, Mzzzzzz, Prateek, rdans, Shiva, tinlyx Tot Zam, WesleyJohnson  EXCEPT  LCIII  Execution blocks  Phrancis | 15 | DROP or DELETE Database | Abhilash R Vankayala, John Odom                                                                                                    |
|----------------------------------------------------------------------------------------------------|----|-------------------------|----------------------------------------------------------------------------------------------------|
| Example Databases and Tables  Brad Larson, Christian, CL., Dariusz, Dr. J. Testington, enrico.bacis, Florin Ghita, FlyingPiMonster, forsvarir, Franck Dernoncourt, hairboat, JavaHopper, Jaydles, Jon Ericson, Magisch, Matt, Mureinik, Mzzzzzz, Prateek, rdans, Shiva, tinlyx Tot Zam, WesleyJohnson  EXCEPT  LCIII  Execution blocks  Phrancis | 16 | DROP Table              | CL., Joel, KIRAN KUMAR MATAM, Stu                                                                                                    |
| 19 Execution blocks Phrancis                                                                                                    | 17 | •                       | enrico.bacis, Florin Ghita, FlyingPiMonster, forsvarir, Franck<br>Dernoncourt, hairboat, JavaHopper, Jaydles, Jon Ericson,<br>Magisch, Matt, Mureinik, Mzzzzzz, Prateek, rdans, Shiva, tinlyx, |
|                                                                                                    | 18 | EXCEPT                  | LCIII                                                                                                    |
| 20 FXISTS CLAUSE Blag Özgür Öztürk                                                                                                    | 19 | Execution blocks        | Phrancis                                                                                                    |
| 20 Extend of the Endy, organ organ                                                                                                    | 20 | EXISTS CLAUSE           | Blag, Özgür Öztürk                                                                                                    |
| 21 EXPLAIN and DESCRIBE Simulant                                                                                                    | 21 |                         | Simulant                                                                                                    |
| Filter results using WHERE and HAVING  Arulkumar, Bostjan, CL., Community, Franck Dernoncourt, H. Pauwelyn, Jon Chan, Jon Ericson, juergen d, Matas Vaitkevicius, Mureinik, Phrancis, Tot Zam                                                                                                    | 22 | WHERE and               | Pauwelyn, Jon Chan, Jon Ericson, juergen d, Matas                                                                                                    |
| Finding Duplicates on a Column Subset with Detail  Darrel Lee, mnoronha                                                                                                    | 23 | on a Column Subset      | Darrel Lee, mnoronha                                                                                                    |
| 24 Foreign Keys CL., Harjot, Yehuda Shapira                                                                                                    | 24 | Foreign Keys            | CL., Harjot, Yehuda Shapira                                                                                                    |
| 25 Functions (Aggregate) ashja99, CL., Florin Ghita, Ian Kenney, Imran Ali Khan, Jon Chan, juergen d, KIRAN KUMAR MATAM, Mark Stewart, Maverick, Nathan, omini data, Peter K, Reboot, Tot Zam, William Ledbetter, winseybash, Алексей Неудачин                                                                                                   | 25 |                         | Chan, juergen d, KIRAN KUMAR MATAM, Mark Stewart, Maverick, Nathan, omini data, Peter K, Reboot, Tot Zam,                                                                                      |
| 26 Functions (Analytic) CL., omini data                                                                                                    | 26 | Functions (Analytic)    | CL., omini data                                                                                                    |
| 27 Functions (Scalar/Single Row) CL., Kewin Björk Nielsen, Mark Stewart                                                                                                    | 27 |                         | CL., Kewin Björk Nielsen, Mark Stewart                                                                                                    |
| 28 GRANT and REVOKE RamenChef, user2314737                                                                                                    | 28 |                         | RamenChef, user2314737                                                                                                    |
| 3N1GM4, Abe Miessler, Bostjan, Devmati Wadikar, Filipe Manuel, Frank, Gidil, Jaydles, juergen d, Nathaniel Ford, Peter Gordon, Simone - Ali One, WesleyJohnson, Zahiro Mor, Zoyd                                                                                                    | 29 | GROUP BY                | Manuel, Frank, Gidil, Jaydles, juergen d, Nathaniel Ford, Peter                                                                                                    |
| 30 Identifier Andreas, CL.                                                                                                    | 30 | Identifier              | Andreas, CL.                                                                                                    |

| 31 | IN clause          | CL., juergen d, walid, Zaga                                                                                                    |
|----|--------------------|----------------------------------------------------------------------------------------------------|
| 32 | Indexes            | a1ex07, Almir Vuk, carlosb, CL., David Manheim,<br>FlyingPiMonster, forsvarir, Franck Dernoncourt, Horaciux,<br>Jenism, KIRAN KUMAR MATAM, mauris, Parado, Paulo Freitas<br>, Ryan                                                                                                    |
| 33 | Information Schema | Hack-R                                                                                                    |
| 34 | INSERT             | Ameya Deshpande, CL., Daniel Langemann, Dipesh Poudel, inquisitive_mind, KIRAN KUMAR MATAM, rajarshig, Tot Zam, zplizzi                                                                                                    |
| 35 | JOIN               | A_Arnold, Akshay Anand, Andy G, bignose, Branko Dimitrijevic, Casper Spruit, CL., Daniel Langemann, Darren Bartrup-Cook, Dipesh Poudel, enrico.bacis, Florin Ghita, forsvarir, Franck Dernoncourt, hairboat, Hari K M, HK1, HLGEM, inquisitive_mind, John C, John Odom, John Slegers, Mark Iannucci, Marvin, Mureinik, Phrancis, raholling, Raidri, Saroj Sasmal, Stefan Steiger, sunkuet02, Tot Zam, xenodevil, ypercube, Рахул Маквана |
| 36 | LIKE operator      | Abhilash R Vankayala, Aidan, ashja99, Bart Schuijt, CL.,<br>Cristian Abelleira, guiguiblitz, Harish Gyanani, hellyale, Jenism,<br>Lohitha Palagiri, Mark Perera, Mr. Developer, Ojen, Phrancis,<br>RamenChef, Redithion, Stefan Steiger, Tot Zam, Vikrant,<br>vmaroli                                                                                                    |
| 37 | Materialized Views | dmfay                                                                                                    |
| 38 | MERGE              | Abhilash R Vankayala, CL., Kyle Hale, SQLFox, Zoyd                                                                                                    |
| 39 | NULL               | Bart Schuijt, CL., dd4711, Devmati Wadikar, Phrancis, Saroj Sasmal, StanislavL, walid, ypercube                                                                                                    |
| 40 | ORDER BY           | Andi Mohr, CL., Cristian Abelleira, Jaydles, mithra chintha, nazark, Özgür Öztürk, Parado, Phrancis, Wolfgang                                                                                                    |
| 41 | Order of Execution | a1ex07, Gallus, Ryan Rockey, ypercube                                                                                                    |
| 42 | Primary Keys       | Andrea Montanari, CL., FlyingPiMonster, KjetilNordin                                                                                                    |
| 43 | Relational Algebra | CL., Darren Bartrup-Cook, Martin Smith                                                                                                    |
| 44 | Row number         | CL., Phrancis, user1221533                                                                                                    |
| 45 | SELECT             | Abhilash R Vankayala, aholmes, Alok Singh, Amnon, Andrii Abramov, apomene, Arpit Solanki, Arulkumar, AstraSerg, Brent Oliver, Charlie West, Chris, Christian Sagmüller, Christos, CL., controller, dariru, Daryl, David Pine, David Spillett, day_dreamer                                                                                                    |

|    |                             | , Dean Parker, DeepSpace, Dipesh Poudel, Dror, Durgpal Singh , Epodax, Eric VB, FH-Inway, Florin Ghita, FlyingPiMonster, Franck Dernoncourt, geeksal, George Bailey, Hari K M, HoangHieu, iliketocode, Imran Ali Khan, Inca, Jared Hooper, Jaydles, John Odom, John Slegers, Jojodmo, JonH, Kapep, KartikKannapur, Lankymart, Mark lannucci, Mark Perera, Mark Wojciechowicz, Matas Vaitkevicius, Matt, Matt S, Mattew Whitt, Matthew Moisen, MegaTom, Mihai-Daniel Virna, Mureinik, mustaccio, mxmissile, Oded, Ojen, onedaywhen, Paul Bambury, penderi, Peter Gordon, Prateek, Praveen Tiwari, Přemysl Šťastný, Preuk, Racil Hilan, Robert Columbia, Ronnie Wang, Ryan, Saroj Sasmal, Shiva, SommerEngineering, sqluser, stark, sunkuet02, ThisIsImpossible, Timothy, user1336087, user1605665, waqasahmed, wintersolider, WMios, xQbert, Yury Fedorov, Zahiro Mor, zedfoxus |
|----|-----------------------------|----------------------------------------------------------------------------------------------------|
| 46 | Sequence                    | John Smith                                                                                                    |
| 47 | SKIP TAKE (Pagination)      | CL., Karl Blacquiere, Matas Vaitkevicius, RamenChef                                                                                                    |
| 48 | SQL CURSOR                  | Stefan Steiger                                                                                                    |
| 49 | SQL Group By vs<br>Distinct | carlosb                                                                                                    |
| 50 | SQL Injection               | 120196, CL., Clomp, Community, Epodax, Knickerless-Noggins, Stefan Steiger                                                                                                    |
| 51 | Stored Procedures           | brichins, John Odom, Lamak, Ryan                                                                                                    |
| 52 | String Functions            | elex, Allan S. Hansen, Arthur D, Arulkumar, Batsu, Chris, CL., Damon Smithies, Franck Dernoncourt, Golden Gate, hatchet, Imran Ali Khan, IncrediApp, Jaydip Jadhav, Jones Joseph, Kewin Björk Nielsen, Leigh Riffel, Matas Vaitkevicius, Mateusz Piotrowski, Neria Nachum, Phrancis, RamenChef, Robert Columbia, vmaroli, ypercube                                                                                                    |
| 53 | Subqueries                  | CL., dasblinkenlight, KIRAN KUMAR MATAM, Nunie123, Phrancis, RamenChef, tinlyx                                                                                                    |
| 54 | Synonyms                    | Daryl                                                                                                    |
| 55 | Table Design                | Darren Bartrup-Cook                                                                                                    |
| 56 | Transactions                | Amir Pourmand, CL., Daryl, John Odom                                                                                                    |
| 57 | Triggers                    | Daryl, IncrediApp                                                                                                    |

| 58 | TRUNCATE          | Abhilash R Vankayala, CL., Cristian Abelleira, DalmTo, Hynek Bernard, inquisitive_mind, KIRAN KUMAR MATAM, Paul Bambury, ss005                                                                                                    |
|----|-------------------|----------------------------------------------------------------------------------------------------|
| 59 | TRY/CATCH         | Uberzen1                                                                                                    |
| 60 | UNION / UNION ALL | Andrea, Athafoud, Daniel Langemann, Jason W, Jim, Joe Taras, KIRAN KUMAR MATAM, Lankymart, Mihai-Daniel Virna, sunkuet02                                                                                                    |
| 61 | UPDATE            | Akshay Anand, CL., Daniel Vérité, Dariusz, Dipesh Poudel, FlyingPiMonster, Gidil, H. Pauwelyn, Jon Chan, KIRAN KUMAR MATAM, Matas Vaitkevicius, Matt, Phrancis, Sanjay Bharwani, sunkuet02, Tot Zam, TriskalJM, vmaroli, WesleyJohnson |
| 62 | Views             | Amir978, CL., Florin Ghita                                                                                                    |
| 63 | Window Functions  | Arkh, beercohol, bhs, Gidil, Jerry Jeremiah, Mureinik, mustaccio                                                                                                    |
| 64 | XML               | Steven                                                                                                    |